## **PENGEMBANGAN SISTEM INFORMASI** *MONITORING* **PROSES BIMBINGAN SKRIPSI DI JURUSAN ILMU KOMPUTER UNIVERSITAS LAMPUNG**

**(Skripsi)**

**Oleh EKO SEPTIAWAN**

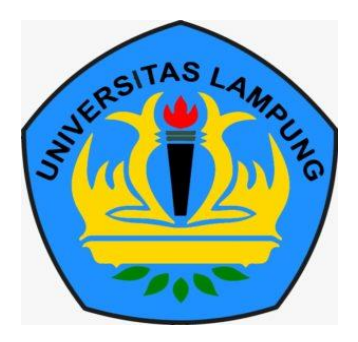

**JURUSAN ILMU KOMPUTER FAKULTAS MATEMATIKA DAN ILMU PENGETAHUAN ALAM UNIVERSITAS LAMPUNG BANDAR LAMPUNG 2021**

## **ABSTRACT**

# **DEVELOPMENT OF INFORMATION SYSTEM OF** *MONITORING* **THE PROCESS THESIS COUNSELING IN COMPUTER SCIENCE DEPARTMENT LAMPUNG UNIVERSITY**

**By**

#### **EKO SEPTIAWAN**

The thesis is a compulsory task that must be completed by a student as a condition of graduation to obtain a bachelor's degree. The questionnaire of the thesis guidance process shows, there were students who experienced problems in the thesis guidance process. The thesis guidance process monitoring information system has previously been developed but is still in the prototype phase. This study aims to develop a system that can assist students in monitoring the status of thesis examination that is being carried out by supervisors as well as providing information about thesis guidance and the percentage of thesis guidance students passing. This research uses the waterfall method. The thesis guidance process monitoring information system will show announcements from supervisors, thesis progress status, and thesis draft checking information.

Keywords*: Waterfall, information system, thesis guidance process monitoring information system*

## **ABSTRAK**

# **PENGEMBANGAN SISTEM INFORMASI** *MONITORING* **PROSES BIMBINGAN SKRIPSI DI JURUSAN ILMU KOMPUTER UNIVERSITAS LAMPUNG**

**Oleh**

#### **EKO SEPTIAWAN**

Skripsi merupakan tugas wajib yang harus diselesaikan oleh seorang mahasiswa sebagai syarat kelulusan guna mendapatkan gelar sarjana. Kuesioner kendala proses bimbingan skripsi menunjukkan bahwa terdapat mahasiswa yang mengalami kendala dalam proses bimbingan skripsi. Sistem informasi monitoring proses bimbingan skripsi sebelumnya pernah dikembangkan namun masih dalam tahap prototype. Penelitian ini bertujuan untuk mengembangkan sistem yang dapat membantu mahasiswa dalam me-monitoring status pemeriksaan skripsi yang sedang dilakukan oleh dosen pembimbing serta memberikan informasi seputar bimbingan skripsi dan persentase kelulusan mahasiswa bimbingan skripsi. Penelitian ini menggunakan metode *waterfall*. Sistem informasi monitoring proses bimbingan skripsi dapat menampilkan pengumuman dari dosen pembimbing, menampilkan status pengerjaan skripsi, menampilkan keterangan pengecekan draft skripsi.

Kata Kunci*: Waterfall,* sistem informasi*, monitoring* proses bimbingan skripsi*.* 

# **PENGEMBANGAN SISTEM INFORMASI** *MONITORING* **PROSES BIMBINGAN SKRIPSI DI JURUSAN ILMU KOMPUTER UNIVERSITAS LAMPUNG**

## **Oleh EKO SEPTIAWAN**

**Skripsi**

## **Sebagai salah Satu syarat untuk mencapai gelar SARJANA KOMPUTER Pada**

**Jarusan Ilmu Komputer Fakultas Matematika dan Ilmu Pengetahuan Alam**

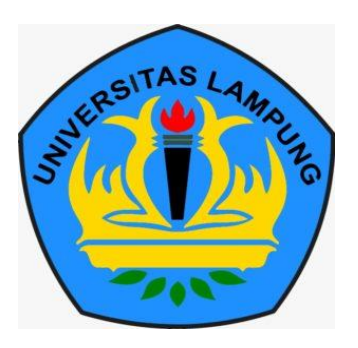

**JURUSAN ILMU KOMPUTER FAKULTAS MATEMATIKA DAN ILMU PENGETAHUAN ALAM UNIVERSITAS LAMPUNG BANDAR LAMPUNG 2021**

# Judul Skripsi

PENGEMBANGAN SISTEM INFORMASI **MONITORING PROSES BIMBINGAN SKRIPSI** DI JURUSAN ILMU KOMPUTER **UNIVERSITAS LAMPUNG** 

Nama Mahasiswa

# : Eko Septiawan

No. Pokok Mahasiswa: 1517051152

Jurusan

Fakultas

Ilmu Komputer ÷

: Matematika dan Ilmu Pengetahuan Alam

# **MENYETUJUI**

1. Komisi Pembimbing

Dwi Sakethi, S.S., M.Kom. NIP. 19680611 199802 1 001

Rico Andrian, S.Si., M.Kom. NIP. 19750627/200501 1 001

2. Mengetahui Ketua Jurusan Ilmu Komputer FMIPA Universitas Lampung

**Didik Kurnia** wan, S.Si., M.T. NIP. 19800419 200501 1 004

**MENGESAHKAN** 

Tim Penguji 1.

Ketua

: Dwi Sakethi, S.Si., M.Kom.

Sekretaris

: Rico Andrian, S.Si., M.Kom.

Penguji

Bukan Pembimbing : Didik Kurniawan, S.Si., M.T.

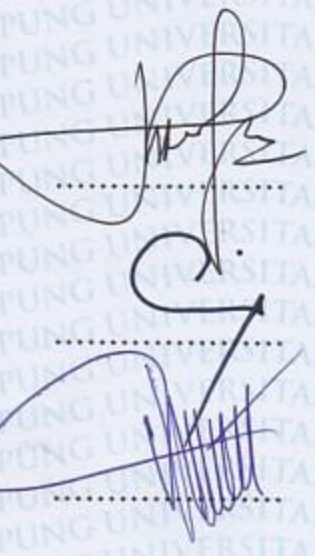

Dekan Fakultas Matematika dan Ilmu Pengetahuan Alam

Mar

Dr. Eng. Suripto Dwi Yuwono, S.Si., M.T.<br>NIP 19740705 200003 1 001

Tanggal Lulus Ujian Skripsi: 02 Agustus 2021

KM.

# **PERNYATAAN**

Saya yang bertanda tangan di bawah ini, menyatakan bahwa skripsi saya yang berjudul "Pengembangan Sistem Informasi Monitoring Proses Bimbingan Skripsi Di Jurusan Ilmu Komputer Universitas Lampung" merupakan karya saya sendiri dan bukan karya orang lain. Semua tulisan yang tertuang di skripsi ini telah mengikuti kaidah penulisan karya ilmiah Universitas Lampung. Apabila di kemudian hari terbukti skripsi saya merupakan hasil penjiplakan atau dibuat orang lain, maka saya bersedia menerima sanksi berupa pencabutan gelar yang telah saya terima.

Bandar Lampung, September 2021 70B41AJX446427417

Eko Septiawan. NPM. 1517051152

# **MOTTO**

*"Maka sesungguhnya bersama kesulitan ada kemudahan, sesungguhnya bersama kesulitan ada kemudahan." (Qs. Al-insyirah:5-6)*

*"Setiap orang mempunyai proses menuju sukses masing-masing." (Eko Septiawan)*

## **RIWAYAT HIDUP**

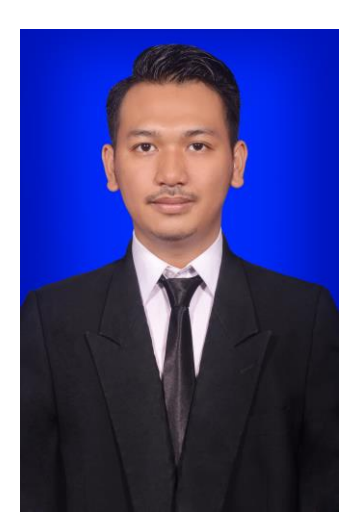

Penulis dilahirkan pada tanggal 16 September 1996 di Desa Margosari Kec Pagelaran Utara Kab Pringsewu, sebagai anak pertama dari Ayah bernama Hermanto dan Ibu bernama Tarmini.

Penulis menyelesaikan pendidikan Sekolah Dasar (SD) di SDN 1 Margosari pada tahun 2009, menyelesaikan Sekolah Menengah Pertama (SMP) di SMPN 1

Banyumas pada tahun 2012, kemudian menyelesaikan sekolah di jenjang Sekolah Menengah Kejuruan (SMK) di SMK KH. Ghalib Pringsewu pada tahun 2015.

Pada tahun 2015, penulis terdaftar sebagai mahasiswa Jurusan Ilmu Komputer FMIPA Unila melalui jalur mandiri. Selama menjadi mahasiswa, penulis melakukan Praktik Kerja Lapangan pada bulan Januari 2018 di Diskominfo TIK Provinsi Lampung. Pada Bulan Juli 2018, penulis melaksanakan Kuliah Kerja Nyata di Desa Kedaton II, Kecamatan Batanghari Nuban, Kabupaten Lampung Timur.

#### **PERSEMBAHAN**

Alhamdulillah, puji syukur kepada Allah SWT atas segala bantuan, berkah dan karunia saya dapat menyelesaikan skripsi ini.

Skripsi ini kupersembahkan untuk orang tuaku. Bapak dan Ibu, terima kasih atas doa, dukungan, kasih sayang, moral, morel dan segalanya selama ini.

Teruntuk teman-teman dan pihak yang telah membantu dalam proses pengerjaan skripsi ini. Teruntuk kalian yang sering bertanya kapan wisuda.

# JURUSANKU TERCINTA ILMU KOMPUTER UNIVERSITAS LAMPUNG

## **SANWACANA**

Puji Syukur kehadirat Allah SWT yang telah melimpahkan rahmat, hidayah dan karunia sehingga penulis dapat menyelesaikan skripsi yang berjudul "Pengembangan Sistem Informasi *Monitoring* Proses Bimbingan Skripsi Di Jurusan Ilmu Komputer Universitas Lampung". Tidak lupa salam kepada Nabi Muhammad SAW, semoga memberikan syafaat kepada umat-Nya di hari kiamat nanti.

Penulis mengucapkan terima kasih kepada semua pihak yang telah membantu dan memiliki peran besar dalam penyusunan skripsi ini, yaitu:

- 1. Kedua orang tua, Bapak Hermanto dan Ibu Tarmini yang telah memberikan doa, semangat, kasih sayang, dan motivasi yang tak terhingga.
- 2. Bapak Didik Kurniawan, S.Si., M.T., selaku Ketua Jurusan Ilmu Komputer FMIPA Universitas Lampung.
- 3. Ibu Astria Hijriani, S.Kom., M.Kom., selaku Sekretaris Jurusan Ilmu Komputer FMIPA Universitas Lampung.
- 4. Bapak Dwi Sakethi, S.Si., M.Kom., sebagai pembimbing utama, yang telah memberikan ide, kritik, saran, dan masukan selama masa perkuliahan dan penyusunan skripsi sehingga penulis bisa sampai di tahap ini.
- 5. Bapak Rico Andrian, S.Si., M.Kom., sebagai Pembimbing II yang telah memberikan kritik dan saran yang bermanfaat untuk perbaikan selama pembuatan skripsi ini.
- 6. Bapak Bambang Didik Kurniawan, S.Si., M.T., sebagai Pembahas yang telah memberikan kritik dan saran yang bermanfaat untuk perbaikan selama pembuatan skripsi ini.
- 7. Bapak Dr. Eng. Suripto Dwi Yuwono, S.Si., M.T. selaku Dekan Fakultas Matematika dan Ilmu Pengetahuan Alam Universitas Lampung.
- 8. Bapak Dwi Sakethi, S.Si., M.Kom. sebagai pembimbing akademik yang telah membimbing, memotivasi, kritik dan saran selama masa perkuliahan.
- 9. Bapak dan Ibu Dosen Jurusan Ilmu Komputer yang telah memberikan ilmu yang bermanfaat dan pengalaman hidup kepada penulis selama menjadi mahasiswa.
- 10. Ibu Ade Nora Maela yang telah membantu segala administrasi penulis di Jurusan Ilmu Komputer.
- 11. Mas Ardi Nofalian yang selalu memberikan izin tempat untuk melaksanakan seminar.
- 12. Semua pihak yang telah membantu dalam proses pengerjaan skripsi ini.
- 13. Tim E-net yang telah menjadi tempat bercerita dan menemani selama masa perkuliahan.
- 14. Teman-teman ICS Squad yang telah menjadi keluarga baru dan tempat berbagi suka duka selama perkuliahan.
- 15. Keluarga besar Ilmu Komputer 2015 yang telah memberikan kenangan selama masa perkuliahan.
- 16. Almamater tercinta, Universitas Lampung yang telah memberikan kesempatan kepada penulis untuk menempuh pendidikan selama perkuliahan jenjang S1 dengan baik.

# **DAFTAR ISI**

<span id="page-13-0"></span>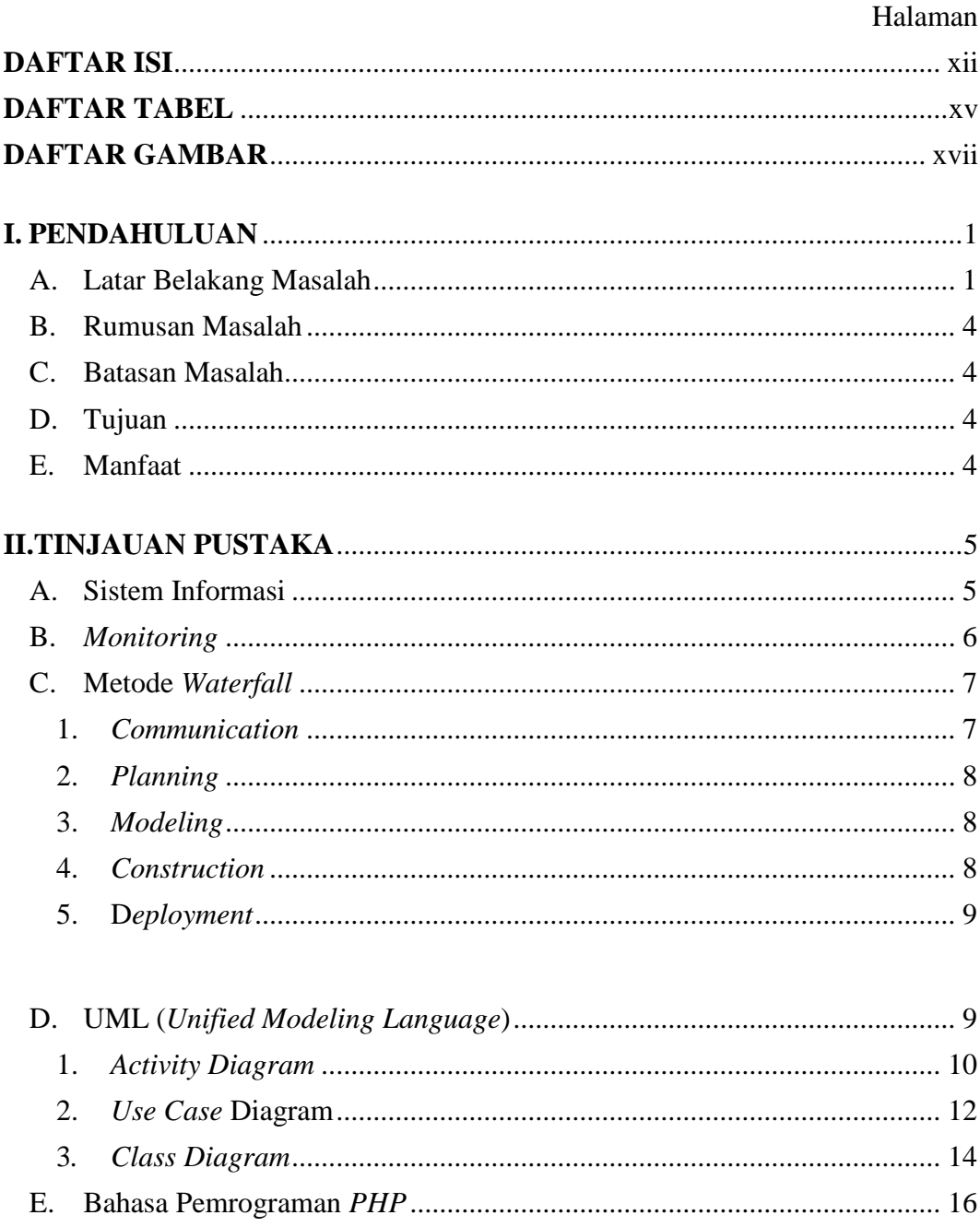

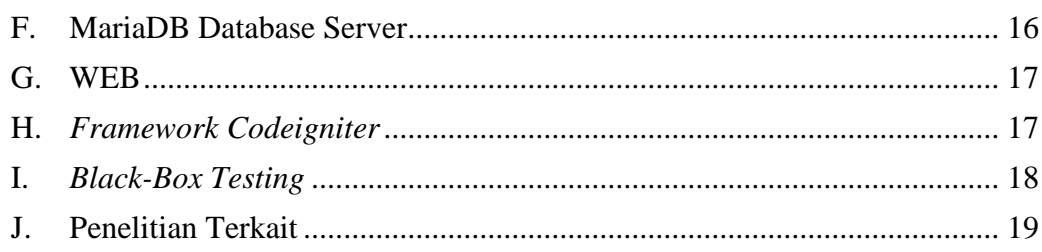

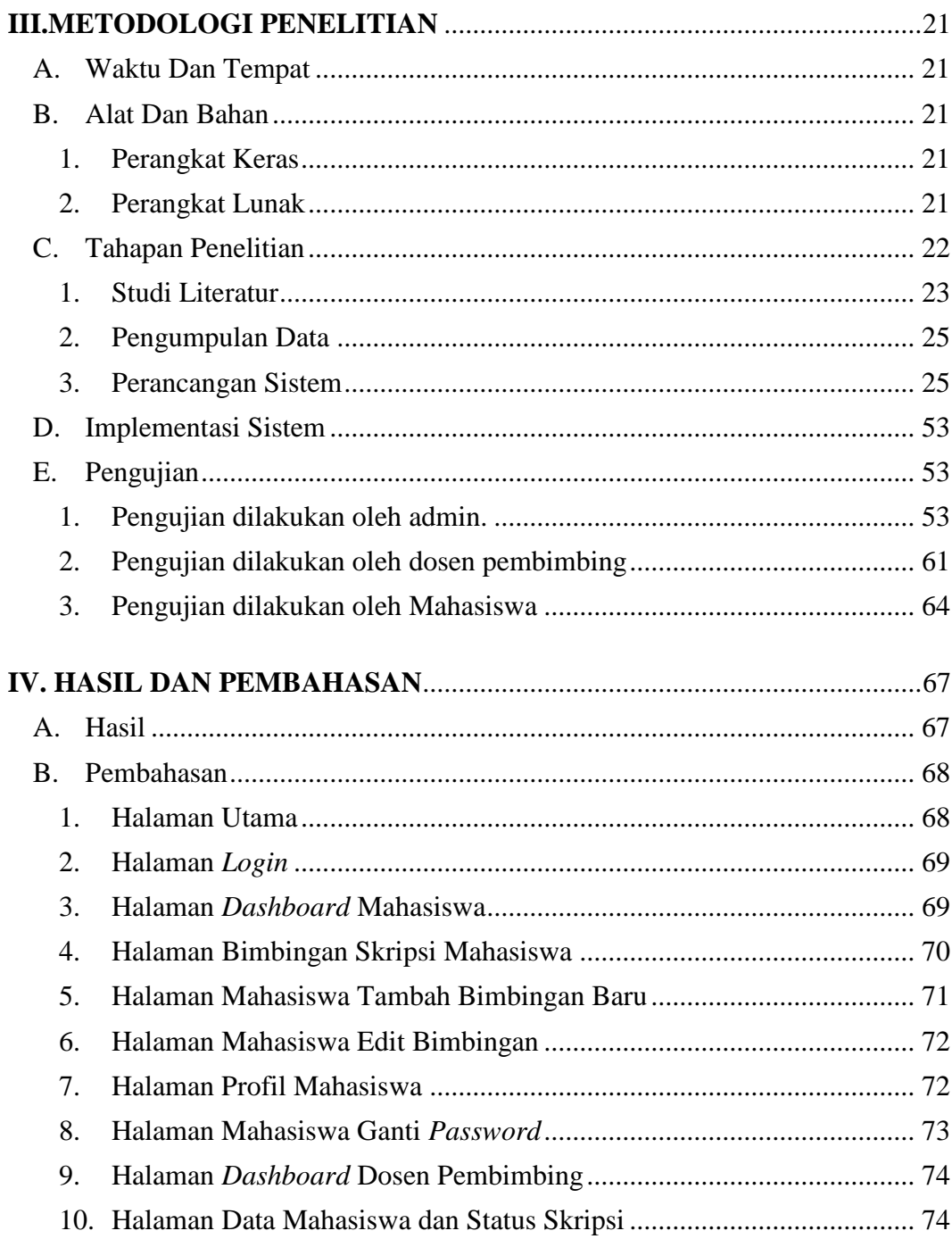

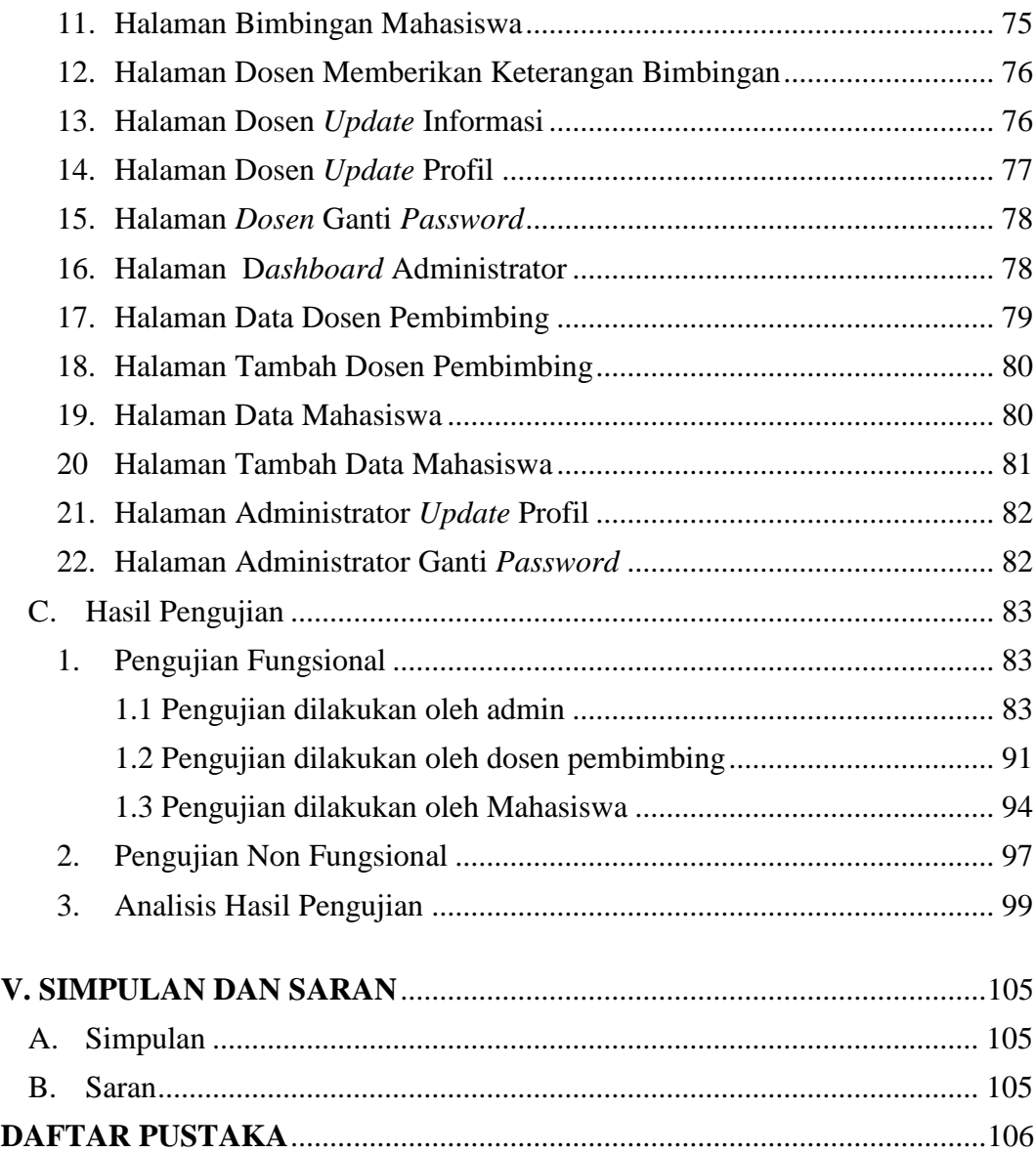

# **DAFTAR TABEL**

<span id="page-16-0"></span>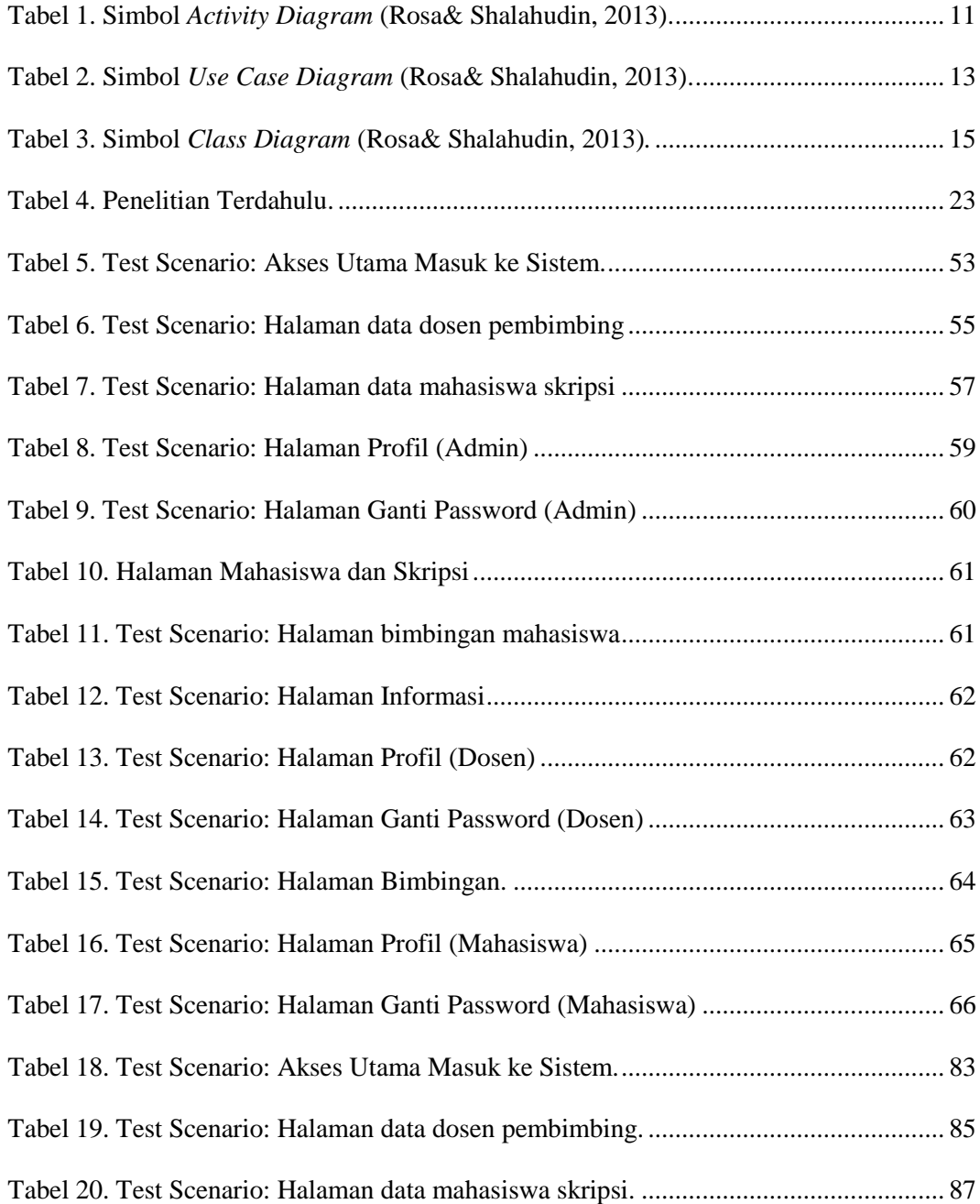

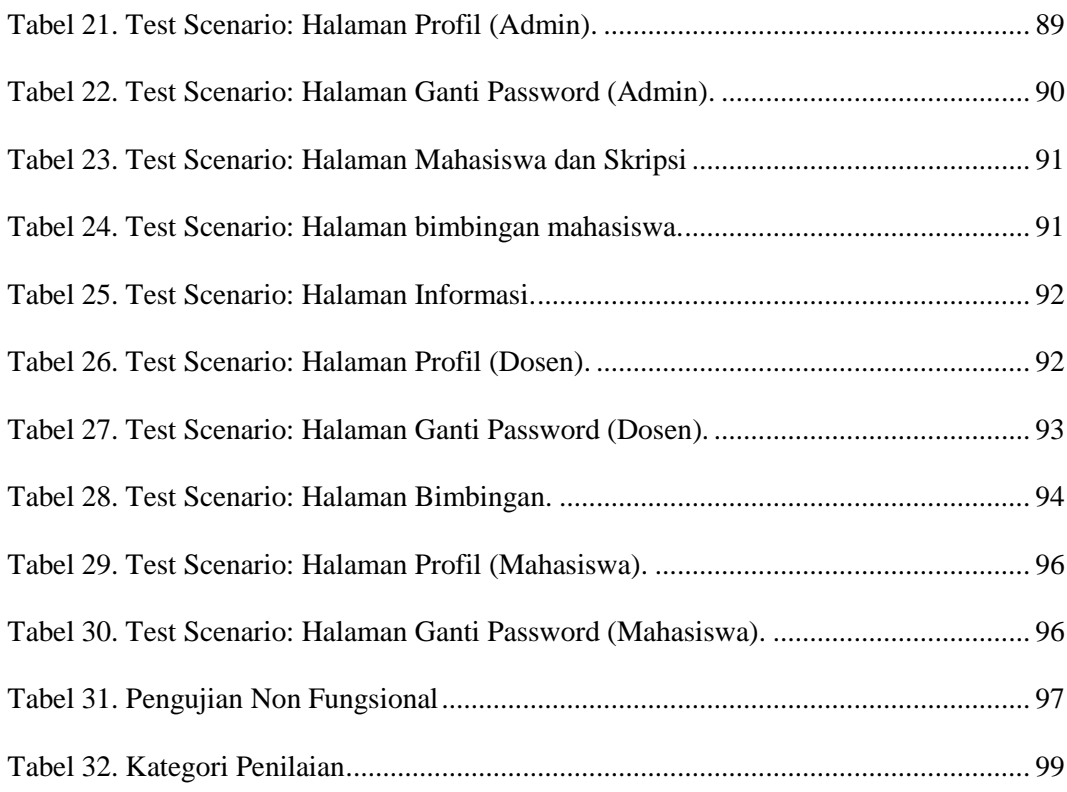

# **DAFTAR GAMBAR**

<span id="page-18-0"></span>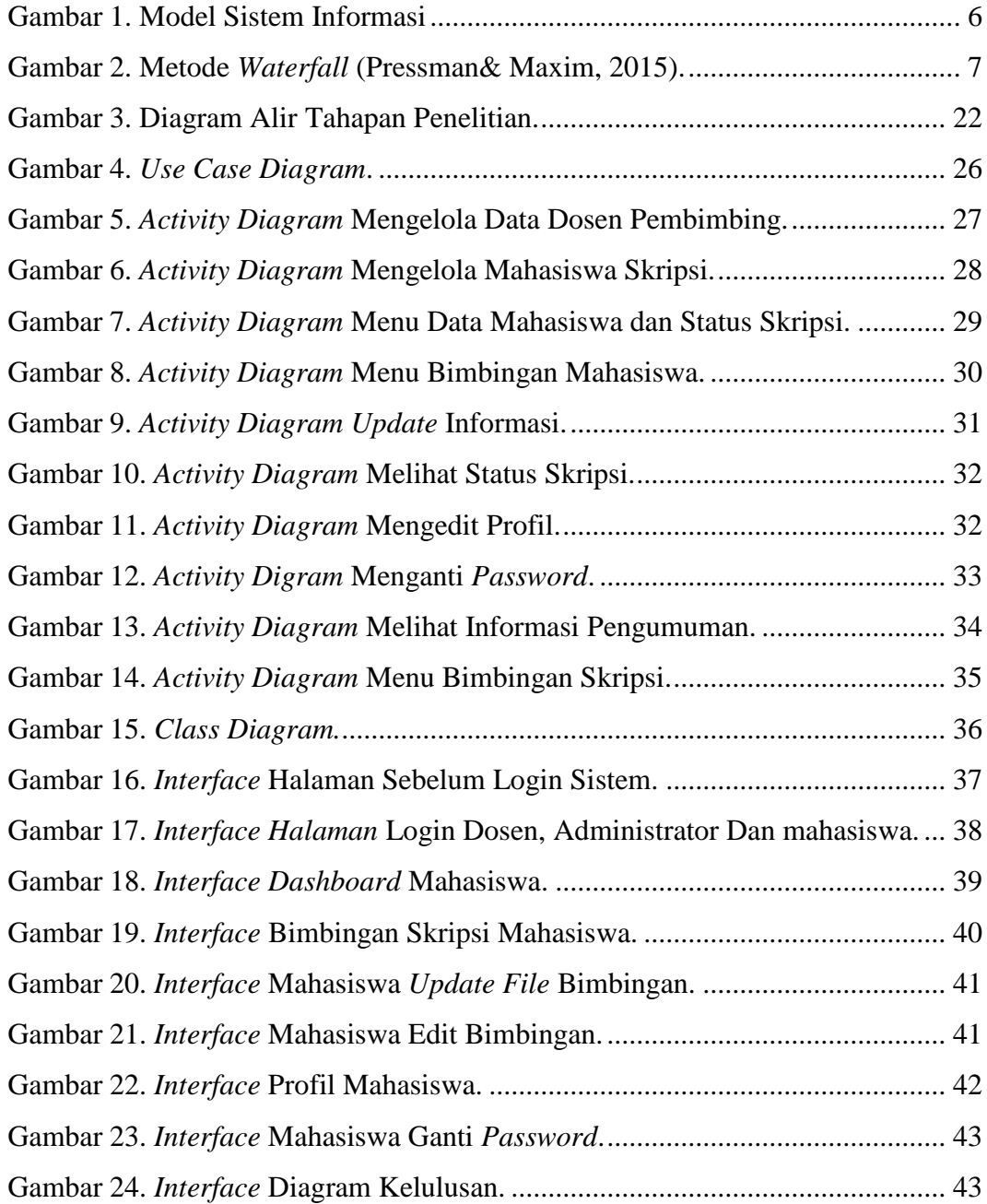

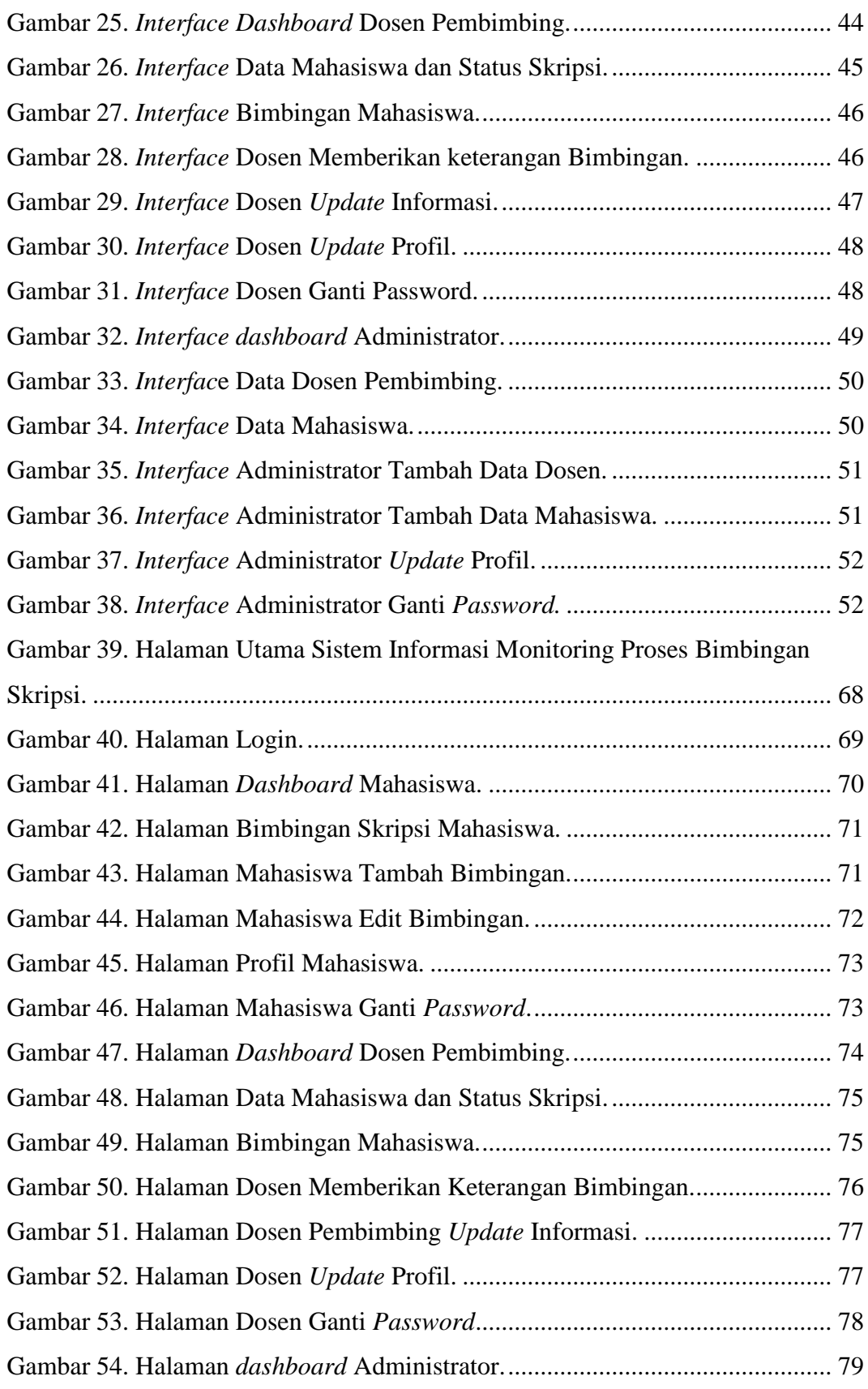

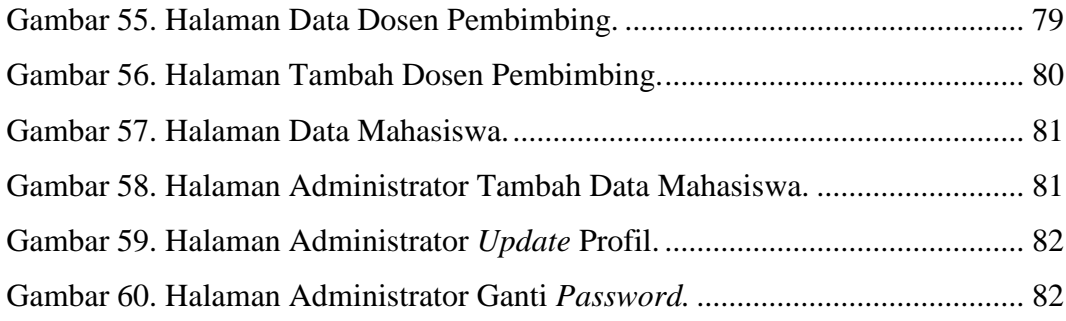

#### **I. PENDAHULUAN**

#### <span id="page-21-1"></span><span id="page-21-0"></span>**A. Latar Belakang Masalah**

Skripsi merupakan tugas wajib yang harus diselesaikan oleh seorang mahasiswa sebagai syarat kelulusan guna mendapatkan gelar sarjana. Skripsi dikerjakan setelah memenuhi syarat yang ditentukan oleh Universitas Lampung. Peraturan akademik Universitas Lampung tahun 2019 pasal 50 menjelaskan bahwa waktu penyelesaian skripsi paling lama enam bulan dan dapat diperpanjang selama dua bulan sejak surat keputusan bimbingan skripsi diterbitkan.

Kuesioner kendala proses bimbingan skripsi pada mahasiswa Jurusan Ilmu Komputer Universitas Lampung, dilakukan pada tanggal 10 oktober 2019 sampai 16 oktober 2019 mendapatkan tujuh puluh tanggapan, dengan hasil tanggapan angkatan 2014 sebanyak 3 orang, angkatan 2015 sebanyak 66 orang, dan 2016 sebanyak 1 orang. Responden menanggapi bahwa dosen pembimbing membutuhkan waktu cukup lama yaitu antara 1 hingga 2 minggu untuk memeriksa draf skripsi dengan *presentase* 42,9%, sedangkan 34,3% membutuhkan waktu hingga 4 sampai 5 hari lamanya dalam memeriksa draf skripsi dan 22,9% membutuhkan waktu 1 hingga 3 hari lamanya dalam memeriksa draf skripsi. Kuesioner yang telah dilakukan menunjukkan sebesar 75,7% responden tidak dapat mengetahui apakah draf

skripsi tersebut sudah selesai dikoreksi oleh dosen pembimbing, dikarenakan mahasiswa tidak mendapatkan informasi ataupun jadwal bimbingan skripsi, sedangkan 24,3% responden mengetahui draf skripsi tersebut sudah dikoreksi dikarenakan mahasiswa mendapatkan jadwal bimbingan skripsi. Kuesioner menunjukkan sebesar 65,7% responden mudah dalam menemui dosen pembimbing dan 34,3% sulit menemui dosen pembimbing, selain itu 68,6% responden menyatakan bahwa dosen pembimbing mudah untuk dihubungi dan 31,4% responden menyatakan bahwa dosen sulit untuk dihubungi.

Kuesioner kendala proses bimbingan skripsi menjadi landasan dikembangkan sistem informasi *monitoring* proses bimbingan skripsi pada Jurusan Ilmu Komputer Universitas Lampung. *Monitoring* diperlukan bagi mahasiswa yang sedang mengambil mata kuliah skripsi dalam mengawasi perkembangan draf skripsi dikarenakan hal ini dapat menghemat waktu, tenaga dan biaya serta lebih mudah dalam mengetahui status draf skripsi yang sedang diperiksa oleh dosen pembimbing. Penerapannya saat ini proses bimbingan di jurusan Ilmu Komputer Universitas Lampung masih berupa lembaran draf skripsi yang dicetak dan dikoreksi oleh dosen pembimbing secara langsung. Mahasiswa juga harus mencetak kembali draf skripsi ketika terdapat kesalahan dalam proses pengerjaan dan proses ini akan berulang hingga draf sesuai dengan format penulisan karya ilmiah Universitas Lampung.

Penelitian mengenai sistem *monitoring* tugas akhir yang dilakukan oleh Hariyadi (2015), dengan judul sistem informasi *monitoring* tugas akhir atau skripsi di jurusan Ilmu Komputer Universitas Lampung dan penelitian oleh

Ramadhan dkk (2015), yang berjudul perancangan sistem informasi *monitoring* skripsi*.* Penelitian ini berisi tentang sistem yang dapat *memonitoring* jalannya pembuatan tugas akhir atau skripsi sehingga akan membantu koordinator skripsi. Hasil penelitian tersebut hanya berupa *prototype.*

Penelitian *monitoring* tugas akhir yang dilakukan oleh Sukma (2019), metode yang digunakan *rational unified process,* Penelitian ini merupakan pengembangan dari penelitian sebelumnya yang dilakukan oleh Hariyadi (2015). Hasil dari penelitian ini berupa sistem *monitoring* tugas akhir (monita) untuk mempermudah *monitoring* pengerjaan skripsi mahasiswa di Jurusan Ilmu Komputer Universitas Lampung. Penelitian terkait juga dilakukan oleh Sulhan 2015) dengan judul sistem *monitoring* tugas akhir berbasis *user generated content* pada program studi sistem informasi Universitas Kanjuruhan Malang. Hasil dari penelitian ini hanya mempunyai fasilitas penambahan data staf, penambahan data dosen pembimbing, pendaftaran tugas akhir mahasiswa, penentuan persetujuan proposal, penentuan dosen pembimbing, *chatting online*, forum *online*, pengaturan *grup* forum, dan penentuan mahasiswa yang siap seminar.

Penelitian ini mengembangkan sistem informasi *monitoring* proses bimbingan skripsi berbasis web di Jurusan Ilmu Komputer Universitas Lampung, sistem dikembangkan mengunakan metode *waterfall.*

#### <span id="page-24-0"></span>**B. Rumusan Masalah**

Rumusan masalah pada penelitian ini adalah sistem dapat *monitoring* proses bimbingan skripsi mahasiswa dengan dosen pembimbing berbasis web.

# <span id="page-24-1"></span>**C. Batasan Masalah**

Batasan masalah pada penelitian ini adalah sebagai berikut:

- 1. Penelitian ini ditunjukan untuk mahasiswa Jurusan Ilmu Komputer Universitas Lampung angkatan 2015.
- 2. Sistem yang akan dibuat ditunjukan untuk dosen pembimbing Jurusan Ilmu Komputer Universitas Lampung.

#### <span id="page-24-2"></span>**D. Tujuan**

Tujuan dari penelitian ini adalah mengembangkan sistem informasi *monitoring* proses bimbingan skripsi di Jurusan Ilmu Komputer Universitas Lampung berbasis web.

#### <span id="page-24-3"></span>**E. Manfaat**

Manfaat dari penelitian sebagai berikut:

- 1. Mahasiswa dapat *monitoring* status pemeriksaan skripsi yang sedang dilakukan oleh dosen pembimbing.
- 2. Dosen pembimbing dapat memberikan informasi hasil koreksi skripsi mahasiswa dan status skripsi mahasiswa.
- 3. Memberikan informasi seputar bimbingan skripsi dan persentase kelulusan mahasiswa bimbingan skripsi.

# **II.TINJAUAN PUSTAKA**

#### <span id="page-25-1"></span><span id="page-25-0"></span>**A. Sistem nformasi**

1. Pengertian Sistem Informasi

Sistem informasi merupakan suatu sistem yang dibuat oleh manusia yang terdiri dari komponen-komponen dalam organisasi untuk mencapai suatu tujuan yaitu menyajikan informasi, sistem informasi mengandung tiga inti di dalamnya, yaitu *input, processing*, dan *output* yang menghasilkan suatu informasi dan dapat digunakan untuk pengambilan keputusan, pengendalian operasi, analisis permasalahan serta, menciptakan produk atau jasa baru (Ladjamudin, 2013).

2. Manfaat Sistem Informasi

Pengunaan sistem informasi semakin berkembang sebagai contoh organisasi menggunakan sistem informasi untuk mengolah transaksi-transaksi, mengurangi biaya dan menghasilkan pendapatan sebagai salah satu produk atau pelayanan mereka, contoh lainya bank kini telah menggunakan sistem informasi untuk mengolah cek-cek nasabah dan membuat berbagai laporan rekening koran dan transaksi yang terjadi.

3. Model Sistem Informasi

Model sistem informasi yang bermanfaat bagi penerimanya, maka perlu dijelaskan bagaimana model yang terjadi atau dibutuhkan dalam menghasilkan informasi. Sistem minimal harus mempunyai empat model (komponen) yakni masukan, pengolahan, keluaran, dan balikan atau kontrol*.*

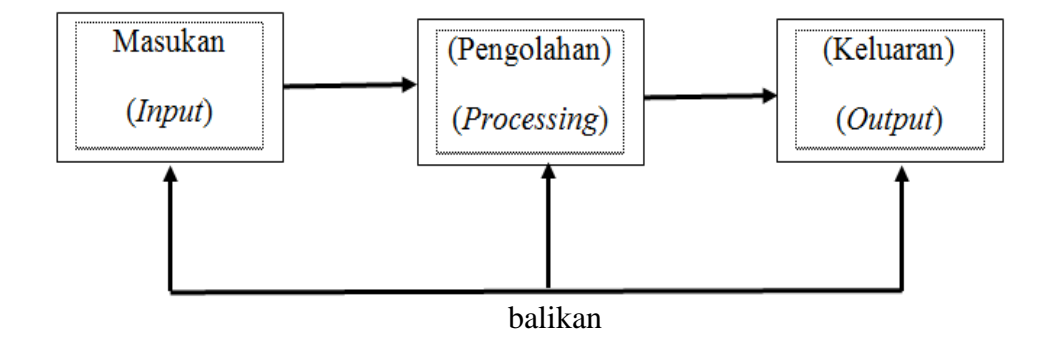

Gambar 1. Model Sistem Informasi

#### <span id="page-26-1"></span><span id="page-26-0"></span>**B.** *Monitoring*

*Monitoring* adalah mendeterminasi apa yang telah dilaksanakan, mengevaluasi prestasi kerja dan apabila perlu menerapkan tindakan-tindakan korektif sehingga hasil pekerjaan sesuai dengan rencana yang telah ditetapkan (Wahyono, 2004). Keberhasilan dalam mencapai tujuan, separuhnya ditentukan oleh rencana yang telah ditetapkan dan setengahnya lagi fungsi oleh pengawasan atau *monitoring.* Manajemen menekankan terhadap pentingnya kedua fungsi, yaitu perencanaan dan pengawasan (*monitoring*). *Monitoring* dimaksudkan untuk mengetahui kecocokan dan ketepatan kegiatan yang dilaksanakan dengan rencana yang telah disusun. *Monitoring* digunakan untuk memperbaiki kegiatan yang menyimpang dari rencana, mengoreksi penyalahgunaan aturan dan sumber-sumber, serta untuk mengupayakan agar tujuan dicapai secara maksimal.

#### <span id="page-27-0"></span>**C. Metode** *Waterfall*

Pengembangan perangkat lunak (*software development proces*) adalah suatu penerapan struktur pada pengembangan perangkat lunak (*software*), bertujuan untuk mengembangkan sistem melalui tahapan-tahapan tertentu. Metode yang digunakan adalah metode *waterfall*, pada metode *waterfall* digambarkan pendekatan secara sistematis untuk mengembangkan perangkat lunak dimulai dari spesifikasi kebutuhan pengguna (*user requirements*), ketahapan *communication, planning, modeling, construction, deployment* (Pressman & Maxim, 2015). Tahapan metode *waterfall* dapat dilihat pada Gambar 2.

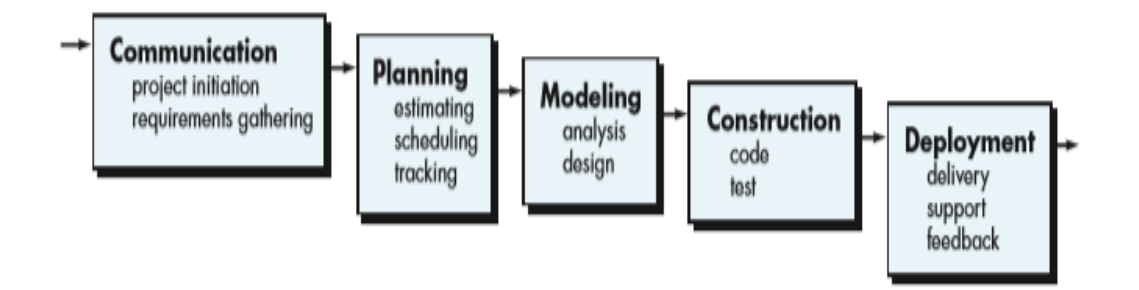

Gambar 2. Metode *Waterfall* (Pressman & Maxim, 2015).

<span id="page-27-2"></span>Berikut merupakan penjelasan tahapan metode *waterfall* pada Gambar 2.

#### <span id="page-27-1"></span>**1.** *Communication*

Langkah ini merupakan pengumpulan data yang dilakukan dengan cara *study literature* atau juga wawancara. Tahap ini akan menjadi acuan penulis untuk tahap selanjutnya dalam membuat sistem.

#### <span id="page-28-0"></span>**2.** *Planning*

Proses *planning* merupakan tahapan yang berisi estimasi pelaksanaan penelitian, penjadwalan dan pencapaian pelaksanaan tahapan penelitian. Proses *planning* merangkum kebutuhan pengguna, merinci tahapan penelitian dan melakukan estimasi waktu yang digunakan dalam mengerjakan penelitian.

#### <span id="page-28-1"></span>**3.** *Modeling*

Proses *modeling* memodelkan sarat kebutuhan pengguna dalam perancangan perangkat lunak sebelum dilakukannya *implementasi*  (*coding*). Proses *modeling* dilakukan dengan menganalisis kebutuhan sistem. Analisis dilakukan dengan cara studi literatur dan wawancara. Hasil dari analisis digunakan untuk acuan penulis untuk mendesain sistem yang akan dibuat. Desain sistem berfokus pada struktur data, arsitektur perangkat lunak, serta representasi *interface*.

#### <span id="page-28-2"></span>**4.** *Construction*

Proses *Construction* merupakan *implementasi* dari desain yang telah dibuat kedalam bahasa yang dapat dikenali komputer sehingga membentuk suatu tampilan dan fungsi yang utuh suatu sistem. Proses testing untuk memastikan apakah sistem berfungsi dengan baik. Tujuan dilakukannya *testing* menemukan kesalahan-kesalahan terhadap sistem tersebut agar segera diperbaiki.

#### <span id="page-29-0"></span>**5. D***eployment*

Tahapan ini bisa dikatakan final dalam pembuatan sebuah sistem. Selesai melakukan *communication*, *planning*, *modeling*, *construction*  dan *deployment* maka sistem yang sudah jadi akan siap digunakan oleh pengguna. Perangkat lunak yang telah digunakan oleh pengguna suatu saat bisa saja mengalami perubahan.

#### <span id="page-29-1"></span>**D. UML (***Unified Modeling Language***)**

UML (*Unified Modeling Language*) adalah salah standar bahasa yang banyak digunakan dalam dunia industri untuk mendefinisikan *requirement* membuat analisis dan desain, serta mengambarkan arsitektur dalam pemrograman berorientasi objek, sarana untuk merancang atau membuat *software* berorientasi objek. Elemen dan diagram pada UML (*Unified Modeling Language*) berbasis pada paradigma *object oriented*. UML sendiri memiliki standar penulisan sebuah sistem, yang meliputi konsep bisnis proses, penulisan kelas-kelas dalam bahasa program yang spesifik, skema database, dan komponen-komponen yang diperlukan dalam sistem *software*. UML (*Unified Modeling Language*) dapat juga disebut sebagai bahasa standar untuk pengembangan *software* yang dapat menyampaikan bagaimana membuat dan membentuk model-model tetapi tidak menyampaikan apa dan kapan model yang seharusnya dibuat yang merupakan salah satu proses implementasi pengembangan *software* (Rosa & Shalahudin, 2013).

Jenis-jenis diagram UML (*Unified Modeling Language*) adalah sebagai berikut.

#### <span id="page-30-0"></span>*1. Activity Diagram*

Diagram aktivitas atau *activity diagram* menggambarkan *workflow* (aliran kerja) atau aktivitas dari sebuah sistem atau proses bisnis atau menu pada perangkat lunak. Diagram aktivitas menggambarkan aktivitas sistem bukan apa yang dilakukan aktor, aktivitas yang dapat dilakukan oleh sistem (Rosa & Shalahudin, 2013). Diagram aktivitas juga banyak digunakan untuk mendefinisikan hal-hal berikut:

- 1. Rancangan proses bisnis di mana setiap urutan aktivitas yang digambarkan merupakan proses bisnis sistem yang didefinisikan.
- 2. Urutan atau pengelompokan tampilan dari sistem atau *user interface* di mana setiap aktivitas dianggap memiliki sebuah rancangan atar muka tampilan.
- 3. Rancangan pengujian di mana setiap aktivitas dianggap memerlukan sebuah pengujian yang perlu didefinisikan.
- 4. Rancangan menu yang ditampikan pada perangkat lunak.

Simbol-simbol yang digunakan dalam *Activity Diagram* ditunjukkan pada Tabel 1.

| Simbol               | Deskripsi                                                                                |
|----------------------|------------------------------------------------------------------------------------------|
| status Awal          | Status awal aktivitas sistem, sebuah<br>diagram aktivitas memiliki sebuah<br>status awal |
| aktivitas            | aktivitas yang dilakukan sistem,<br>aktivitas biasanya diawali dengan kata<br>kerja.     |
| aktivitas            |                                                                                          |
| Percabangan/decision | Asosiasi percabangan di mana jika ada<br>pilihan aktivitas lebih dari satu.              |
| Penggabungan/join    | Asosiasi penggabungan di mana lebih<br>dari satu aktivitas di gabungkan<br>menjadi satu  |
| Status akhir         | Status akhir yang dilakukan sistem,<br>sebuah diagram memiliki sebuah status<br>akhir.   |

<span id="page-31-0"></span>Tabel 1. Simbol *Activity Diagram* (Rosa & Shalahudin, 2013).

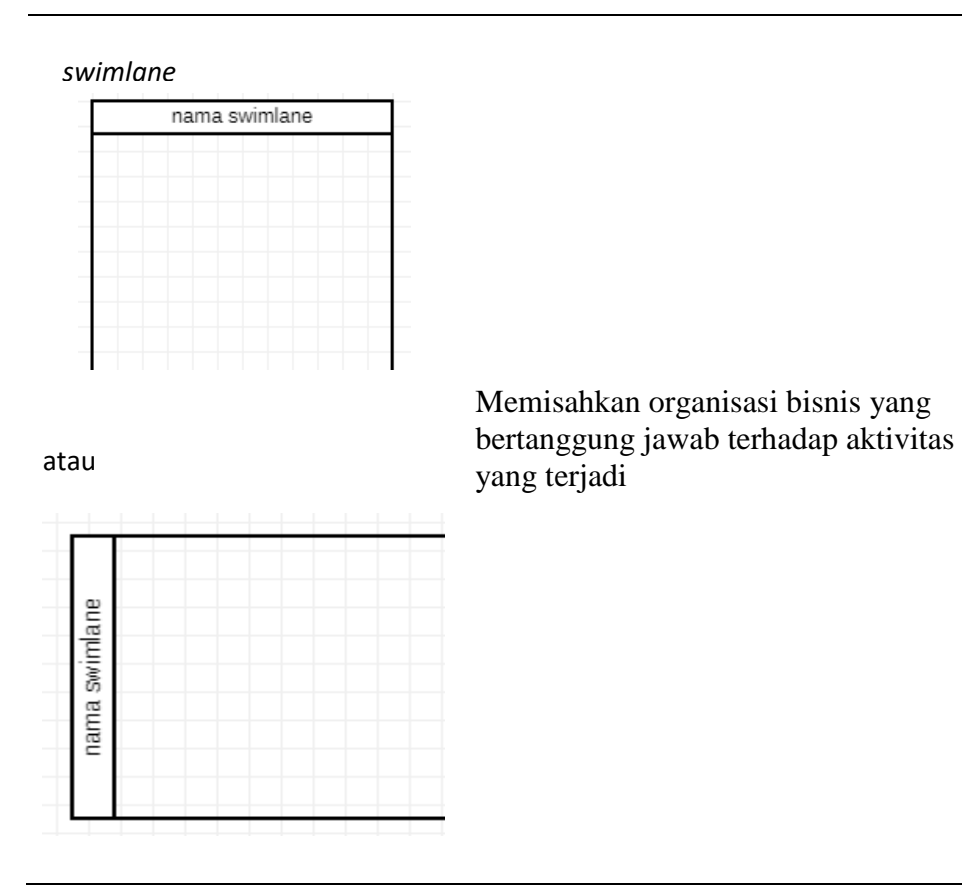

#### <span id="page-32-0"></span>**2.** *Use Case* **Diagram**

*Use case* merupakan pemodelan untuk mengambarkan sistem informasi yang akan dibuat. *Use case* mendeskripsikan sebuah interaksi antara satu atau lebih aktor dengan sistem informasi yang akan dibuat serta *use case* digunakan untuk mengetahui fungsi apa yang ada dalam sebuah sistem informasi dan siapa saja yang berhak menggunakan fungsI-fungsi itu (Rosa & Shalahudin, 2013).

Komponen-komponen yang terdapat dalam *use case* diagram.

a. Aktor

Aktor bukanlah bagian dari *use case* diagram, namun untuk terciptanya sebuah *use case* diagram diperlukan aktor untuk merepresentasikan orang atau sesuatu yang berinteraksi dengan sistem yang dibuat. Aktor hanya berinteraksi dengan *use case*, tetapi tidak memiliki kontrol atas *use case*.

*b. Use case*

*Use case* merupakan fungsionalitas yang disediakan sistem sebagai unit-unit yang saling bertukar pesan antar unit atau aktor.

Simbol–simbol yang digunakan dalam *use case diagram* ditunjukan pada Tabel 2.

<span id="page-33-0"></span>

| Simbol                    | Keterangan                                                                                                    |
|---------------------------|----------------------------------------------------------------------------------------------------|
| Use case<br>nama use case | Fungsionalitas yang disediakan<br>system sebagai unit-unit yang saling<br>bertukar pesan antar unit atau actor. |
| Aktor/actor               | Menspesifikasikan himpunan peran<br>yang pengguna mainkan ketika<br>berinteraksi dengan use case.               |

Tabel 2. Simbol *Use Case Diagram* (Rosa & Shalahudin, 2013).

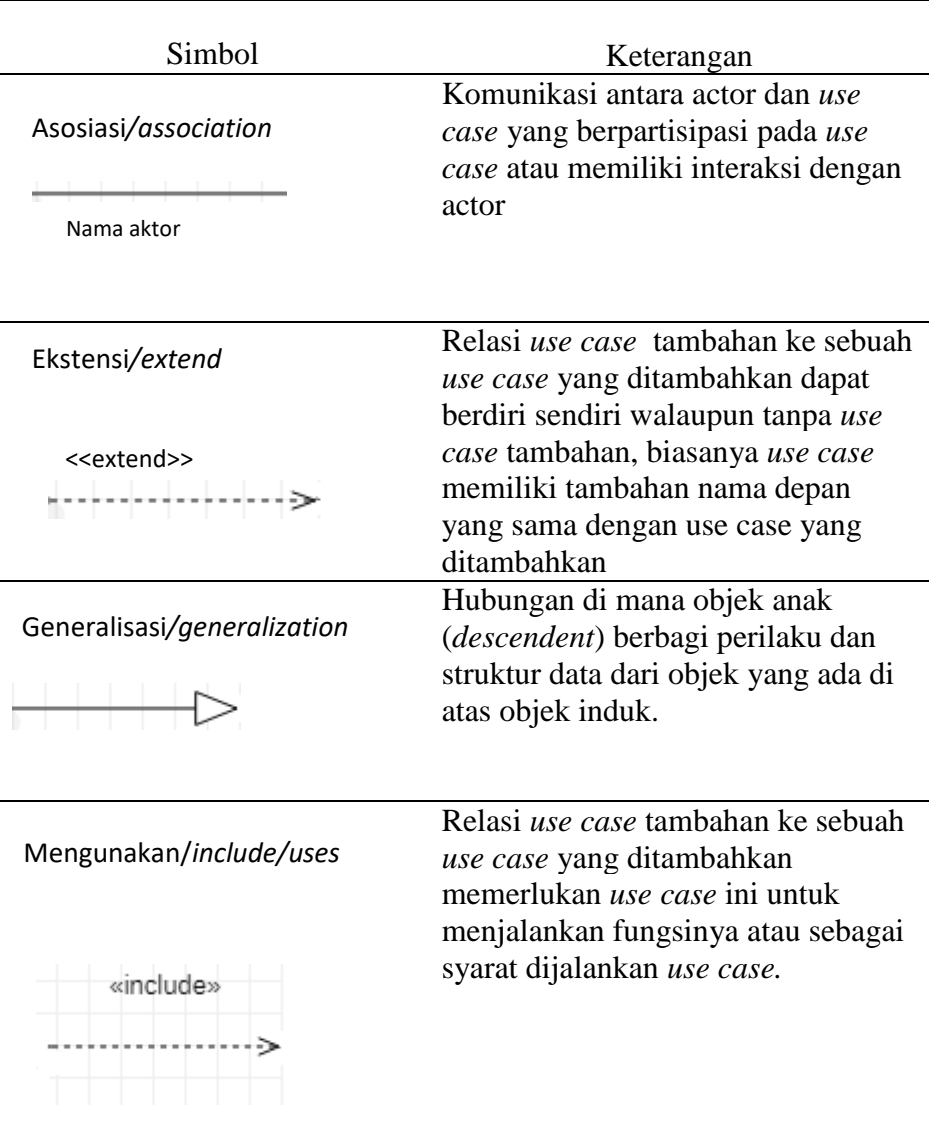

# <span id="page-34-0"></span>*3. Class Diagram*

*Class diagram* merupakan himpunan dari objek-objek yang sejenis, sebuah objek memiliki keadaan sesaat (*state*) dan perilaku (*behavior*). State sebuah objek tersebut yang dinyatakan dalam attribute/*properties*, sedangkan perilaku suatu objek mendefinisikan bagaimana sebuah objek bertindak atau beraksi dan memberikan reaksi (Yasin, 2012).

Simbol-simbol yang digunakan dalam *Class Diagram* ditunjukan pada Tabel 3.

<span id="page-35-0"></span>

| Simbol                                              | Deskripsi                                                                                                    |
|-----------------------------------------------------|----------------------------------------------------------------------------------------------------|
| kelas<br>nama_kelas<br>+Attribute1<br>+Operation1() | Kelas pada struktur system.                                                                                                    |
| Antarmuka/interface<br>nama_interface               | Sama dengan konsep interface dalam<br>pemrograman berorientasi objek.                                                                      |
| Asosiasi/association                                | Relasi antar kelas dengan makna umum,<br>asosiasi biasanya juga disertai dengan<br><i>multiplicity.</i>                                    |
| Asosiasi berarah/directed<br>association            | Relasi antar kelas dengan makna kelas yang<br>satu digunakan oleh kelas yang lain, asosiasi<br>biasanya juga disertai dengan multiplicity. |
| Generalisasi                                        | Relasi antar kelas dengan makna<br>generalisasi spesifikasi (umum khusus).                                                                 |
|                                                     | Relasi antar kelas dengan makna<br>kebergantungan antar kelas.                                                                             |
| Agregasi/aggregation                                | Relasi antar kelas dengan makna semua<br>bagian (whole part).                                                                              |

Tabel 3. Simbol *Class Diagram* (Rosa & Shalahudin, 2013)*.*
#### **E. Bahasa Pemrograman** *PHP*

*PHP* merupakan sebuah bahasa pemrograman *server side scripting* yang lahir sejalan dengan pekembangan internet. *PHP* (*Hypertext Processor*) merupakan sebuah *script* yang terintegrasi dengan *HTML* dan mampu menyajikan informasi yang dinamis, *PHP* diciptakan oleh Rasmus Lerdorf tahun 1994, pada versi pertama Rasmus menggabungkan beberapa *script perl* untuk membuat catatan tentang pengunjung *home page*. Kemudian beberapa programmer bergabung dan mengembangkan *PHP* versi ketiganya yang kemudian dikenal secara luas (Amin, 2010).

*PHP* merupakan produk *open source* yang dapat digunakan secara gratis tanpa harus membayar untuk dapat menggunakan. *PHP* merupakan bahasa standar yang digunakan dalam dunia *website*, *PHP* bahasa pemrograman yang berbentuk *script* diletakan di dalam server web, terdapat beberapa pandangan dalam mengartikan kata *PHP* dapat diartikan sebagai *hypertext preprocesor(*Andere,2019*)*

#### **F. MariaDB Database Server**

MariaDB merupakan salah satu contoh *software* DBMS. MariaDB dibuat oleh pengembang asli *My Structured Query Language* (MySQL), kendati demikian dalam pengembangan fitur MariaDB tidak terikat dengan MySQL dengan kata lain banyak fitur dikembangkan secara independen (Charles, 2016). MySQL sendiri pada awalnya merupakan *software* yang berjenis *shareware*, yaitu *software* yang distribusikan secara bebas untuk digunakan secara pribadi, tetapi jika digunakan secara komersial maka pemakai harus memiliki lisensi dari pembuatnya. MySQL mengalami perubahan jenis menjadi *open source*, yaitu *software* yang dapat distribusikan secara bebas baik untuk penggunaan secara pribadi, maupun secara komersial (Abdul, 2018)

#### **G.WEB**

*Website* atau situs dapat diartikan sebagai kumpulan halaman-halaman yang berasal dari *file* yang berisi bahasa pemrograman yang saling berhubungan digunakan untuk menampilkan informasi, gambar bergerak dan tidak bergerak, suara atau gabungan dari semuanya itu baik yang bersifat statis maupun dinamis. *Website* didefinisikan sebagai sistem interkoneksi komputer internet (disebut server) yang mendukung dokumen-dokumen berformat multimedia, kata multimedia yang berarti "banyak media", berkaitan dengan teknologi yang menyajikan informasi lebih dari satu media, seperti teks, gambar tidak bergerak, gambar bergerak, dan suara (Abdul, 2018).

#### **H.** *Framework Codeigniter*

*Codeigniter* adalah *framework* web untuk bahasa pemrograman *PHP*, yang dibuat oleh *Rick Ellis* pada tahun 2006, penemu dan pendiri *Ellislab* adalah suatu tim kerja yang berdiri pada tahun pengembangan web. *Codeigniter* merupakan *framework* web yang mengimplementasikan pola desain MVC di mana pada pemrograman yang menggunakan MVC akan banyak bekerja dengan pembuatan *model*, *view*, dan *controller* (Raharjo, 2018).

*codeigniter* memiliki banyak fitur yang dapat membantu para pengembang (developer) *PHP* untuk dapat membuat aplikasi web secara mudah dan cepat, dibandingkan dengan *framework* web *PHP* lainya, *codeigniter* juga mengizinkan para pengembang untuk menggunakan *framework* secara menyeluruh maupun secara keseluruhan dengan ini memberi kebebasan kepada para pengembang untuk menulis bagian-bagian kode tertentu di dalam aplikasi menggunakan cara konvensional (tanpa mengunakan *framework*).

## **I.** *Black-Box Testing*

*Black-box testing* merupakan pengujian yang berfokus pada spesifikasi fungsional dari perangkat lunak, tester dapat mendefinisikan kumpulan kondisi *input* dan melakukan pengetesan pada spesifikasi fungsional program (Dokumen, 2015).

Ciri-ciri *black-box testing* adalah sebagai berikut:

- 1. *Black-box testing* berfokus pada kebutuhan fungsional pada *software*, berdasarkan pada spesifikasi kebutuhan dari *software*.
- 2. *Black-box testing* bukan teknik alternatif dari pada *white-box testing*, Lebih dari pada itu, merupakan pendekatan pelengkap dalam mencakup error dengan kelas yang berbeda dari metode *white-box testing*.
- 3. *Black-box testing* melakukan pengujian tanpa pengetahuan detail struktur internal dari sistem atau komponen yang dites, juga disebut sebagai *behavior testing*, *specification based testing*, *input* atau *output* testing atau *fungsional testing*.

#### **J. Penelitian Terkait**

Penelitian terkait yang relevan pada penelitian ini adalah:

- 1. Penelitian yang dilakukan oleh Pangestu Hariyadi (2015), dengan judul sistem informasi *monitoring* tugas akhir (monita). Hasil dari penelitian ini berupa prototipe sistem yang dapat mempermudah koordinator skripsi dalam *memonitoring* jalanya tugas akhir Mahasiswa Jurusan Ilmu Komputer Universitas Lampung (Hariyadi, 2015).
- 2. Penelitian yang dilakukan oleh Mochammad Reza Ramadhan, Lukito Edi Nugroho, Selo Sulistyo (2017). Metode yang digunakan dalam perancangan sistem mengunakan metode *waterfall.* Hasil dari penelitian ini berupa prototipe sistem informasi *monitoring* skripsi, membantu mahasiswa yang sedang mengerjakan skripsi dalam mengajukan proposal skripsi secara online dan informasi kepada mahasiswa terkait durasi waktu masing-masing aktivitas, sistem ini juga memberi kemudahan bagi dosen pembimbing dalam menerima proposal skripsi mahasiswa secara *online (*Ramadhan,dkk,2017).
- 3. Penelitian yang dilakukan oleh Moh Sulhan (2015). Metode yang digunakan metode *user generated content*. Hasil penelitian ini berupa sistem *monitoring* tugas akhir pada program studi sistem informasi Universitas Kanjuruhan Malang. Fitur yang terdapat berupa fasilitas penambahan data staf, penambahan data dosen pembimbing, pendaftaran tugas akhir mahasiswa, penentuan persetujuan proposal, penentuan dosen

pembimbing. Sistem ini mempunyai menu *chatting online*, dan penentuan mahasiswa yang siap seminar (Sulhan, 2015).

4. Penelitian yang dilakukan oleh Dimas Sukma (2019). Metode yang digunakan metode *rational unified process* (RUP). Hasil penelitian ini berupa sistem *monitoring* tugas akhir (monita) untuk mempermudah *monitoring* pengerjaan skripsi mahasiswa Jurusan Ilmu Komputer Universitas Lampung. Fitur yang terdapat dalam sistem seperti memilih referensi judul tugas akhir/skripsi yang diberikan dosen, mengetahui lama pengerjaan tugas akhir/skripsi mahasiswa, dan mampu melihat status pengerjaan tugas akhir/skripsi mahasiswa (Sukma, 2019).

## **III. METODOLOGI PENELITIAN**

## **A. Waktu Dan Tempat**

Penelitian ini akan dilakukan di Jurusan Ilmu Komputer Fakultas Matematika dan Ilmu Pengetahuan Alam, Universitas Lampung. Waktu penelitian dilaksanakan pada semester genap tahun 2018/2019 dan semester ganjil tahun 2019/2020.

### **B. Alat Dan Bahan**

Alat dan bahan yang digunakan pada penelitian ini adalah sebagai berikut.

1. Perangkat Keras (*Hardware)*

Perangkat keras yang digunakan pada pengembangan sistem ini adalah satu buah *laptop* dengan spesifikasi:

- a. *Processor:* Intel (R) Core (TM) i5-3320M.
- b. CPU: 2.60 GHz.
- c. Display: 12,5 inch LED HD (4000).
- d. *Storage:* 320 GB.
- e. RAM: 4.00 GB DDR3.
- 2. Perangkat Lunak (*Software)*
	- a. Sistem Operasi: Windows 10 64 bit
	- b. Start UML 2.8.
- c. Sublime Text 3.
- d. MariaDB 10.4.11.
- e. Web Browser: Google Chrome
- f. Framework Codeigniter 3.1.10
- g. Balsamiq Mockups 3.

### **C. Tahapan Penelitian**

Tahapan Penelitian yang dilakukan yaitu langkah-langkah penelitian dalam membangun Sistem Informasi Monitoring Proses Bimbingan Skripsi di Jurusan Ilmu Komputer Fakultas Matematika dan Ilmu Pengetahuan Alam Universitas Lampung. Gambar 3 menunjukkan diagram alir penelitian pada sistem.

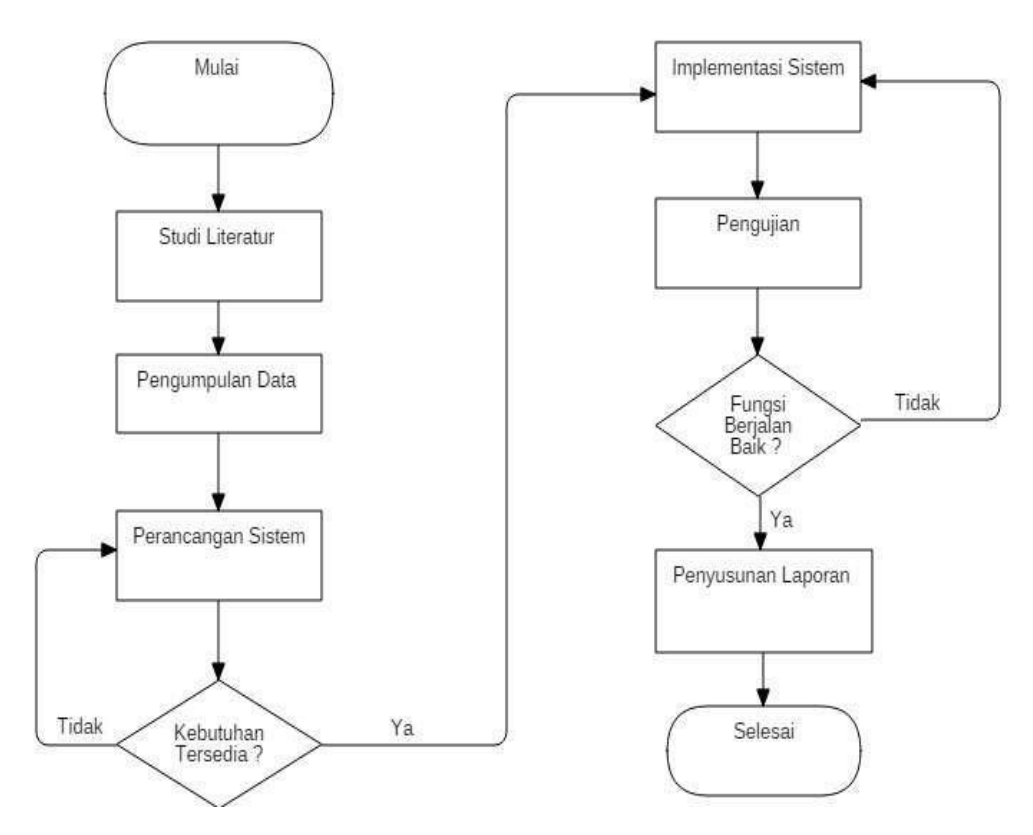

Gambar 3. Diagram Alir Tahapan Penelitian.

## **1. Studi Literatur**

Studi literatur merupakan tahap awal penelitian yang dilakukan. Pada tahapan ini dilakukan pengumpulan data penelitian sebelumnya yang sejenis dengan penelitian ini di mana data tersebut dijadikan sebagai literatur/bahan acuan. Studi literatur digunakan untuk melihat penelitian sebelumnya yang mirip dengan pengembangan sistem, dilakukan penelitian dan analisis beberapa judul yang digunakan sebagai bahan acuan pengembangan sistem *monitoring* proses bimbingan skripsi di Jurusan Ilmu Komputer Universitas Lampung. Tabel 4 menunjukkan penelitian terdahulu mengenai sistem *monitoring* proses bimbingan skripsi.

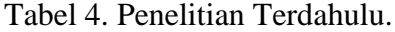

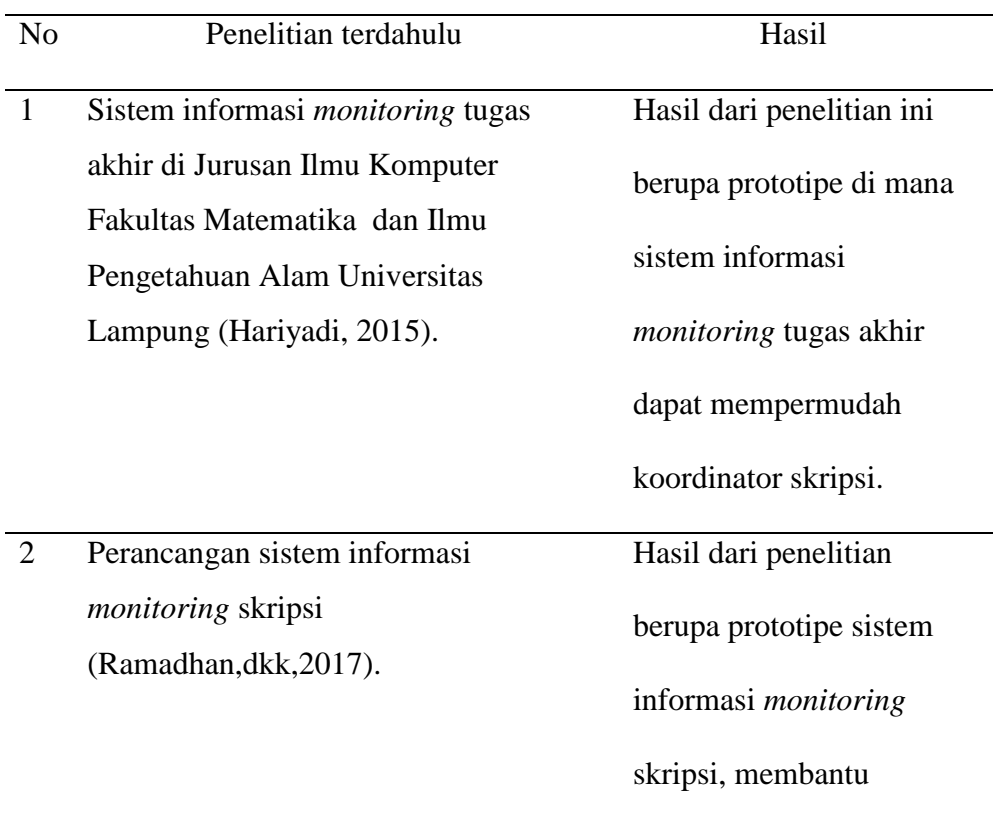

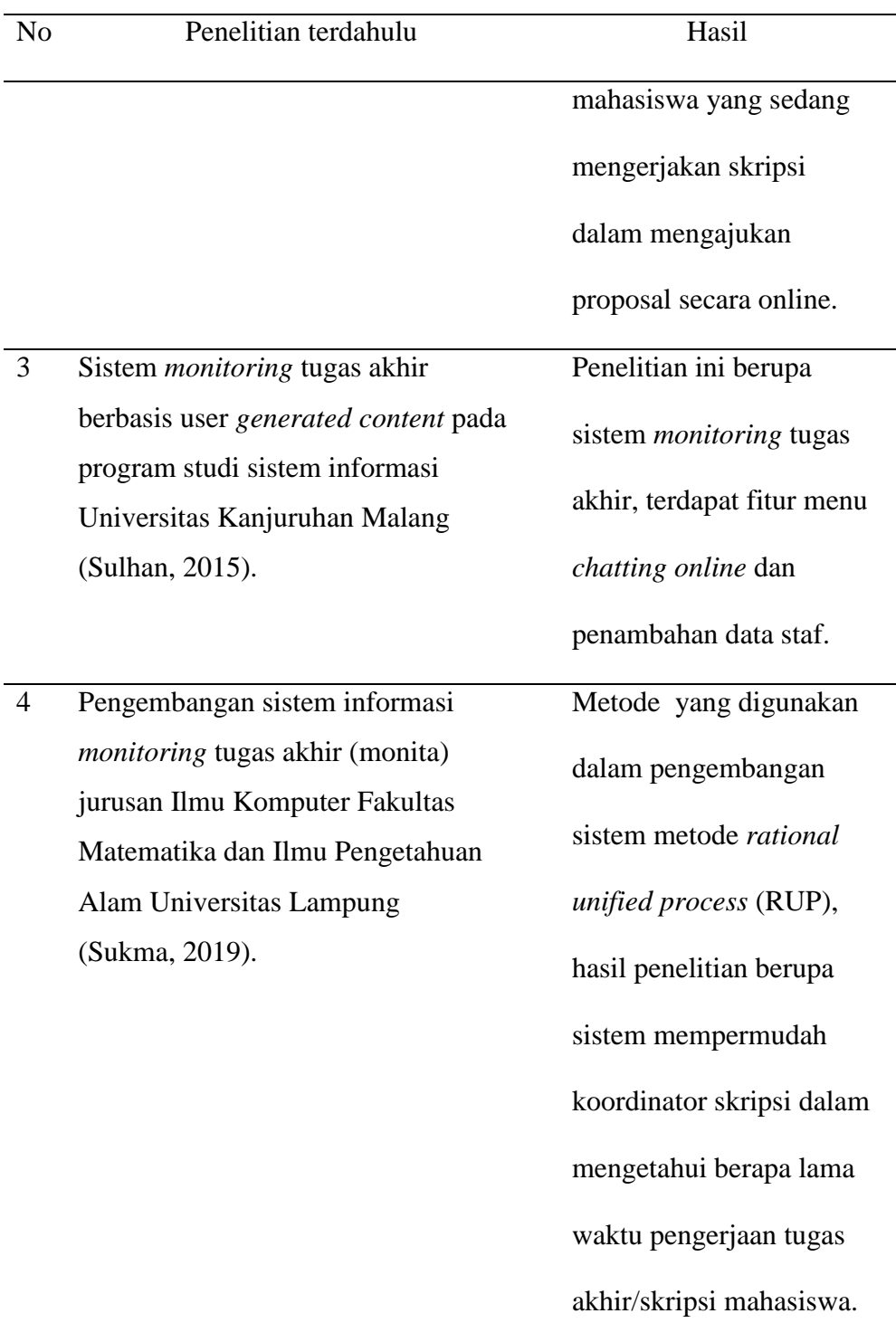

## **2. Pengumpulan Data**

Tahap pengumpulan data dilakukan wawancara secara langsung kepada mahasiswa di jurusan Ilmu Komputer Universitas Lampung dan menyebarkan quesioner untuk mendapatkan analisa kebutuhan bagaimana sistem informasi *monitoring* yang akan dibuat nantinya.

#### **3. Perancangan Sistem**

Perancangan sistem merupakan tahapan rencana pengembangan sistem dalam pembuatan sistem yang digunakan untuk memudahkan pengguna melihat sistem yang akan dibuat. Langkah-langkah untuk merancang sistem dimulai dari merancang *use case diagram, activity diagram*, *class diagram*, dan *interface*.

## a. *Use Case Diagram*

*Use case diagram* sistem informasi *monitoring* proses bimbingan skripsi ini memiliki tiga aktor yaitu administrator, dosen pembimbing dan mahasiswa. *Use case diagram* dapat dilihat pada Gambar 4.

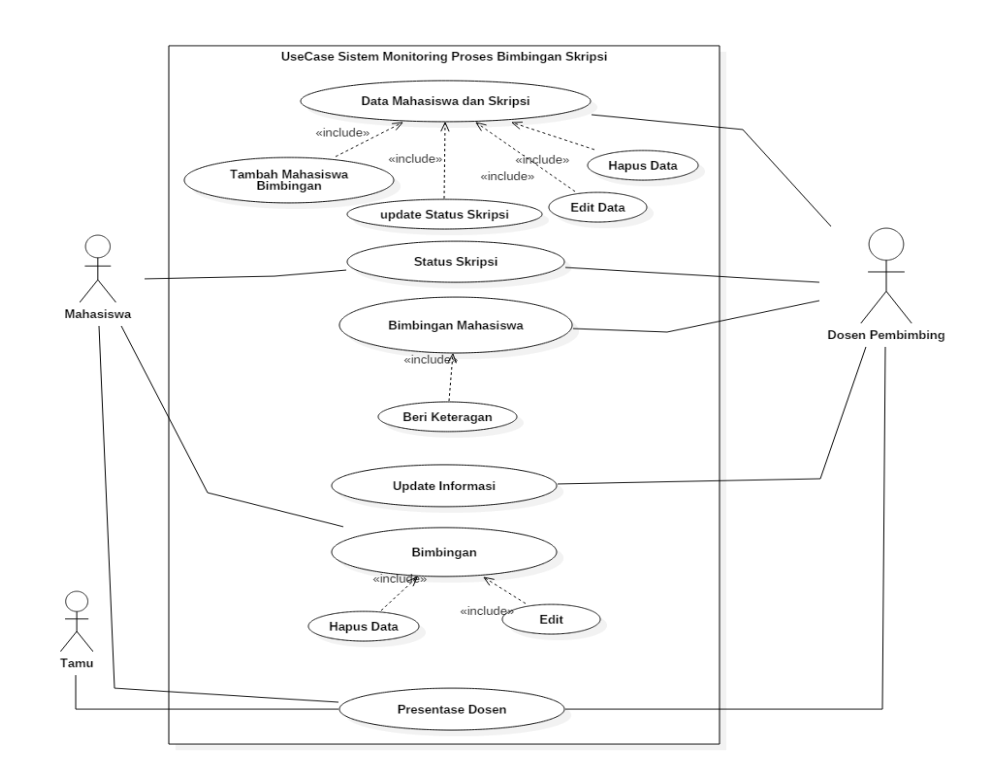

Gambar 4. *Use Case Diagram*.

## b. *Activity* Diagram.

## 1. *Activity diagram* Mengelola Data Dosen Pembimbing

*Activity diagram* mengelola data dosen pembimbing dapat diakses oleh administrator. Administrator dapat menambah akun dosen pembimbing baru, mengedit dan menghapus akun dosen pembimbing yang sudah terdaftar pada sistem. *Activity diagram* mengelola data dosen pembimbing dapat dilihat pada Gambar 5.

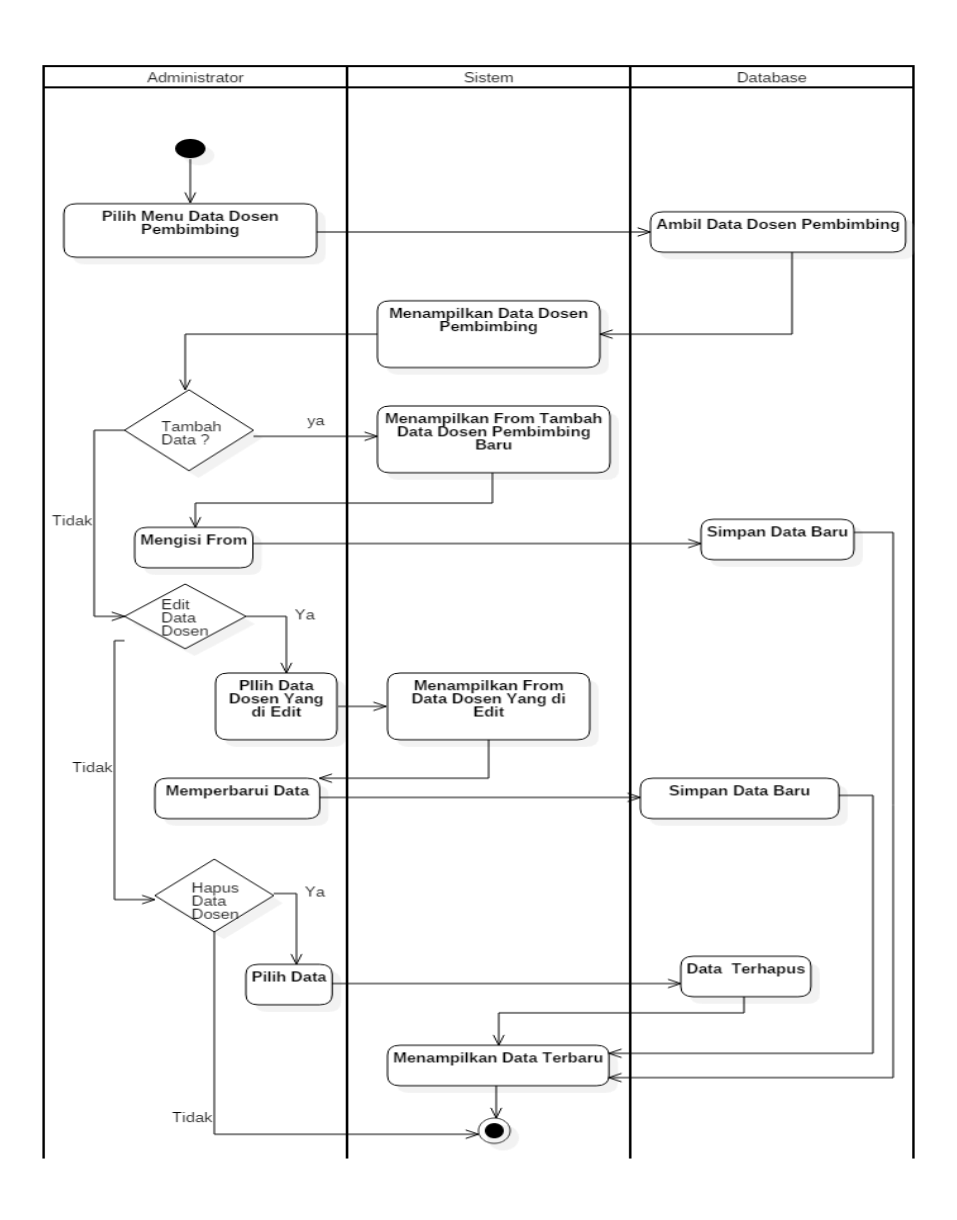

Gambar 5. *Activity Diagram* Mengelola Data Dosen Pembimbing.

## 2. *Activity* Diagram Mengelola Mahasiswa Skripsi

*Activity diagram* mengelola mahasiswa skripsi dapat diakses oleh administrator. Administrator dapat menambah akun mahasiswa baru, mengedit akun yang sudah terdaftar pada sistem dan menghapus akun mahasiswa. *Activity diagram* mengelola mahasiswa skripsi dapat dilihat pada Gambar 6.

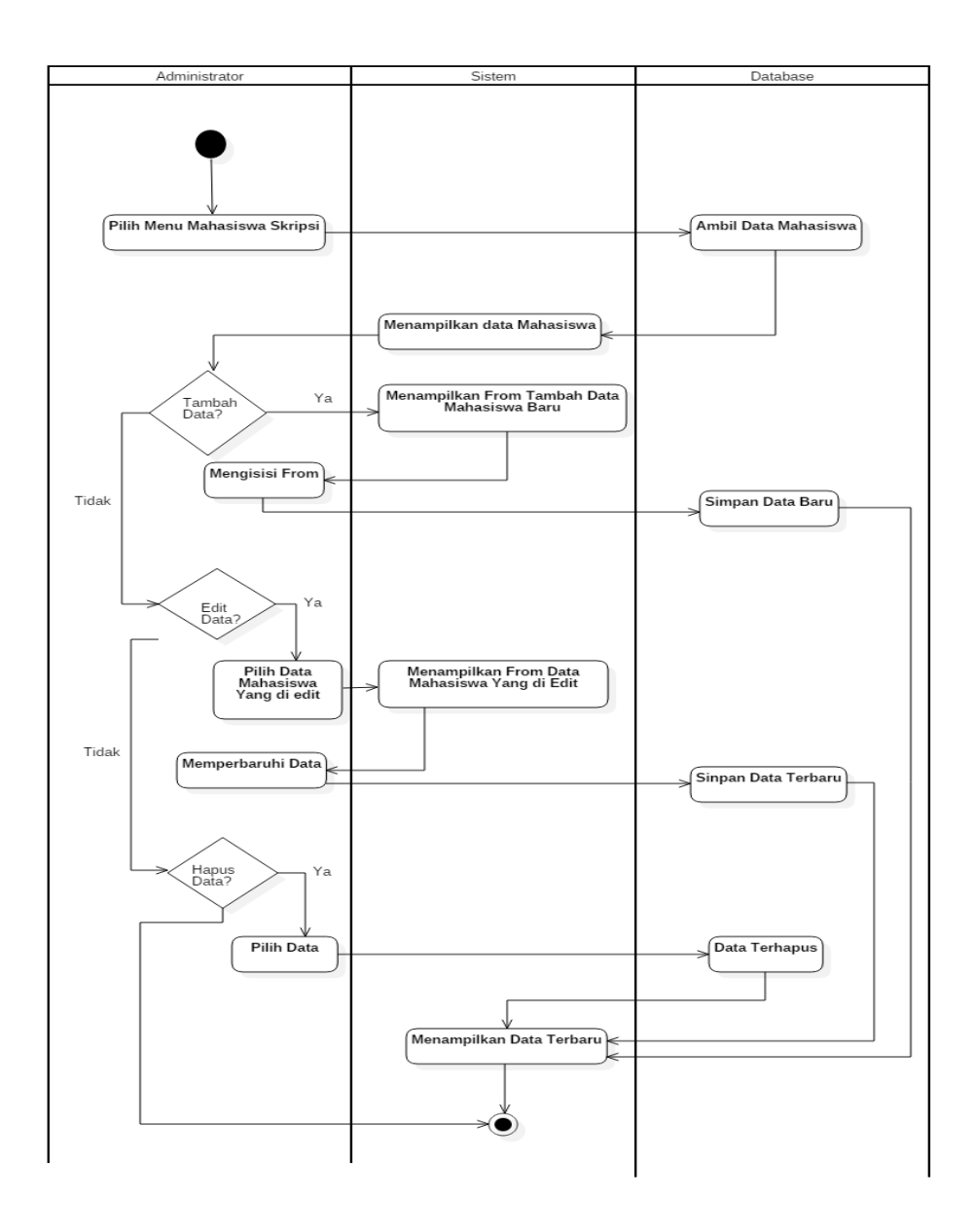

Gambar 6. *Activity Diagram* Mengelola Mahasiswa Skripsi.

#### 3. *Activity Diagram* Menu Data Mahasiswa dan Status Skripsi

*Activity diagram* menu data mahasiswa dan status skripsi dapat diakses oleh dosen pembimbing. Dosen pembimbing dapat melihat daftar mahasiswa bimbingan yang sudah terdaftar pada sistem, dosen pembimbing dapat melihat status pengerjaan skripsi mahasiswa dan

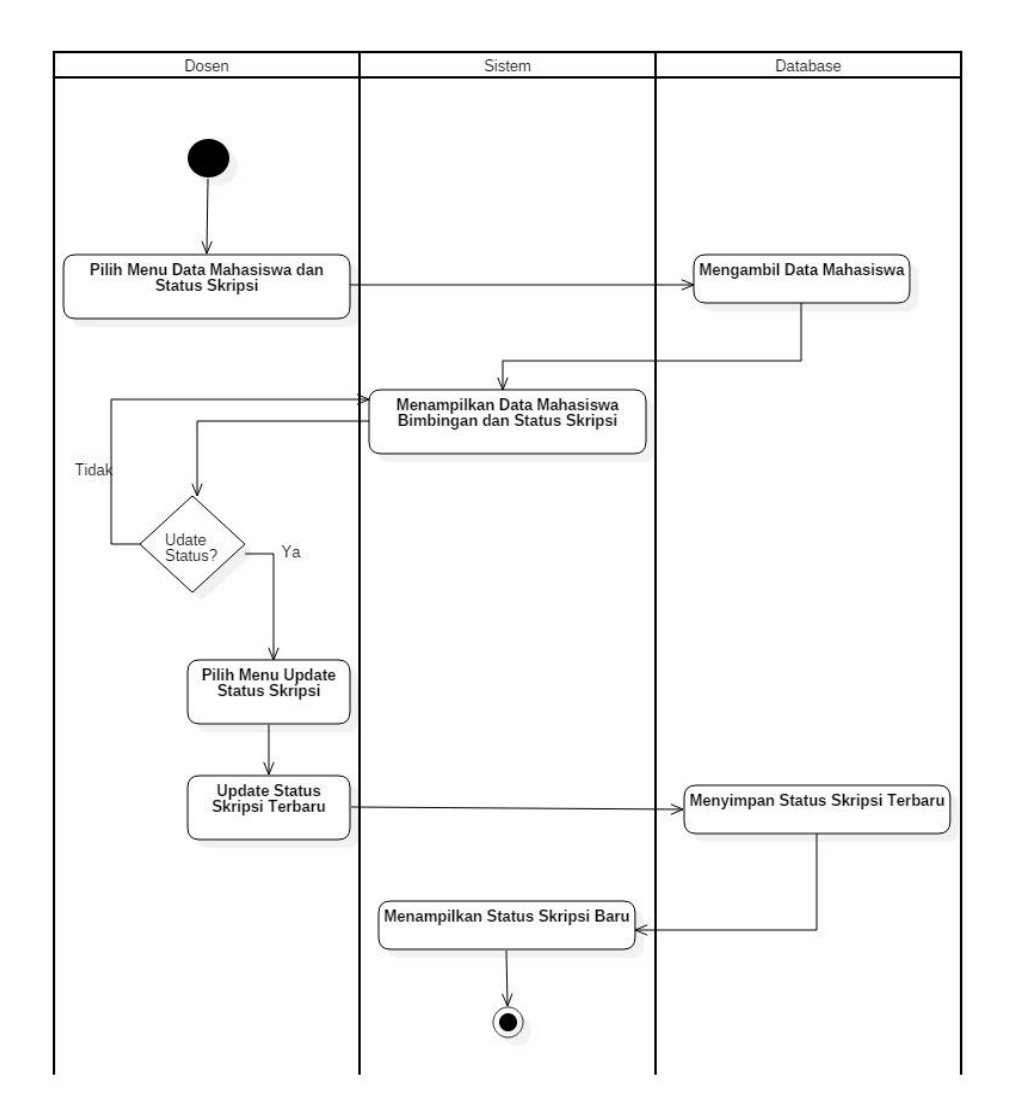

dosen pembimbing dapat meng-*update* pengerjaan status skripsi mahasiswa.

Gambar 7. *Activity Diagram* Menu Data Mahasiswa dan Status Skripsi.

## 4. *Activity Diagram* Menu Bimbingan Mahasiswa

*Activity diagram* dapat diakses oleh dosen pembimbing. Dosen pembimbing dapat melihat histori bimbingan skripsi yang telah dilakukan, pada menu bimbingan mahasiswa dosen pembimbing dapat memberikan keterangan mengenai bimbingan, *download file* draf skripsi yang dikirimkan oleh mahasiswa dan meng-*upload file* draf skripsi yang telah diperiksa oleh dosen pembimbing. *Activity diagram* menu bimbingan mahasiswa dapat dilihat pada Gambar 8.

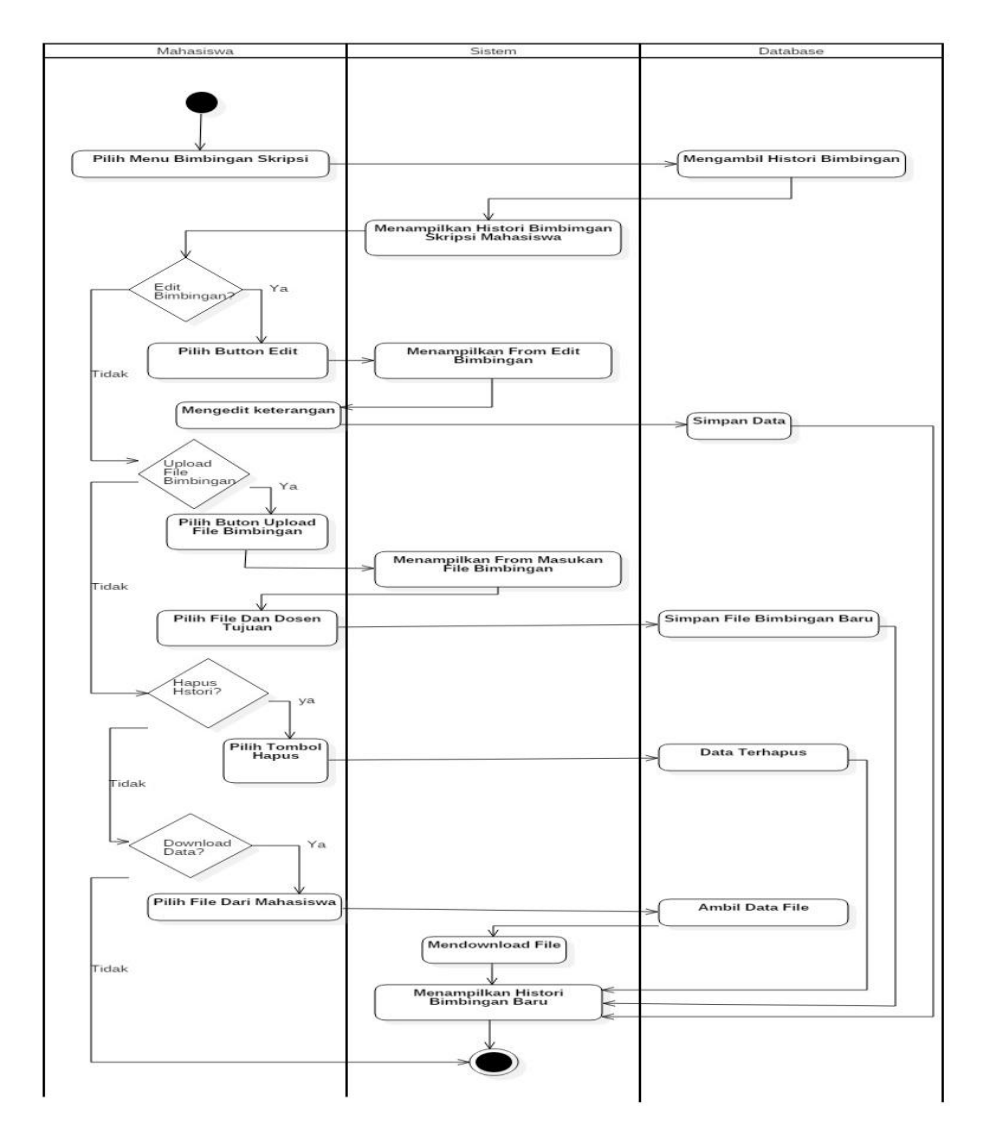

Gambar 8. *Activity Diagram* Menu Bimbingan Mahasiswa.

## 5. *Activity Diagram Update* Informasi

*Activity diagram update* informasi dapat diakses oleh dosen pembimbing. *Update* informasi berfungsi untuk memberikan informasi pengumuman seputar bimbingan skripsi kepada mahasiswa. *Activity diagram update*  informasi dapat dilihat pada Gambar 9.

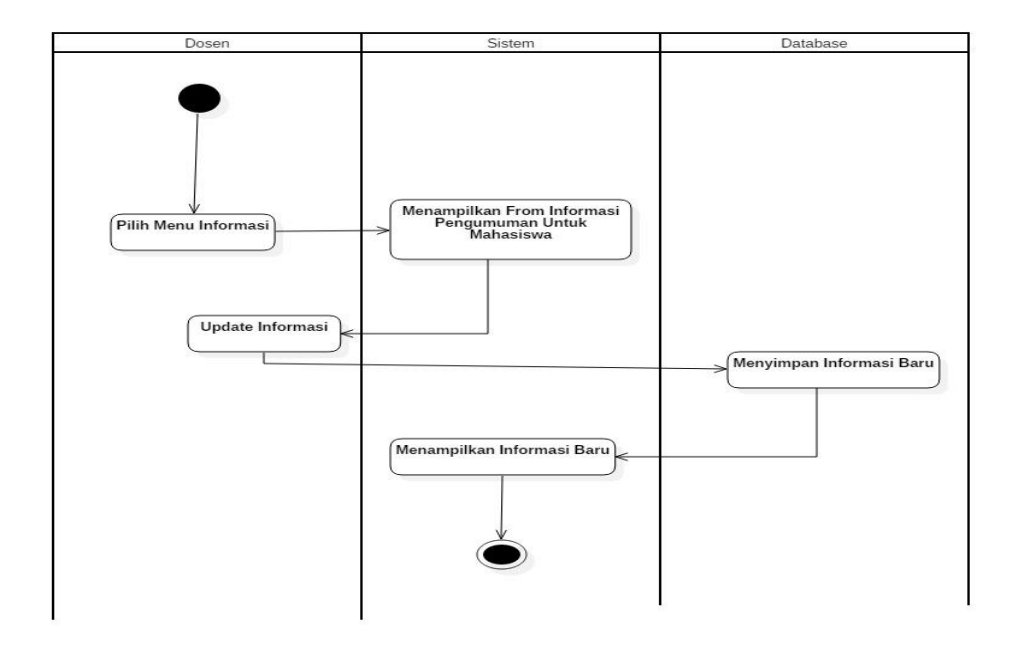

Gambar 9. *Activity Diagram Update* Informasi.

#### 6. *Activity Diagram* Melihat Status Skripsi

*Activity diagram* melihat status skripsi dapat diakses oleh administrator, dosen pembimbing dan mahasiswa. Administrator dapat melihat status pengerjaan skripsi mahasiswa yang sedang melaksanakan bimbingan skripsi, mahasiswa dapat mengetahui status pengerjaan skripsi yang disetujui oleh dosen pembimbing, dosen pembimbing selain dapat meng*update* status skripsi mahasiswa juga dapat melihat status pengerjaan mahasiswa bimbingan. *Activity diagram* melihat status skripsi dapat dilihat pada Gambar 10.

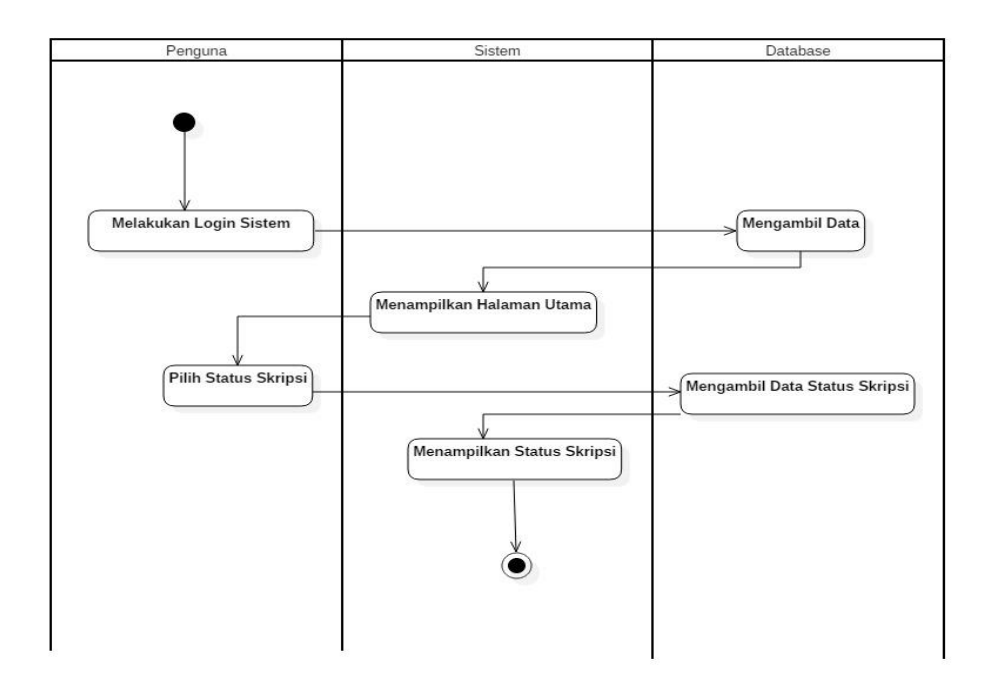

Gambar 10. *Activity Diagram* Melihat Status Skripsi.

## 7. *Activity Diagram* Mengedit Profil

*Activity diagram* mengedit profil dapat diakses oleh administrator, dosen pembimbing dan mahasiswa. Menu edit profil berfungsi untuk mengedit nama, *username* pengguna yang sudah terdaftar pada sistem. Activity diagram mengedit profil dapat dilihat pada Gambar 11.

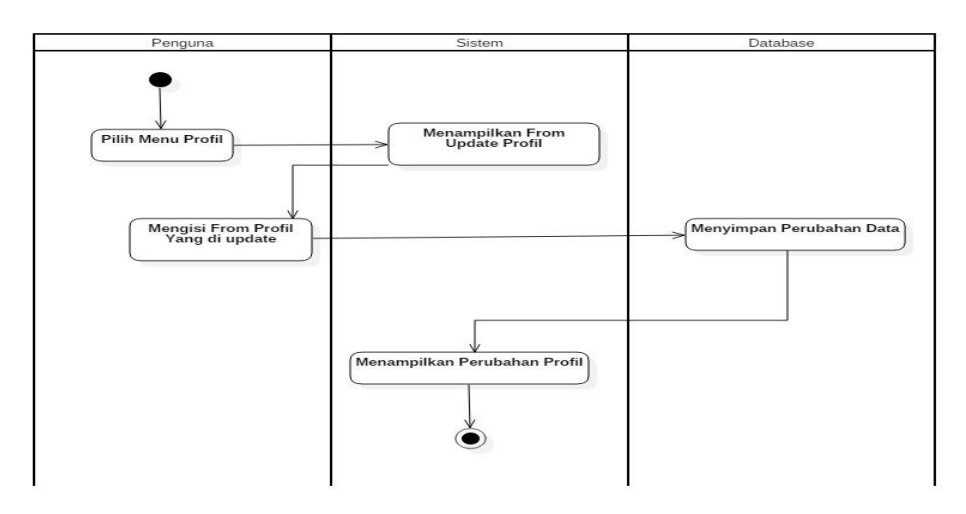

Gambar 11. *Activity Diagram* Mengedit Profil.

#### 8. *Activity Digram* Menganti *Password*

*Activity diagram* menganti *password* dapat diakses oleh administrator, dosen pembimbing dan mahasiswa. Administrator, dosen pembimbing dan mahasiswa dapat menganti *password* lama yang sudah terdaftar pada sistem dengan *password* baru. *Activity diagram* menganti *password* dapat dilihat pada Gambar 12.

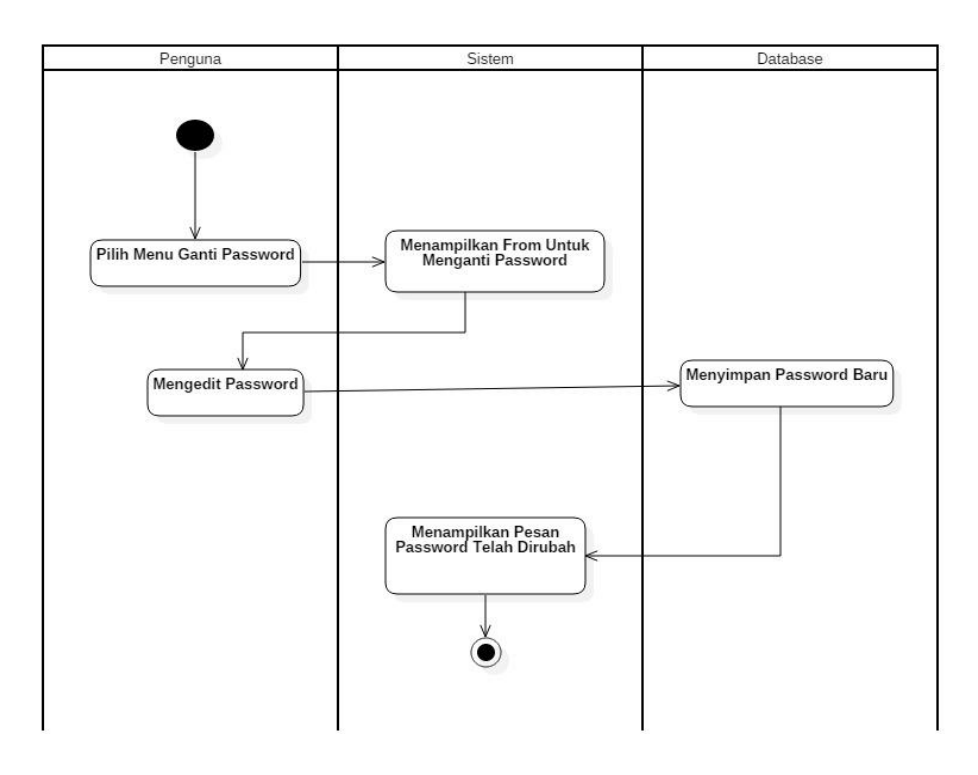

Gambar 12. *Activity Digram* Menganti *Password*.

## 9. *Activity Diagram* Melihat Informasi Pengumuman

*Activity diagram* melihat informasi pengumuman dapat diakses oleh mahasiswa. Mahasiswa dapat mengetahui apakah ada informasi terbaru seputar bimbingan skripsi. *Activity diagram* melihat informasi pengumuman dapat dilihat pada Gambar 13.

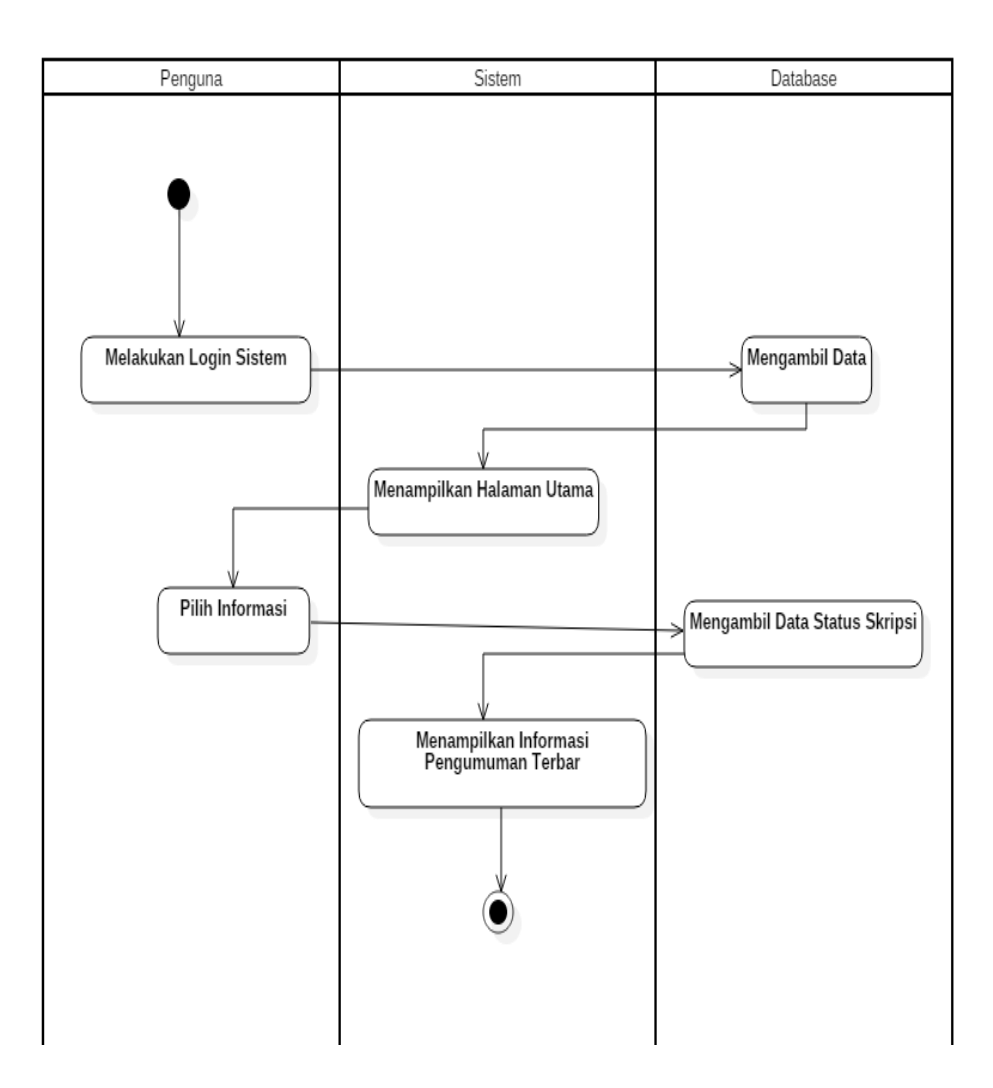

Gambar 13. *Activity Diagram* Melihat Informasi Pengumuman.

## 10. *Activity Diagram* Menu Bimbingan Skripsi

*Activity diagram* menu bimbingan skripsi dapat diakses oleh mahasiswa. Mahasiswa dapat menambah data bimbingan baru, *upload file* bimbingan baru, mengedit keterangan bimbingan dan mahasiswa juga dapat menghapus histori bimbingan yang telah tersimpan dalam sistem. *Activity diagram* menu bimbingan skripsi dapat dilihat pada Gambar 14.

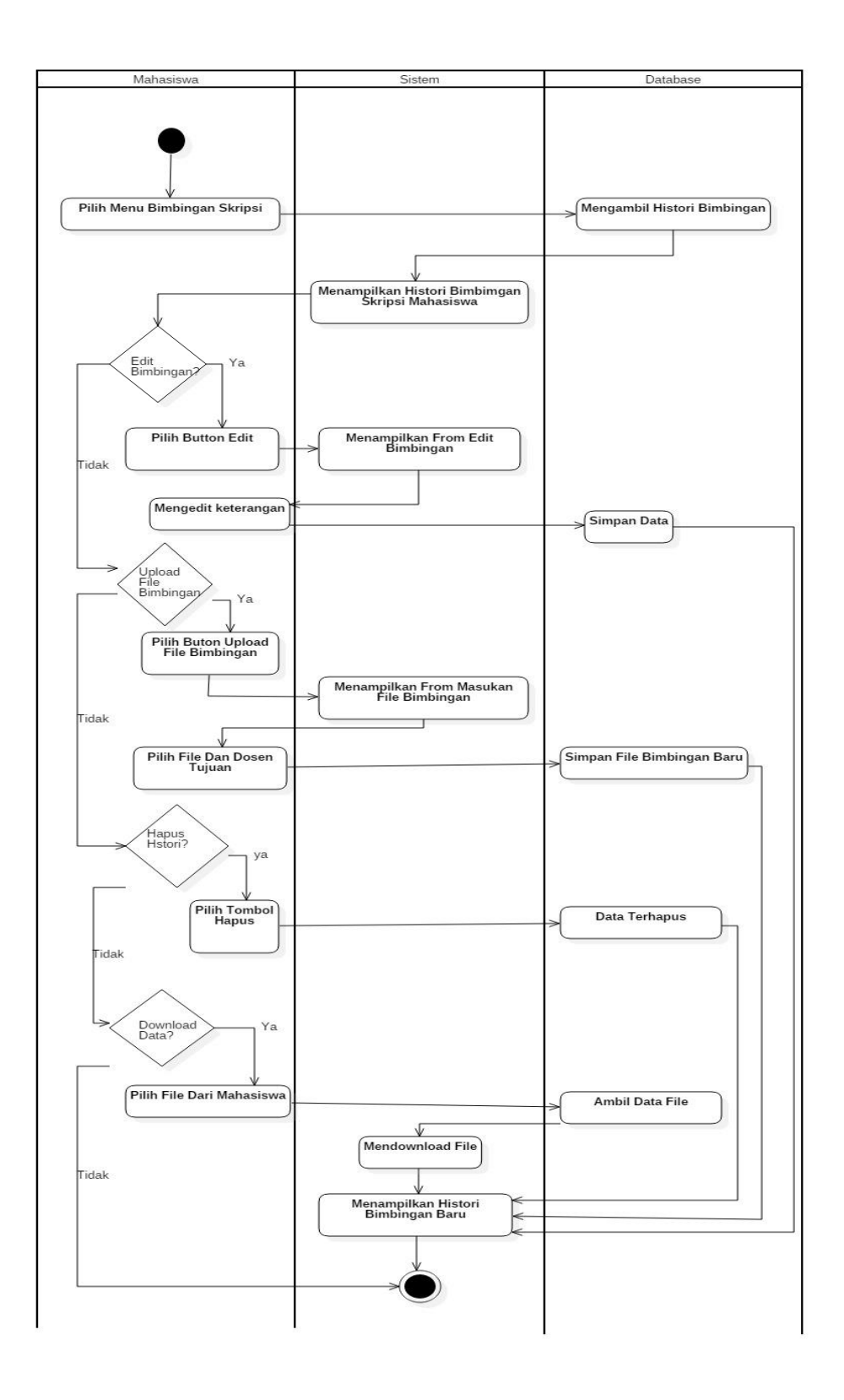

Gambar 14. *Activity Diagram* Menu Bimbingan Skripsi.

#### c. *Class Diagram*

*Class diagram* adalah suatu *diagram* untuk memberikan gambaran aplikasi secara statis dan relasi antar mereka. *Class diagram* untuk Sistem Informasi *monitoring* proses bimbingan skripsi berbasis web dapat dilihat pada Gambar 15.

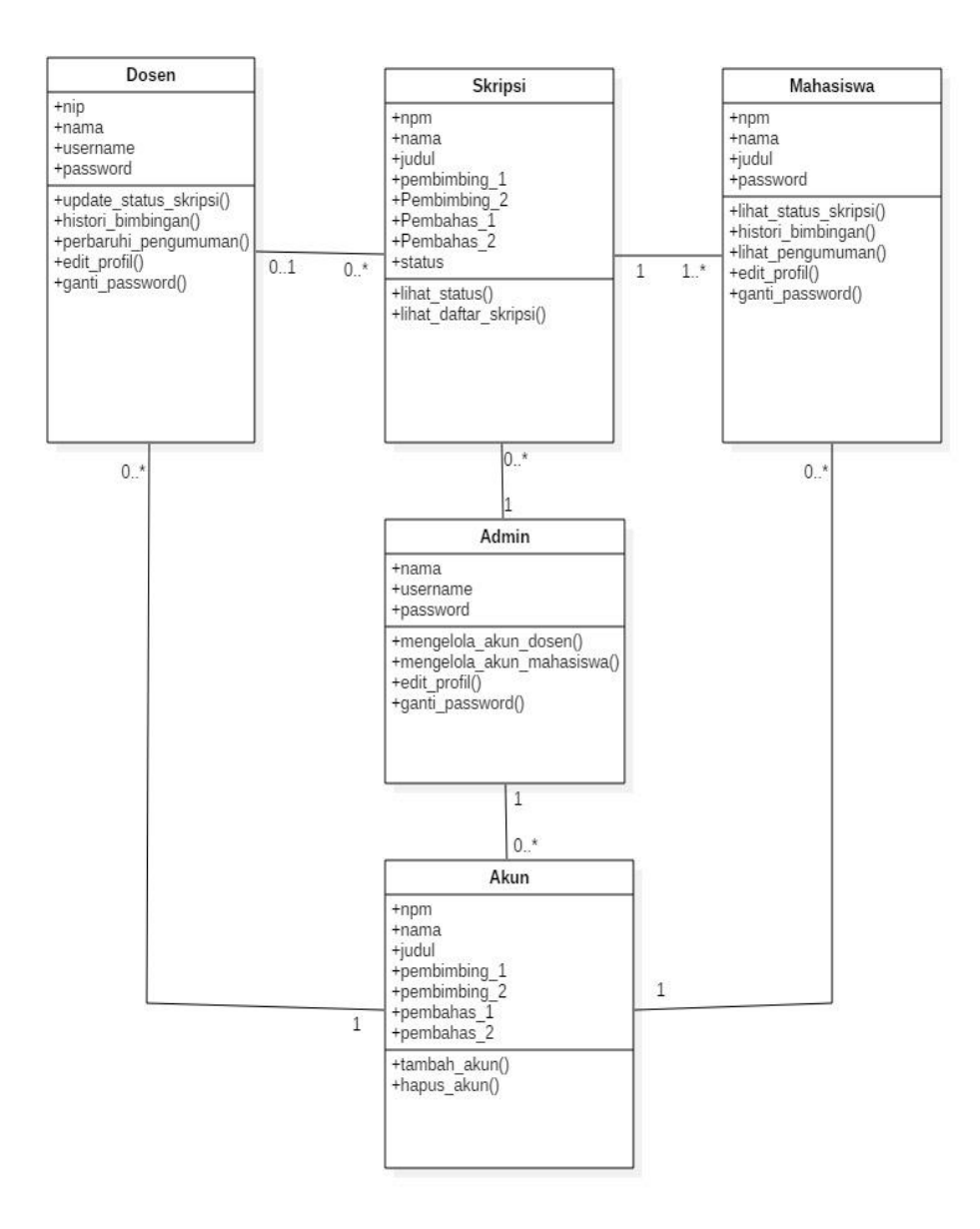

Gambar 15. *Class Diagram.*

d. Desain antarmuka (*Interface*)

Desain antarmuka memberikan gambaran tampilan dari sistem yang akan dibuat. Desain antarmuka sistem dibuat untuk memberikan kemudahan kepada pengguna dalam memahami dan mengoperasikan fungsi-fungsi yang ada pada sistem. *Interface* dari pengembangan sistem informasi *monitoring* proses bimbingan skripsi di Jurusan Ilmu Komputer Universitas Lampung adalah sebagai berikut:

1. *Interface* Halaman Sebelum *Login* Sistem

*Interface* halaman sebelum login sistem menampilkan menu *login* sebagai mahasiswa, *login* sebagai dosen dan administrator, pada halaman sebelum *login* terdapat grafik yang menunjukkan mahasiswa yang telah selesai bimbingan skripsi berdasarkan tahun angkatan. *Interface* halaman sebelum *login* sistem dapat dilihat pada Gambar 16.

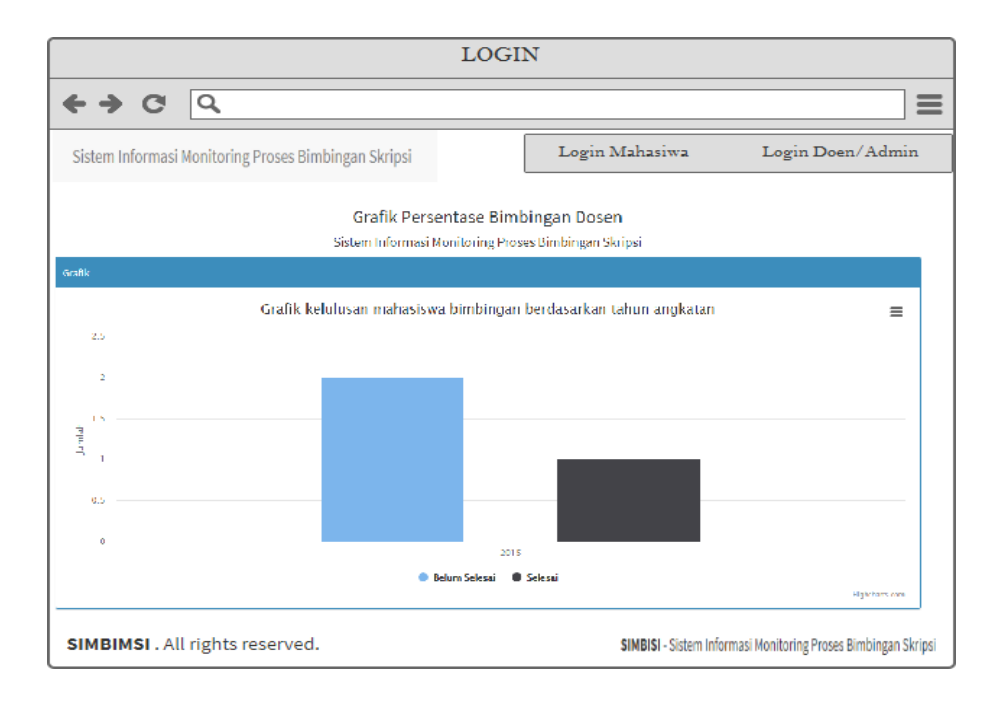

Gambar 16. *Interface* Halaman Sebelum Login Sistem**.**

2. *Interface* Halaman *Login* Sebagai Dosen, Administrator Dan Mahasiswa

*Interface* halaman *login* sebagai dosen, administrator dan mahasiswa menampilkan menu halaman *login* digunakan oleh dosen pembimbing, administrator dan mahasiswa untuk masuk dalam sistem, yang berisi *username* dan *password* yang sesuai. *Interface* halaman *login* dosen, administrator dan mahasiswa dapat dilihat pada Gambar 17.

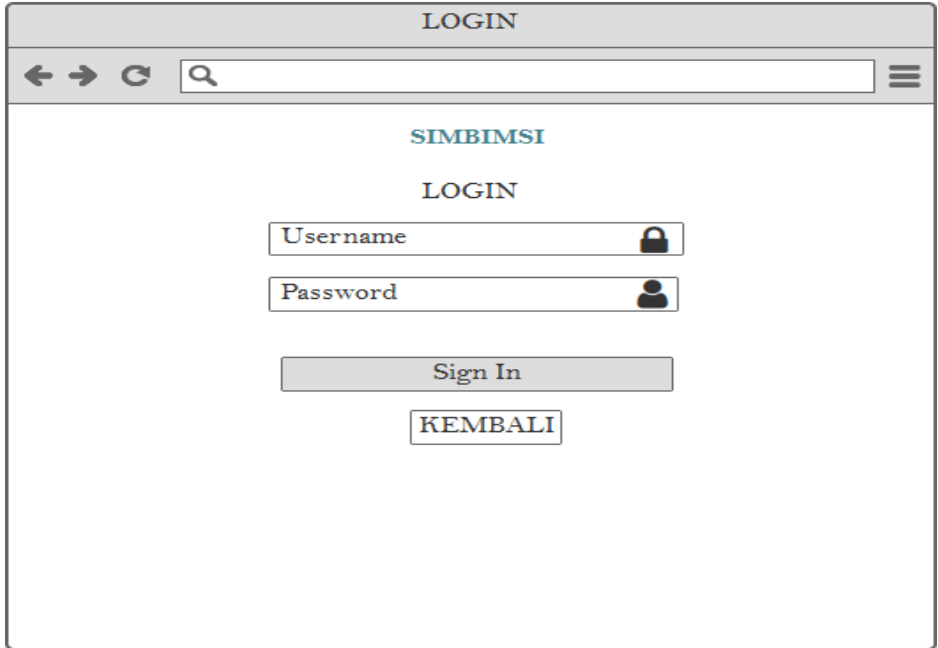

Gambar 17. *Interface Halaman* Login Dosen, Administrator Dan mahasiswa.

#### 3. *Interface Dashboard* Mahasiswa

*Interface dashboard* mahasiswa terdapat informasi pengumuman dari dosen pembimbing, selain itu mahasiswa juga mengetahui status pengerjaan skripsi, pada *dashboard* terdapat informasi *profil* mahasiswa

serta jumlah berapa kali sudah melakukan bimbingan skripsi. *Interface dashboard* mahasiswa dapat dilihat pada Gambar 18.

| Dashbord Mahasiswa                                                                                              |                                                                                                    |  |  |  |  |  |
|----------------------------------------------------------------------------------------------------|----------------------------------------------------------------------------------------------------|--|--|--|--|--|
| $\leftrightarrow$ C<br>≡<br>Q http://simbimsi.com/mahasiswa                                                     |                                                                                                    |  |  |  |  |  |
| <b>SIMBIMSI</b>                                                                                                 | HAK AKSES: eko septiawan NPM:1517051152<br>Status skripsi: disetujui sampai bab 4                                                                                              |  |  |  |  |  |
| eko Septiawan<br>NPM. 1517051152<br><b>Collins</b>                                                              | Dashboard<br>control panel                                                                                                    |  |  |  |  |  |
| <b>NAIN NAVIGATION</b>                                                                                          | Pengumuman :Besok saya tidak dapat kekampus                                                                                                    |  |  |  |  |  |
| HALAMAN UTAMA<br><b>BIMBINGAN SKRIPSI</b>                                                                       | 1<br>Jumlah Berapa Kali Bimbingan Saya                                                                                                    |  |  |  |  |  |
| <b>PROFIL</b><br><b>GANTI PASSWORD</b>                                                                          | Status Skripsi<br>Di Setujui sampai<br>Di Setujui sampai Di Setujui<br>Di Setujui sampai<br>Di Setujui sampa<br>Bab 2<br>Bab 4<br>Belum disetujui Bab 1<br>Bab 3<br>Sepenuhnya |  |  |  |  |  |
| <b>KELUAR</b>                                                                                                   | Dashboard                                                                                                    |  |  |  |  |  |
|                                                                                                    | Eko Septiawan<br>Nama                                                                                                    |  |  |  |  |  |
|                                                                                                    | 1517051152<br><b>NPM</b>                                                                                                    |  |  |  |  |  |
|                                                                                                    | Level Akses :<br>Anda Login Sebagai Mahasiswa                                                                                                    |  |  |  |  |  |
| <b>SIMBIMSI</b> - Sistem Informasi Monitoring Proses Bimbingan Skripsi<br><b>SIMBIMSI.</b> All rights reserved. |                                                                                                    |  |  |  |  |  |

Gambar 18. *Interface Dashboard* Mahasiswa.

## 4. *Interface* Bimbingan Skripsi Mahasiswa

*Interface* bimbingan skripsi mahasiswa merupakan tampilan yang menampilkan informasi *histori* bimbingan skripsi mahasiswa, di dalam *interface* ini terdapat menu untuk melihat status draf apakah sudah di terima oleh dosen pembimbing berdasarkan keterangan yang diberikan oleh dosen pembimbing, mahasiswa dapat Melakukan bimbingan skripsi baru, hapus *histori* bimbingan dan *edit* bimbingan skripsi. *Interface* bimbingan skripsi mahasiswa dapat dilihat pada Gambar 19.

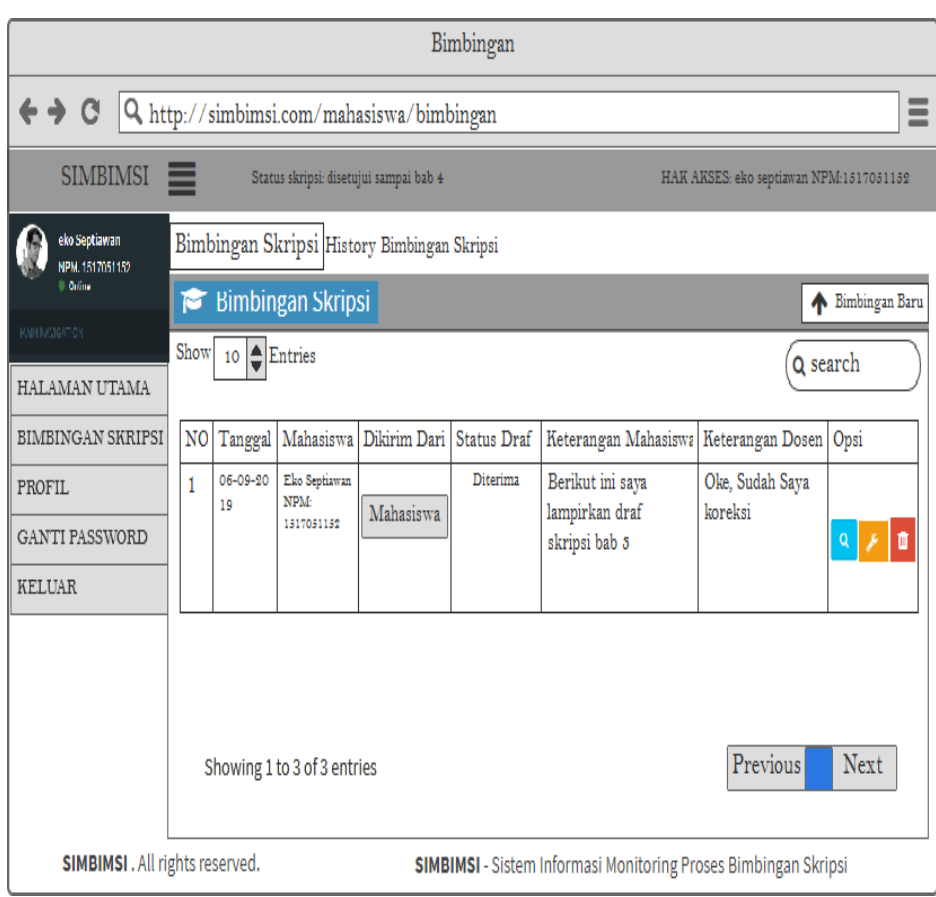

Gambar 19. *Interface* Bimbingan Skripsi Mahasiswa.

## 5. *Interface* Mahasiswa Bimbingan Baru

*Interface* bimbingan baru mahasiswa menampilkan informasi mengenai bagaimana mahasiswa dapat menambahkan bimbingan baru yang akan dikirim ke dosen pembimbing, di dalam *interface* ini terdapat menu pilih dosen tujuan dan memberikan keterangan tentang bimbingan yang diberikan untuk dosen pembimbing. *Interface* mahasiswa bimbingan baru dapat dilihat pada Gambar 20.

|                                                                                     |                                                                                                    |   | ۰                                                                                                    |  |  |
|-------------------------------------------------------------------------------------|----------------------------------------------------------------------------------------------------|---|----------------------------------------------------------------------------------------------------|--|--|
| $\equiv$<br>$\leftrightarrow$ a<br>Q http://simbimsi.com/mahasiswa/bimbingan_tambah |                                                                                                    |   |                                                                                                    |  |  |
| $SIMBINSI$ $\equiv$                                                                 |                                                                                                    |   | HAK AKSES: eko septiawan NPM:1517051152<br>Status skripsi: disetujui sampai bab 3                                                                                                    |  |  |
| eko Septiawan<br>NPM. 1517051152                                                    | Bimbingan Skripsi Tambah Bimbingan Baru                                                                                                    |   |                                                                                                    |  |  |
| <b>Di Ordine</b>                                                                    | $\leftarrow$ Kembali<br>Bimbingan Baru                                                                                                    |   |                                                                                                    |  |  |
| MAIN NAVIGATION.                                                                    | <b>NPM</b>                                                                                                    | × | 1517051152                                                                                                    |  |  |
| HALAMAN UTAMA                                                                       | Nama                                                                                                    | ÷ | Eko Septiawan                                                                                                    |  |  |
| <b>BIMBINGAN SKRIPSI</b>                                                            | <b>Judul Skripsi</b>                                                                                                    | ÷ | Sistem Informasi Monitoring Proses Bimbingan Skripsi                                                                                                    |  |  |
| PROFIL.                                                                             |                                                                                                    |   |                                                                                                    |  |  |
| <b>GANTI PASSWORD</b>                                                               | Dosen Pembimbing                                                                                                    |   |                                                                                                    |  |  |
| <b>KELUAR</b>                                                                       | pilih                                                                                                    |   |                                                                                                    |  |  |
|                                                                                     | Keterangan Dari Mahasiswa                                                                                                    |   |                                                                                                    |  |  |
|                                                                                     | $\mathsf{G} \mathsf{G} \mathsf{$<br><sup>6</sup> Sumber<br>n.<br>×. |   |                                                                                                    |  |  |
|                                                                                     | $\mathcal{I}$<br>в.                                                                                                    |   | $S \mid \mathcal{I}$ , $\mid \mathcal{I} \equiv$ $\mathcal{I} \equiv \mid \mathcal{I} \equiv \mid \mathcal{$<br>$-$ Bentuk<br>$- 2$ |  |  |
|                                                                                     |                                                                                                    |   |                                                                                                    |  |  |
|                                                                                     |                                                                                                    |   |                                                                                                    |  |  |
|                                                                                     |                                                                                                    |   |                                                                                                    |  |  |
|                                                                                     | <b>SIMPAN</b>                                                                                                    |   |                                                                                                    |  |  |
| <b>SIMBIMSI</b> . All rights reserved.                                              |                                                                                                    |   | <b>SIMBIMSI</b> - Sistem Informasi Monitoring Proses Bimbingan Skripsi                                                                                                    |  |  |

Gambar 20. *Interface* Mahasiswa *Update File* Bimbingan.

6. *Interface* Mahasiswa Edit Bimbingan

*Interface* mahasiswa edit bimbingan yang berguna untuk mengedit keterangan dari mahasiswa. *Interface* mahasiswa edit bimbingan dapat dilihat pada Gambar 21.

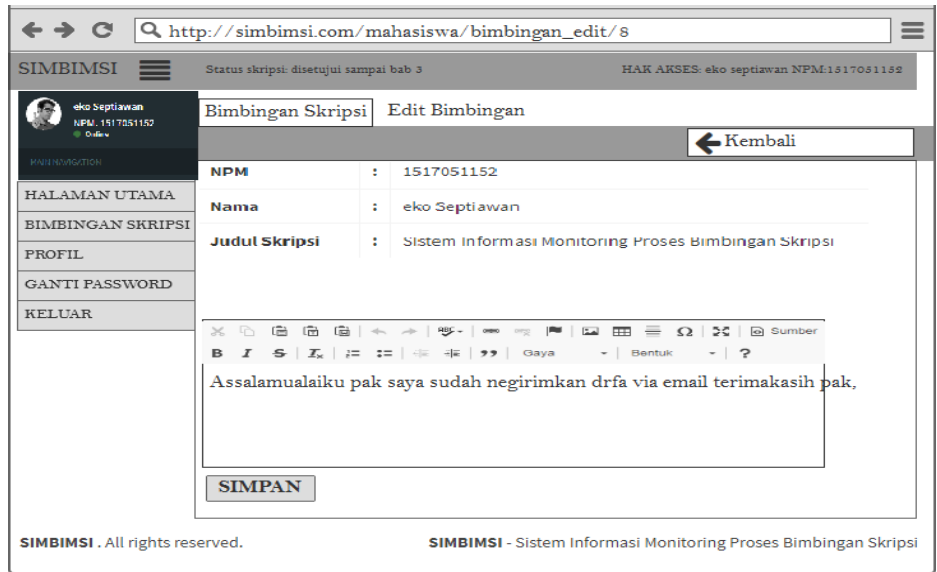

Gambar 21. *Interface* Mahasiswa Edit Bimbingan.

## 7. *Interface* Profil Mahasiswa

*Interface* profil mahasiswa menampilkan mengenai informasi profil mahasiswa itu sendiri, mahasiswa dapat memperbaruhi profil nama dosen pembimbing, nama dosen pembahas, judul skripsi. *Interface* profil mahasiswa dapat dilihat pada Gambar 22.

| Profil                                                                                                    |                                                      |    |                                                                                   |  |  |
|----------------------------------------------------------------------------------------------------|------------------------------------------------------|----|-----------------------------------------------------------------------------------|--|--|
| $\leftrightarrow$ $\circ$<br>$\equiv$<br>Q http://simbimsi.com/mahasiswa/profil                                 |                                                      |    |                                                                                   |  |  |
| <b>SIMBIMSI</b>                                                                                                 |                                                      |    |                                                                                   |  |  |
| eko Septlawan<br><b>NPM. 1517051152</b>                                                                         | Profil Profil Mahasiswa                              |    |                                                                                   |  |  |
| <b>Dollar</b><br>MAIN NAVIDA IDRI                                                                               | <b>Profil Mahasiswa</b>                              |    | Kembali                                                                           |  |  |
| HALAMAN UTAMA                                                                                                   |                                                      |    | Status skripsi: disetujui sampai bab 3<br>HAK AKSES: eko septiawan NPM:1517051152 |  |  |
|                                                                                                    | <b>NPM</b>                                           |    | 1517051152                                                                        |  |  |
| BIMBINGAN SKRIPSI                                                                                               | Nama                                                 |    | Eko Septiawan                                                                     |  |  |
| PROFIL.                                                                                                    | Judul Skripi                                         |    | Sistem Informasi Monitoring Proses Bimbingan Skripsi                              |  |  |
| <b>GANTI PASSWORD</b>                                                                                           | Angkatan                                             |    | 2015                                                                              |  |  |
| <b>KELUAR</b>                                                                                                   | Status Skripsi                                       |    | Disetujui Sampai bab 4                                                            |  |  |
|                                                                                                    | Doses Pembimbing 1<br>Dwi Sakethi, S.SI, M.Kom<br>÷. |    |                                                                                   |  |  |
|                                                                                                    | Doses Pembimbing 2                                   | t  | Rico Ardian, S,SI,. M.Kom                                                         |  |  |
|                                                                                                    | Doses Pembahas 1                                     |    | Didik Kurniawan, S.SI,. MI                                                        |  |  |
|                                                                                                    | Doses Pembahas 2                                     | ÷. | L                                                                                 |  |  |
|                                                                                                    | Update                                               |    |                                                                                   |  |  |
| <b>SIMBIMSI.</b> All rights reserved.<br><b>SIMBIMSI</b> - Sistem Informasi Monitoring Proses Bimbingan Skripsi |                                                      |    |                                                                                   |  |  |

Gambar 22. *Interface* Profil Mahasiswa.

## 8. *Interface* Mahasiswa Ganti *Password*

*Interface* mahasiswa ganti *password,* mahasiswa dapat menganti *password* untuk masuk kedalam sistem. *Interface* mahasiswa ganti *password* dapat dilihat pada Gambar 23.

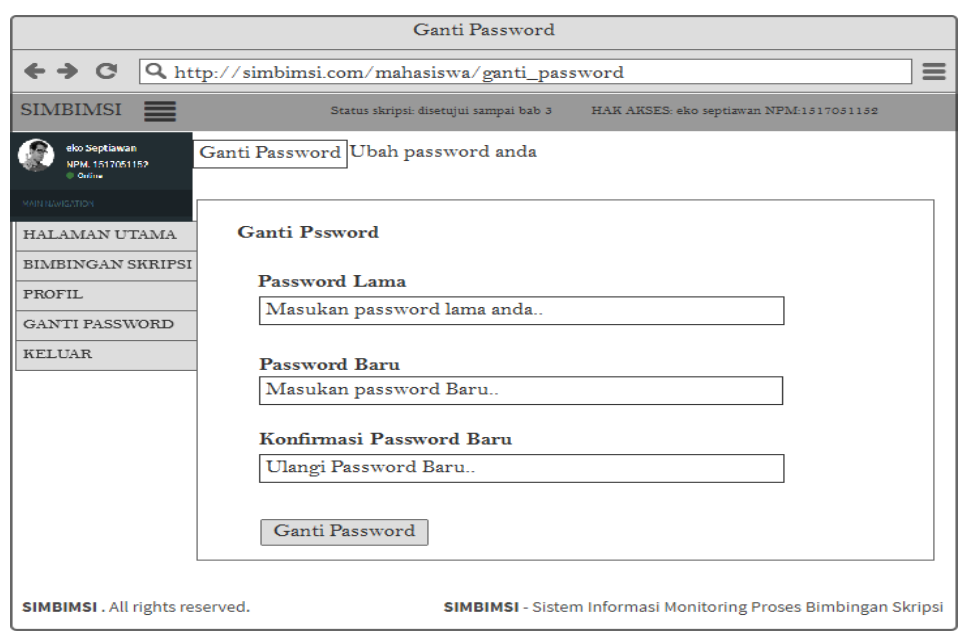

Gambar 23. *Interface* Mahasiswa Ganti *Password*.

# 9. *Interface* Diagram Kelulusan

*Interface* diagram kelulusan menampilkan informasi *presentase*  mahasiswa yang telah selesai mengerjakan skripsi berdasarkan angkatan dan tahun selesai. *Interface* diagram kelulusan dapat dilihat pada Gambar 24.

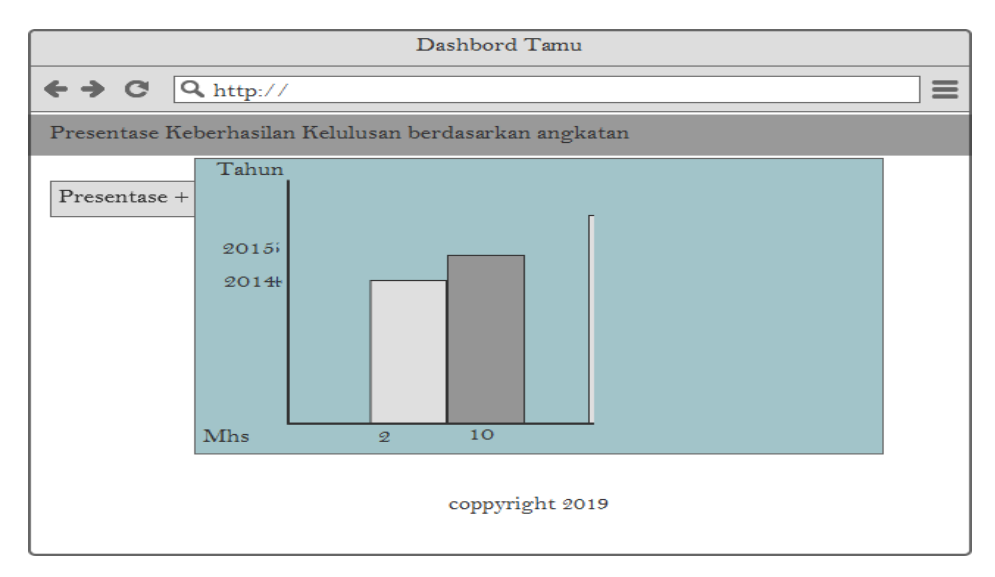

Gambar 24. *Interface* Diagram Kelulusan.

### 10. *Interface Dashboard* Dosen Pembimbing

*Interface dashboard* dosen pembimbing menampilkan jumlah mahasiswa bimbingan, jumlah mahasiswa yang akan memulai bimbingan skripsi, jumlah mahasiswa yang selesai bab 1, Jumlah mahasiswa yang selesai bab 2, jumlah mahasiswa yang selesai bab 3, jumlah mahasiswa selesai bab 4 dan informasi mahasiswa yang telah selesai bimbingan skripsi. *Interface dashboard* dosen pembimbing dapat dilihat pada Gambar 25.

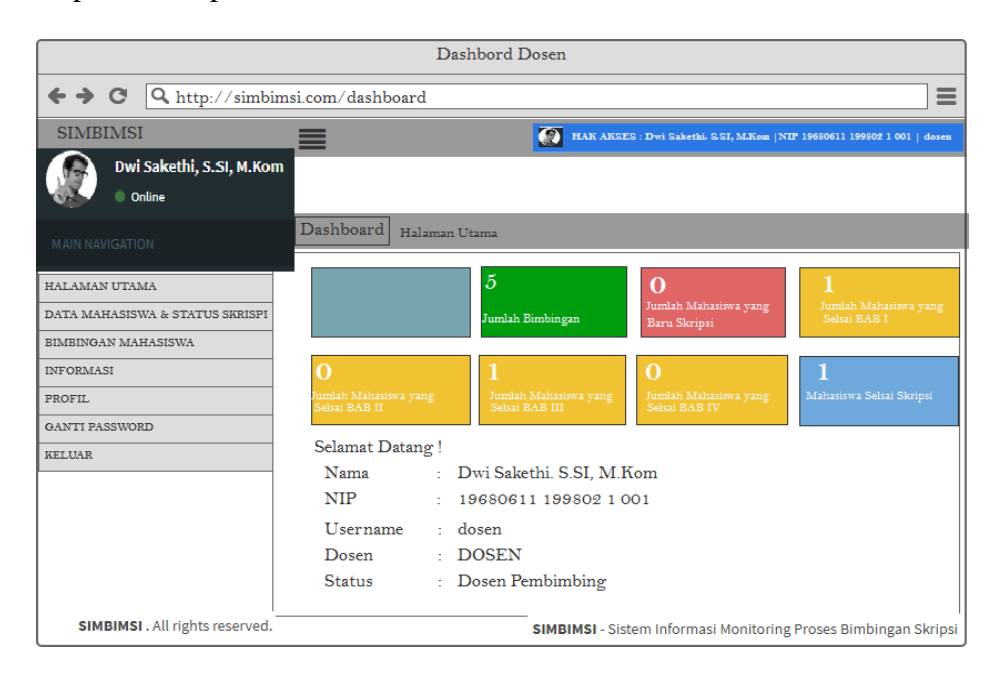

Gambar 25. *Interface Dashboard* Dosen Pembimbing.

#### 11. *Interface* Data Mahasiswa dan Status Skripsi

*Interface* data mahasiswa dan status skripsi adalah halaman yang menampilkan mengenai informasi data mahasiswa bimbingan, status skripsi mahasiswa dan dosen pembimbing dapat meng-*update* status

skripsi. *Interface* data mahasiswa dan status skripsi dapat dilihat pada Gambar 26.

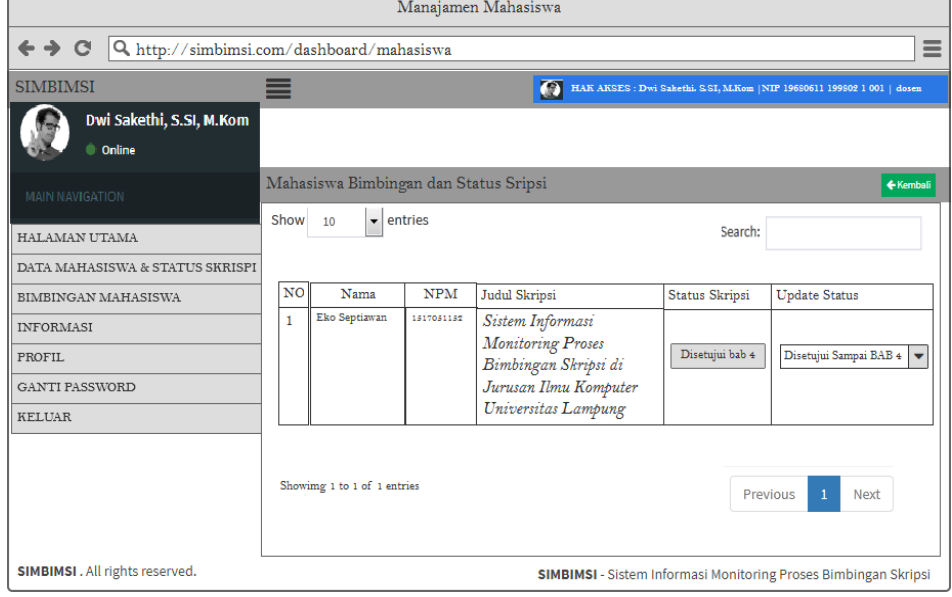

Gambar 26. *Interface* Data Mahasiswa dan Status Skripsi**.**

### 12. *Interface* Bimbingan Mahasiswa

*Interface* bimbingan mahasiswa, pada *interface* ini menampilkan informasi histori bimbingan yang sudah pernah dilakukan mahasiswa, dosen pembimbing dapat memberikan keterangan kepada mahasiswa bimbingan yang telah mengirimkan bimbingan skripsi. *Interface*  bimbingan mahasiswa dapat dilihat pada Gambar 27.

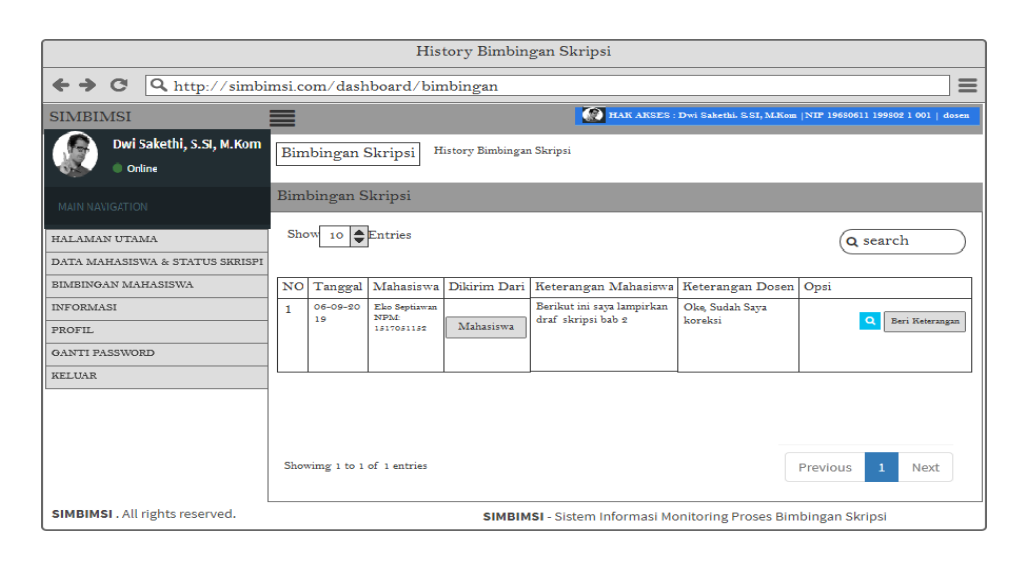

Gambar 27. *Interface* Bimbingan Mahasiswa.

13. *Interface* Dosen Memberikan Keterangan Bimbingan

*Interface* dosen memberikan keterangan bimbingan dari mahasiswa, pada tampilan *interface* dosen pembimbing dapat memberikan keterangan mengenai draf yang telah dikirimkan kepada dosen pembimbing melalui email maupun secara *hard copy*. *Interface* dosen memberikan keerangan bimbingan dapat dilihat pada Gambar 28.

| Upload File Bimbingan                                              |                                                                               |  |  |  |  |  |
|--------------------------------------------------------------------|-------------------------------------------------------------------------------|--|--|--|--|--|
| ← → C Q http://simbimsi.com/dashboard/bimbingan_tambah<br>$\equiv$ |                                                                               |  |  |  |  |  |
| <b>SIMBIMSI</b>                                                    | HAK AKSES : Dwi Sakethi, S.SI, M.Kom   NIP 19680611 199802 1 001   dosen<br>═ |  |  |  |  |  |
| Dwi Sakethi, S.SI, M.Kom<br><b>Online</b>                          |                                                                               |  |  |  |  |  |
| MAIN NAVIGATION                                                    | Bimbingan<br>Kembali                                                          |  |  |  |  |  |
| HALAMAN UTAMA                                                      |                                                                               |  |  |  |  |  |
| DATA MAHASISWA & STATUS SKRISPI                                    |                                                                               |  |  |  |  |  |
| BIMBINGAN MAHASISWA                                                |                                                                               |  |  |  |  |  |
| <b>INFORMASI</b>                                                   |                                                                               |  |  |  |  |  |
| PROFIL.                                                            | Keterangan Dari Dosen                                                         |  |  |  |  |  |
| <b>GANTI PASSWORD</b>                                              |                                                                               |  |  |  |  |  |
| <b>KELUAR</b>                                                      | B <i>I</i> <del>S</del>   <i>I</i>   這 這   韭 班   **   Gaya →   Bentuk →   ?   |  |  |  |  |  |
|                                                                    | Simpan                                                                        |  |  |  |  |  |
| <b>SIMBIMSI.</b> All rights reserved.                              | <b>SIMBIMSI</b> - Sistem Informasi Monitoring Proses Bimbingan Skripsi        |  |  |  |  |  |

Gambar 28. *Interface* Dosen Memberikan keterangan Bimbingan.

#### 14. *Interface* Dosen *Update* Informasi

*Interface* dosen *update* informasi merupakan tampilan halaman dosen pembimbing dapat *update* informasi terbaru mengenai draf skripsi mahasiswa bimbingan yang sedang diperiksa atau *update* informasi kepada mahasiswa bimbingan, pada *interface* ini juga dosen pembimbing dapat melihat informasi yang telah diperbaruhi. *Interface* dosen *update* informasi dapat dilihat pada Gambar 29.

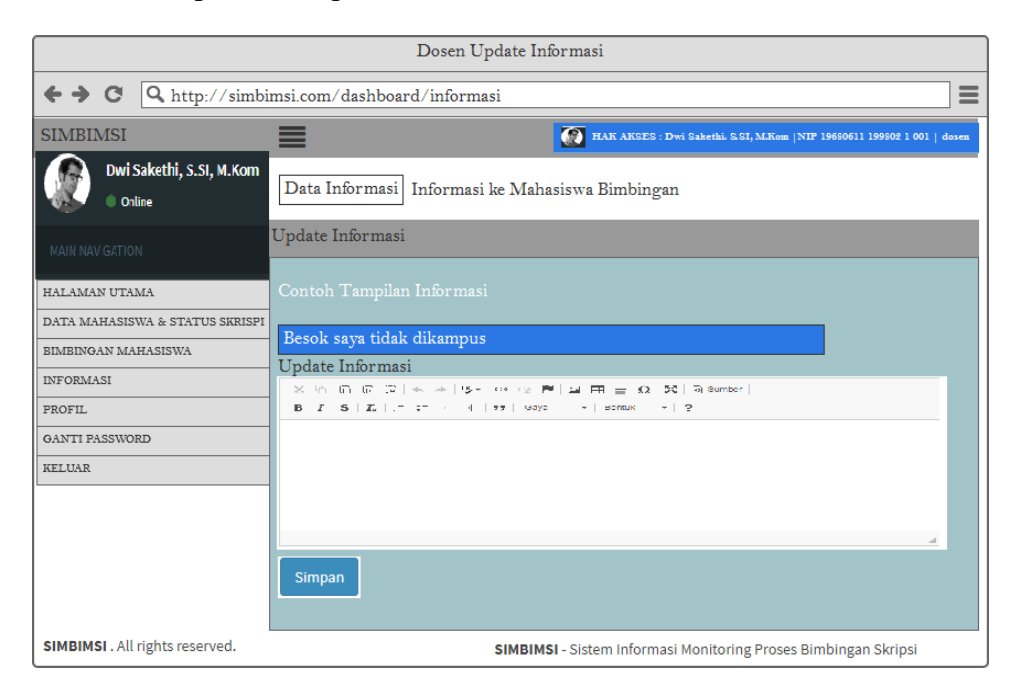

Gambar 29. Dosen *Update* Informasi.

#### 15. *Interface* Dosen *Update* Profil

*Interface* dosen pembimbing *update* profil merupakan tampilan yang berfungsi untuk dosen pembimbing melakukan pembaharuan profil yang sudah terdaftar pada sistem. *Interface* dosen *update* profil dapat dilihat pada Gambar 30.

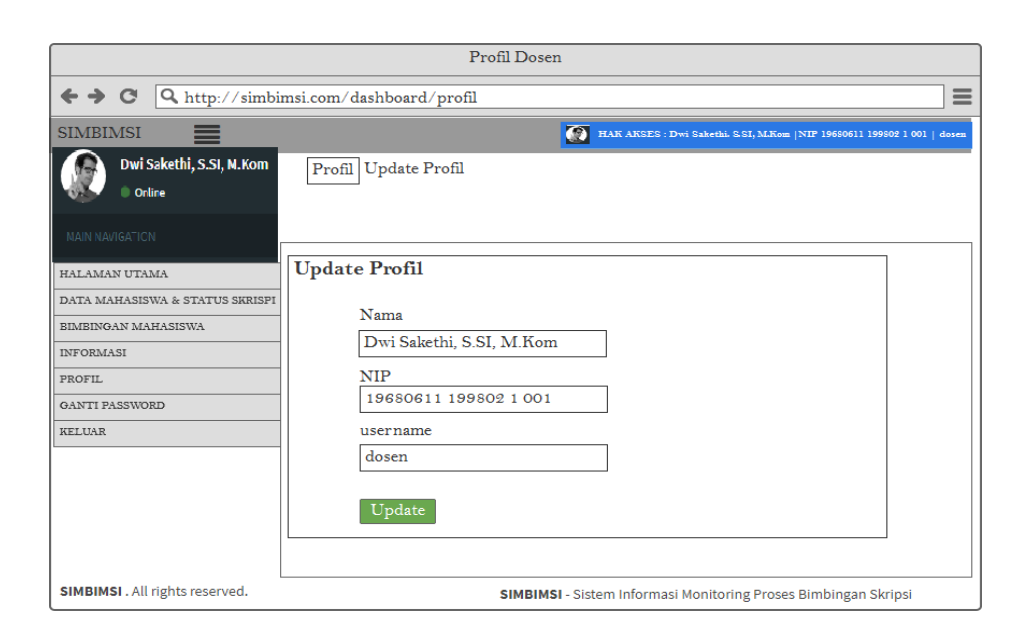

Gambar 30. *Interface* Dosen *Update* Profil**.**

16. *Interface Dosen* Ganti *Password*

*Interface* dosen ganti *password* tampilan yang menampilkan dosen dapat memperbaruhi *password* lama dengan yang baru, *password* berguna ketika akan masuk sistem. *Interface* dosen ganti *password* dapat dilihat pada Gambar 31.

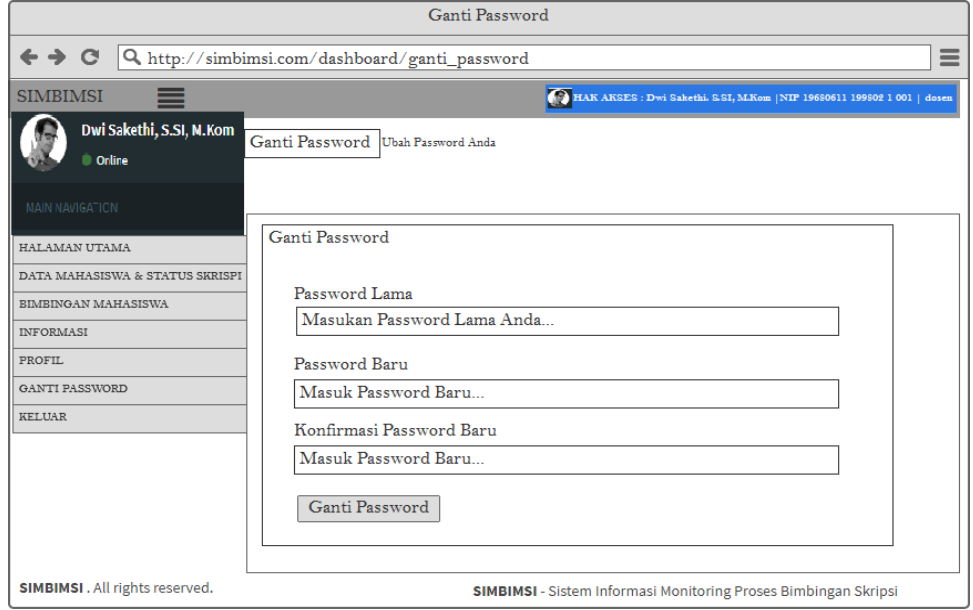

Gambar 31.*Interface* Dosen Ganti Password.

#### 17. *Interface dashboard* Administrator

*Interface dashboard* administrator merupakan tampilkan awal administrator setelah masuk kedalam sistem, *dashboard* atau halaman utama administrator dapat melihat jumlah dosen pembimbing, jumlah mahasiswa dan mengetahui status dan jumlah mahasiswa berdasarkan tahapan yang telah disetujui oleh dosen pembimbing. *Interface dashboard* administrator dapat dilihat pada Gambar 32.

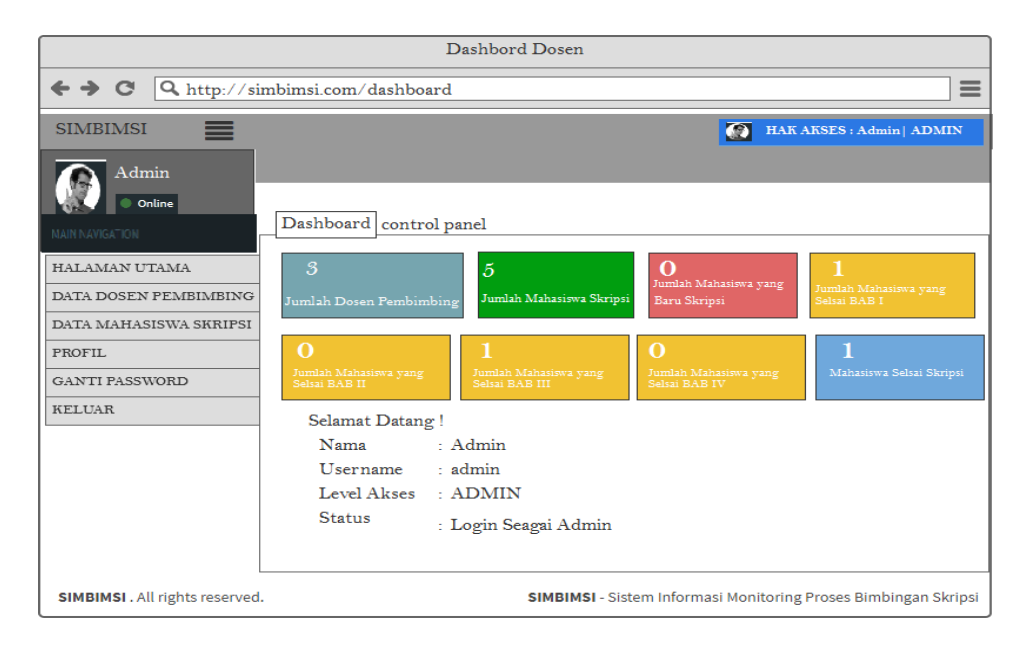

Gambar 32. *Interface dashboard* Administrator.

#### 18. *Interface* Data Dosen Pembimbing

*Interface* data dosen pembimbing, administrator dapat menambahkan akun dosen yang berguna untuk masuk kedalam sistem, mengedit akun dosen dan menghapus akun dosen yang sudah terdaftar pada sistem. *Interface* data dosen pembimbing dapat dilihat pada Gambar 33.

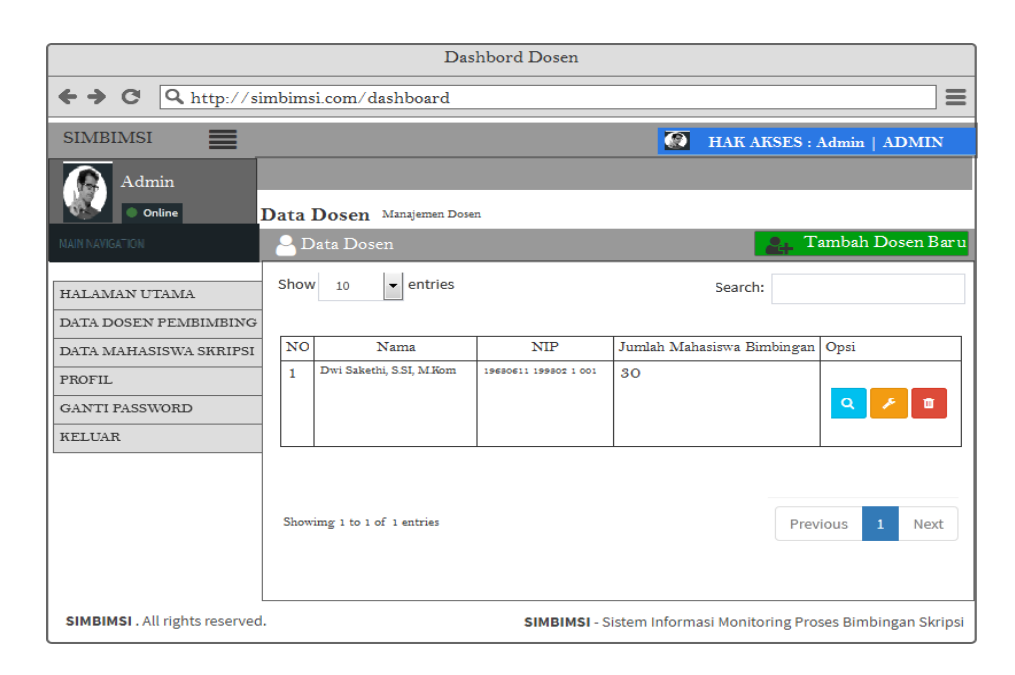

Gambar 33. *Interfac*e Data Dosen Pembimbing.

19. *Interface* Data Mahasiswa

*Interface* data mahasiswa di mana administrator dapat menambahkan akun mahasiswa baru, mengedit akun mahasiswa yang sudah tersimpan dalam sistem dan administrator dapat menghapus akun mahasiswa. *Interface* data mahasiswa dapat dilihat pada Gambar 34.

| Dashbord Dosen                                                                                                  |                                                        |                         |                                                                                                    |                       |                           |  |  |
|----------------------------------------------------------------------------------------------------|--------------------------------------------------------|-------------------------|----------------------------------------------------------------------------------------------------|-----------------------|---------------------------|--|--|
| $\leftrightarrow$ $\circ$                                                                                       | Q http://simbimsi.com/dashboard                        |                         |                                                                                                    |                       |                           |  |  |
| <b>SIMBIMSI</b><br>ᆖ                                                                                            |                                                        |                         |                                                                                                    | $\overline{\bullet}$  | HAK AKSES : Admin   ADMIN |  |  |
| Admin                                                                                                    |                                                        |                         |                                                                                                    |                       |                           |  |  |
| Conline<br>Data Mahasiswa Manajemen Mahasiswa                                                                   |                                                        |                         |                                                                                                    |                       |                           |  |  |
| <b>MAIN NAVIGATION</b><br><b>Pr</b> Tambah Mahasiswa Baru<br>Data Mahasiswa                                     |                                                        |                         |                                                                                                    |                       |                           |  |  |
| HALAMAN UTAMA<br>DATA DOSEN PEMBIMBING                                                                          | Show<br>10                                             | entries<br>$\mathbf{r}$ |                                                                                                    | Search:               |                           |  |  |
| DATA MAHASISWA                                                                                                  | NO<br>Nama                                             | <b>NPM</b>              | <b>Judul Skripsi</b>                                                                                                 | <b>Status Skripsi</b> | Opsi                      |  |  |
| PROFIL.<br><b>GANTI PASSWORD</b><br><b>KELUAR</b>                                                               | Eko Septiawan<br>f.                                    | 1517051152              | Sistem Informasi<br><b>Monitoring Proses</b><br>Bimbingan Skripsi di<br>Jurusan Ilmu Komputer<br>Universitas Lampung | Disetujui bab 3       | $\overline{Q}$<br>面       |  |  |
|                                                                                                    | Showing 1 to 1 of 1 entries<br>Previous<br><b>Next</b> |                         |                                                                                                    |                       |                           |  |  |
| <b>SIMBIMSI.</b> All rights reserved.<br><b>SIMBIMSI</b> - Sistem Informasi Monitoring Proses Bimbingan Skripsi |                                                        |                         |                                                                                                    |                       |                           |  |  |

Gambar 34. *Interface* Data Mahasiswa**.**

20. *Interface* Administrator Tambah Data Dosen

*Interface* administrator tambah data dosen merupakan tampilan yang berisi administrator menambahkan data dosen baru. *Interface* administrator tambah data dosen dapat dilihat pada Gambar 35.

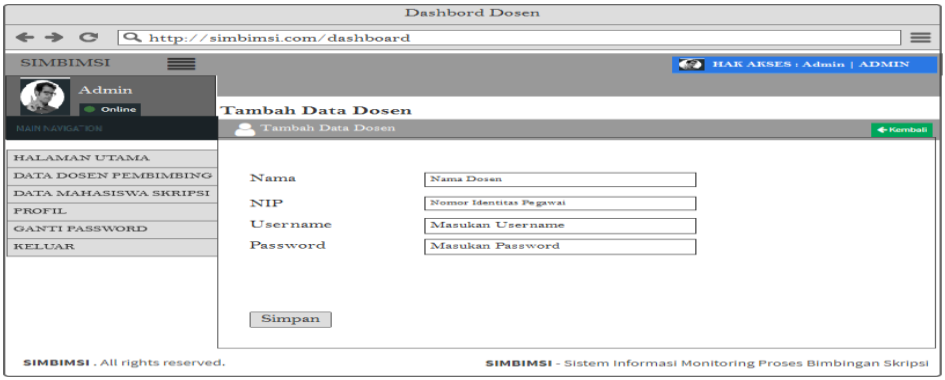

Gambar 35. *Interface* Administrator Tambah Data Dosen.

21. *Interface* Administrator Tambah Data Mahasiswa

*Interface* administrator tambah data mahasiswa tampilan yang berisi administrator menambahkan data, mahasiswa bimbingan baru kedalam sistem. *Interface* administrator tambah data mahasiswa dapat dilihat pada Gambar 36.

| Dashbord Dosen                                                                                                   |                                          |                                |                           |  |  |  |  |
|----------------------------------------------------------------------------------------------------|------------------------------------------|--------------------------------|---------------------------|--|--|--|--|
| $\equiv$<br>$\leftrightarrow$ $\circ$<br>Q http://simbimsi.com/dashboard                                         |                                          |                                |                           |  |  |  |  |
| <b>SIMBIMSI</b><br>⋿                                                                                             |                                          |                                | HAK AKSES : Admin   ADMIN |  |  |  |  |
| Admin                                                                                                    |                                          |                                |                           |  |  |  |  |
| Online                                                                                                    | <b>Tambah Data Mahasiswa</b>             |                                |                           |  |  |  |  |
| MAIN NAVIGATION                                                                                                  | <b>Tambah Data Mahasiswa</b><br>$\equiv$ |                                | ← Kembali                 |  |  |  |  |
| HALAMAN UTAMA                                                                                                    | <b>NPM</b>                               | NPM mahasiswa                  |                           |  |  |  |  |
| DATA DOSEN PEMBIMBING                                                                                            | Nama                                     | Nama Mahasiswa                 |                           |  |  |  |  |
| DATA MAHASISWA                                                                                                   | Password                                 | Password Mahasiswa             |                           |  |  |  |  |
| PROFIL.                                                                                                    |                                          | Password untuk mahasiswa login |                           |  |  |  |  |
| <b>GANTI PASSWORD</b>                                                                                            | Angkatan                                 | $-$ pilih $-$                  |                           |  |  |  |  |
| <b>KELUAR</b>                                                                                                    | <b>Judul Skripsi</b>                     | Judul Skripsi Mahasiswa        |                           |  |  |  |  |
|                                                                                                    | Dosen Pembimbing 1                       | Pembimbing 1 Mahasiswa         |                           |  |  |  |  |
|                                                                                                    | Dosen Pembimbing 2                       | Pembimbing 1 Mahasiswa         |                           |  |  |  |  |
|                                                                                                    | Dosen Pembahas 1                         | Pembahas 1 Mahasiswa           |                           |  |  |  |  |
|                                                                                                    | Dosen Pembahas o                         | Pembimbing 2 Mahasiwa          |                           |  |  |  |  |
|                                                                                                    | Simpan                                   |                                |                           |  |  |  |  |
| <b>SIMBIMSI</b> . All rights reserved.<br><b>SIMBIMSI</b> - Sistem Informasi Monitoring Proses Bimbingan Skripsi |                                          |                                |                           |  |  |  |  |

Gambar 36. *Interface* Administrator Tambah Data Mahasiswa.
22. *Interface* Administrator *Update* Profil

*Interface* administrator *update* profil tampilan yang menampilkan administrator dapat memperbaruhi profil lama seperti menganti nama dan *username*. *Interface* administrator *update* profil dapat dilihat pada Gambar 37.

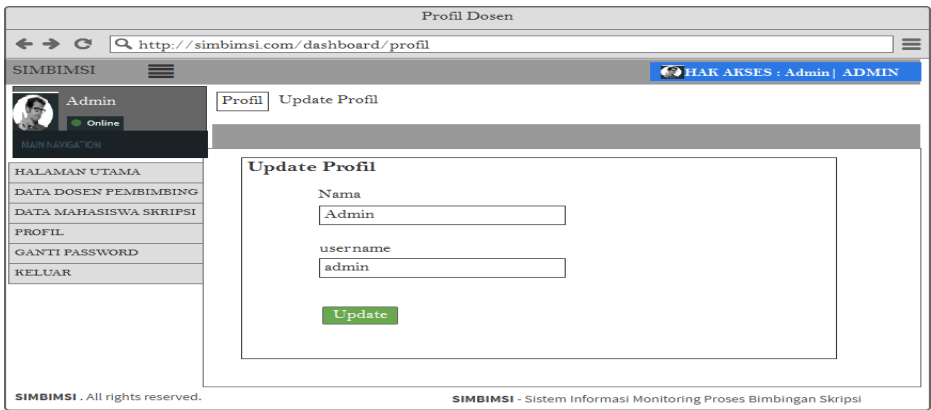

Gambar 37. *Interface* Administrator *Update* Profil**.**

### 23. *Interface* Administrator Ganti *Password*

*Interface* administrator ganti *password* tampilan yang menampilkan dapat memperbaruhi *password* lama. Tampilan *interface* dapat dilihat pada Gambar 38.

| Ganti Password                                               |                                                                        |  |  |
|--------------------------------------------------------------|------------------------------------------------------------------------|--|--|
| $\rightarrow$ $\alpha$                                       | $\equiv$<br>Q http://simbimsi.com/dashboard/ganti_password             |  |  |
| <b>SIMBIMSI</b><br>≡                                         | HAK AKSES : Admin   ADMIN                                              |  |  |
| Admin<br>© Online                                            | Ganti Password<br>Ubah Password Anda                                   |  |  |
| MAIN NAVIGATION<br>HALAMAN UTAMA<br>DATA MAHASISWA & SKRIPSI | Ganti Password                                                         |  |  |
| BIMBINGAN MAHASISWA<br><b>INFORMASI</b>                      | Password Lama<br>Masukan Password Lama Anda                            |  |  |
| PROFIL.                                                      | Password Barn<br>Masuk Password Baru                                   |  |  |
| <b>GANTI PASSWORD</b><br><b>KELUAR</b>                       | Konfirmasi Password Baru                                               |  |  |
|                                                              | Masuk Password Baru<br>Ganti Password                                  |  |  |
| <b>SIMBIMSI</b> . All rights reserved.                       | <b>SIMBIMSI</b> - Sistem Informasi Monitoring Proses Bimbingan Skripsi |  |  |

Gambar 38. *Interface* Administrator Ganti *Password.*

#### **D. Implementasi Sistem**

Implementasi merupakan tahapan ke empat pada penelitian ini. Tahapan Implementasi sistem dibangun dengan bahasa pemrograman PHP dan *framework Codeigniter*.

#### **E. Pengujian**

Sistem Informasi *monitoring* proses bimbingan skripsi berbasis web akan dilakukan pengujian setelah sistem selesai dikembangkan. Pengujian sistem dilakukan dengan metode *black-box testing.* Metode *black-box testing* merupakan salah satu metode pengujian perangkat lunak yang menguji aspek utama sistem tanpa memperhatikan struktur logika fungsi sistem, pengujian dengan metode pengujian *black-box* dapat dilakukan oleh orang yang diuji hanya berupa tampilan dan fungsional sistem. Rancangan pengujian dilakukan agar sebagai batas kriteria sistem apakah sudah sesuai kriteria yang diinginkan. Pengujian sistem *monitoring* proses bimbingan skripsi dapat dilihat pada Tabel

- 5.
- 1. Pengujian dilakukan oleh admin.

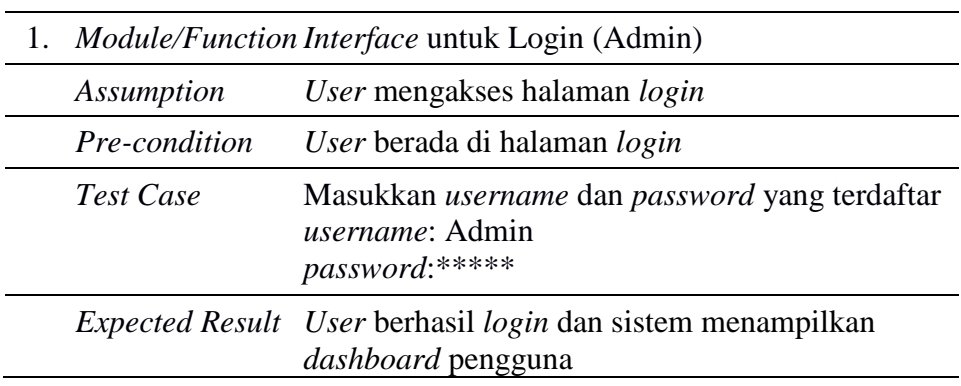

Tabel 5. Test Scenario: Akses Utama Masuk ke Sistem.

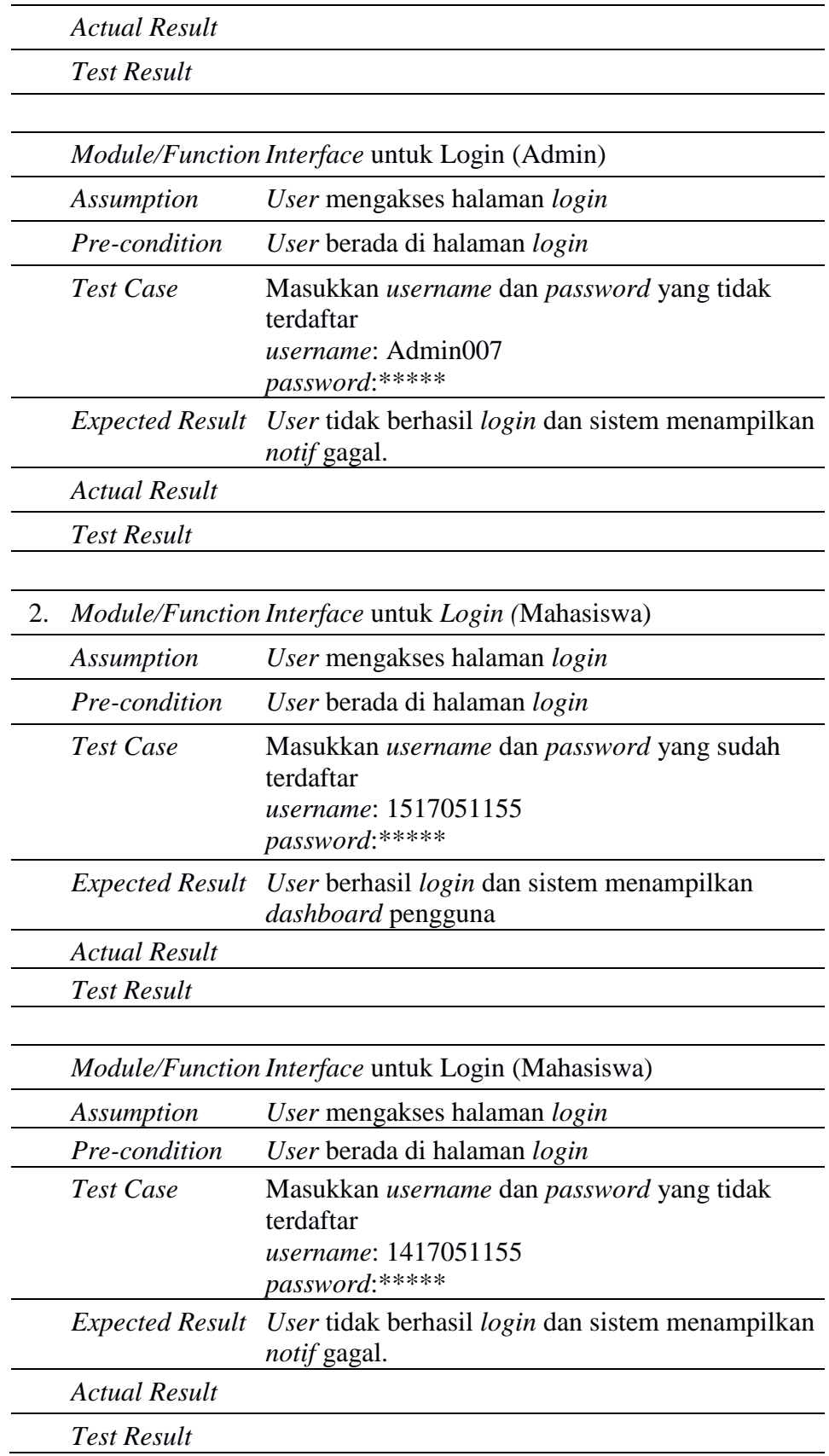

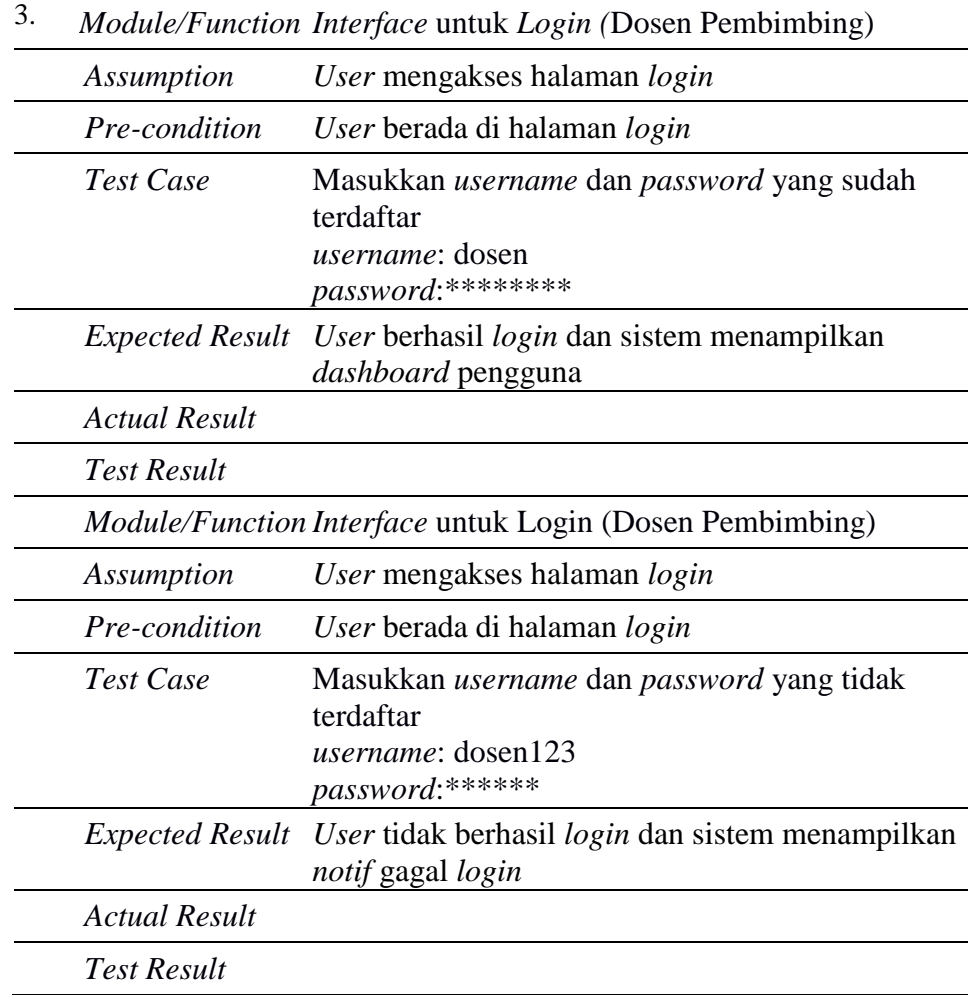

## Tabel 6. Test Scenario: Halaman data dosen pembimbing

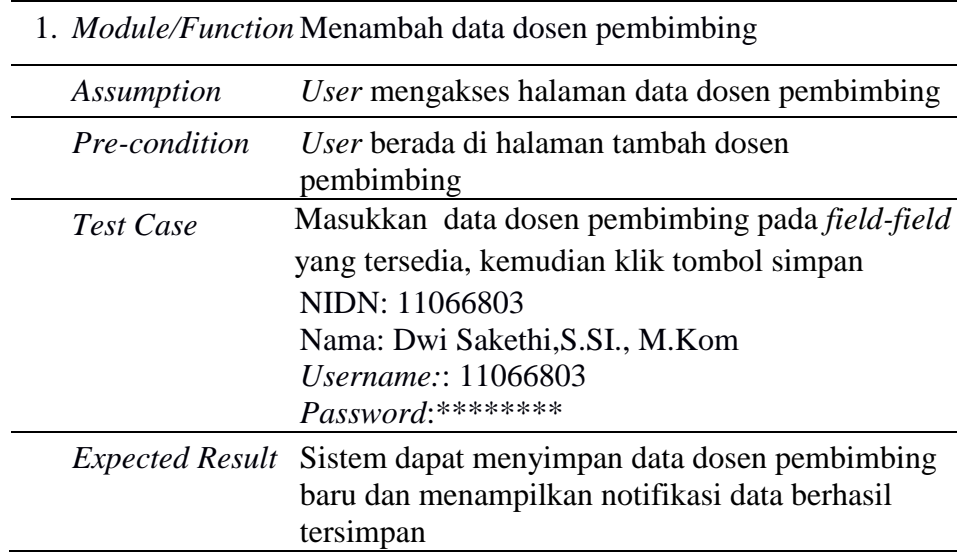

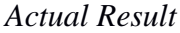

*Test Result*

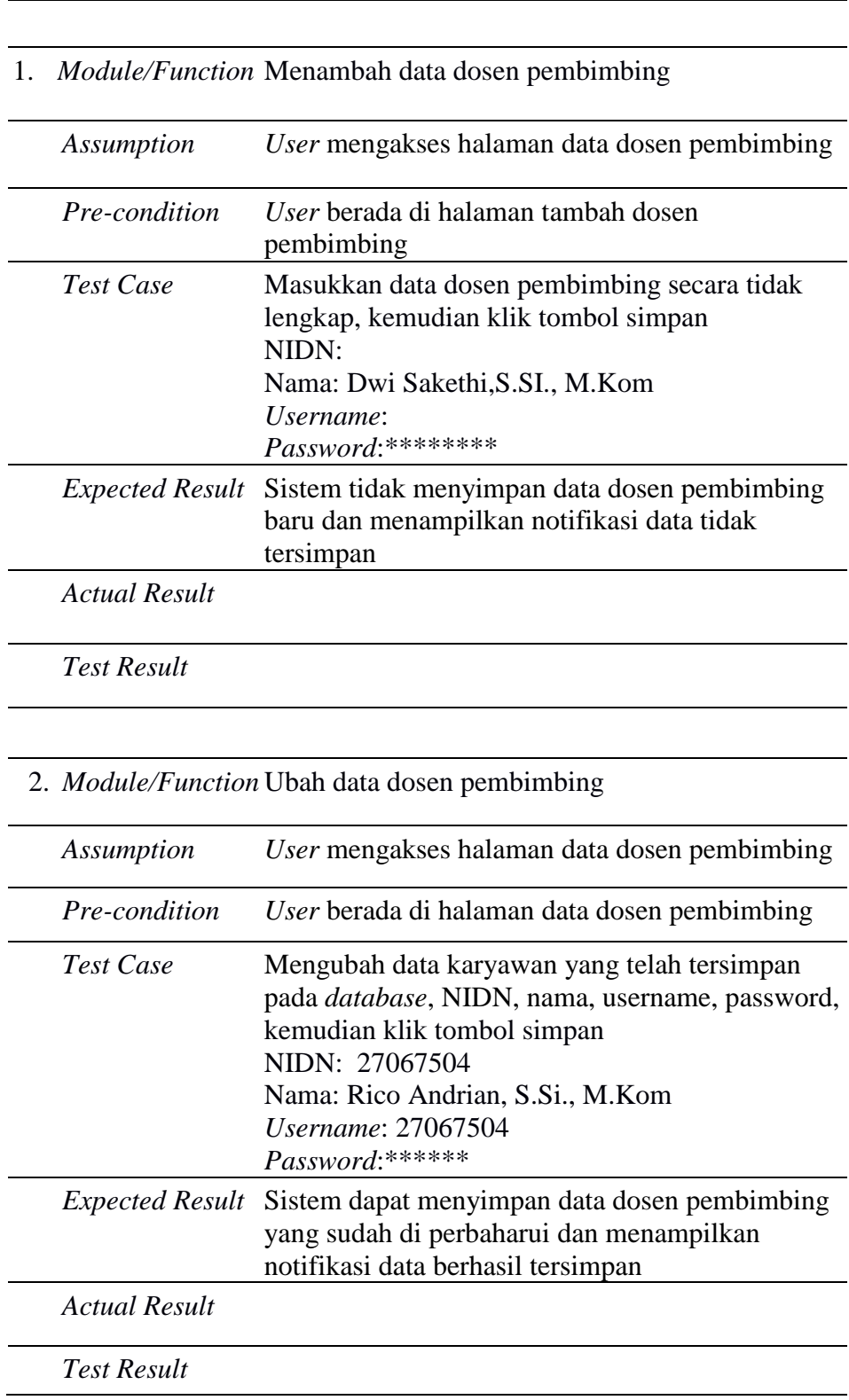

| Module/Function Hapus data dosen pembimbing<br>$\mathcal{R}$ |                                                                               |
|--------------------------------------------------------------|-------------------------------------------------------------------------------|
| Assumption                                                   | Data dosen pembimbing telah tersimpan pada<br><i>database</i> sistem          |
| Pre-Condition                                                | User berada di halaman data dosen pembimbing                                  |
| Test Case                                                    | Pilih data dosen pimbimbing yang akan di hapus<br>lalu klik pada button hapus |
|                                                              | <i>Expected Result</i> Sistem dapat menghapus data dosen pembimbing           |
| <b>Actual Result</b>                                         |                                                                               |
| <b>Test Result</b>                                           |                                                                               |

Tabel 7. Test Scenario: Halaman data mahasiswa skripsi

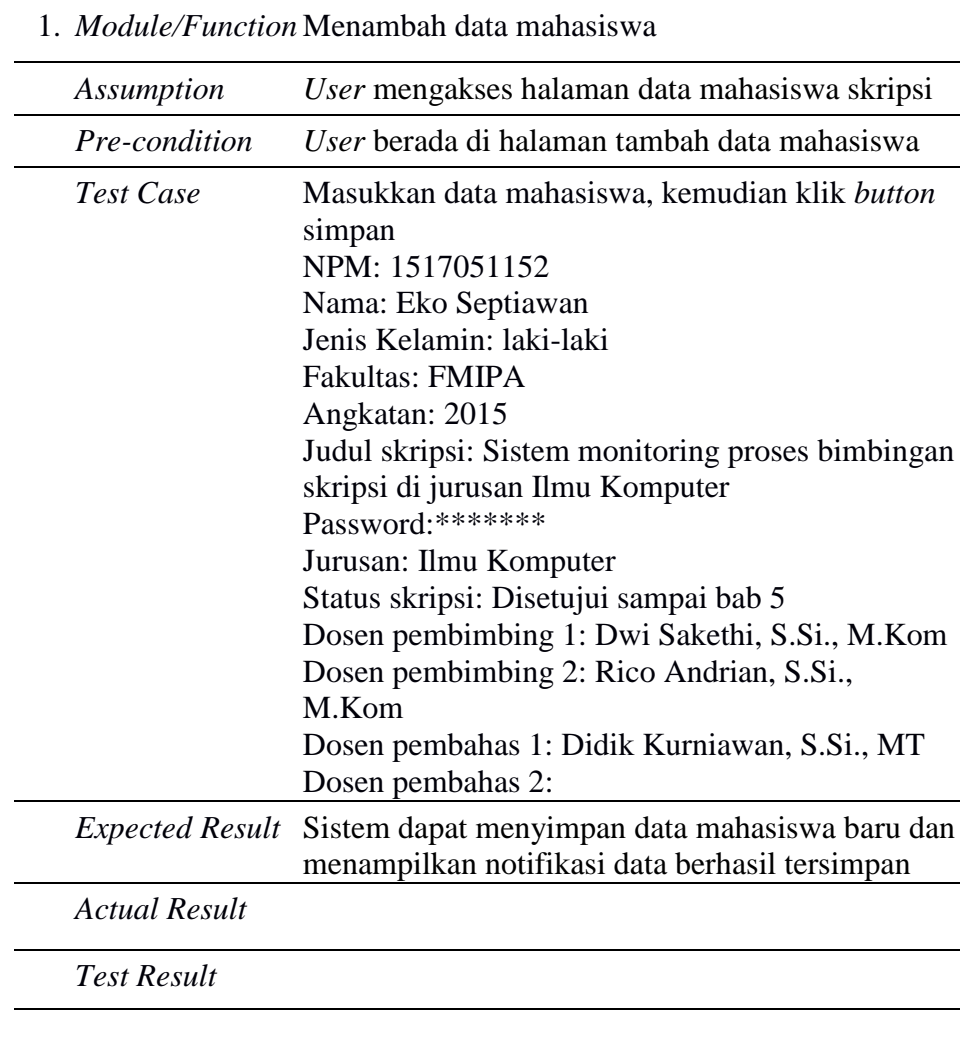

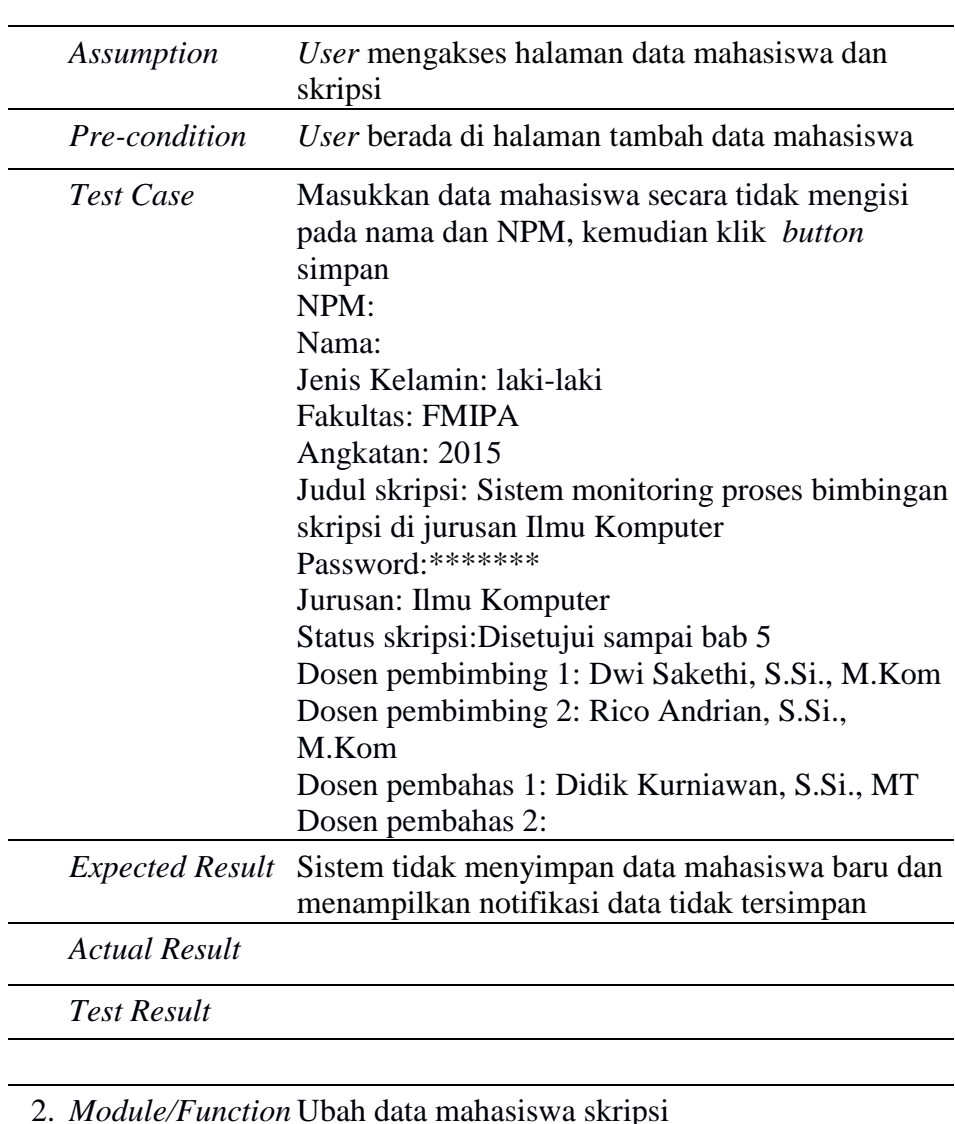

## 1. *Module/Function* Menambah data mahasiswa

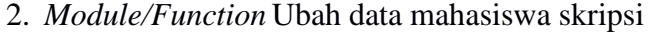

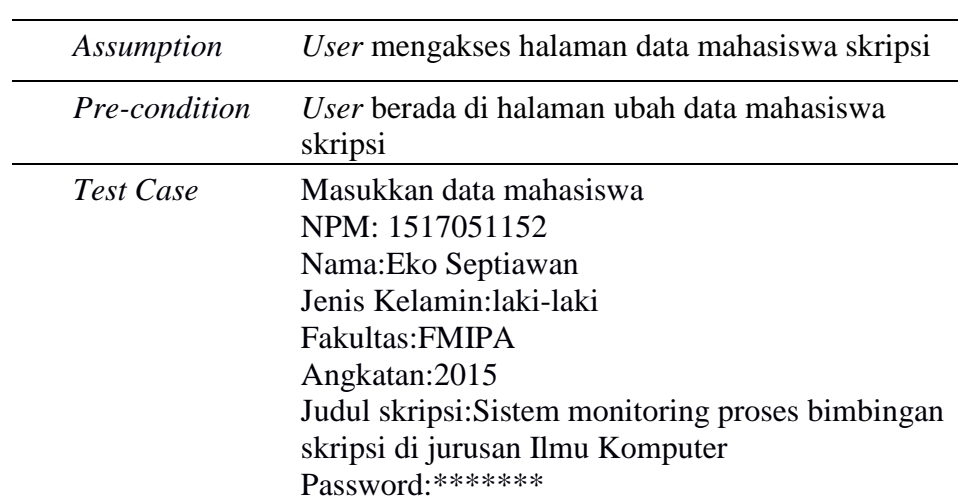

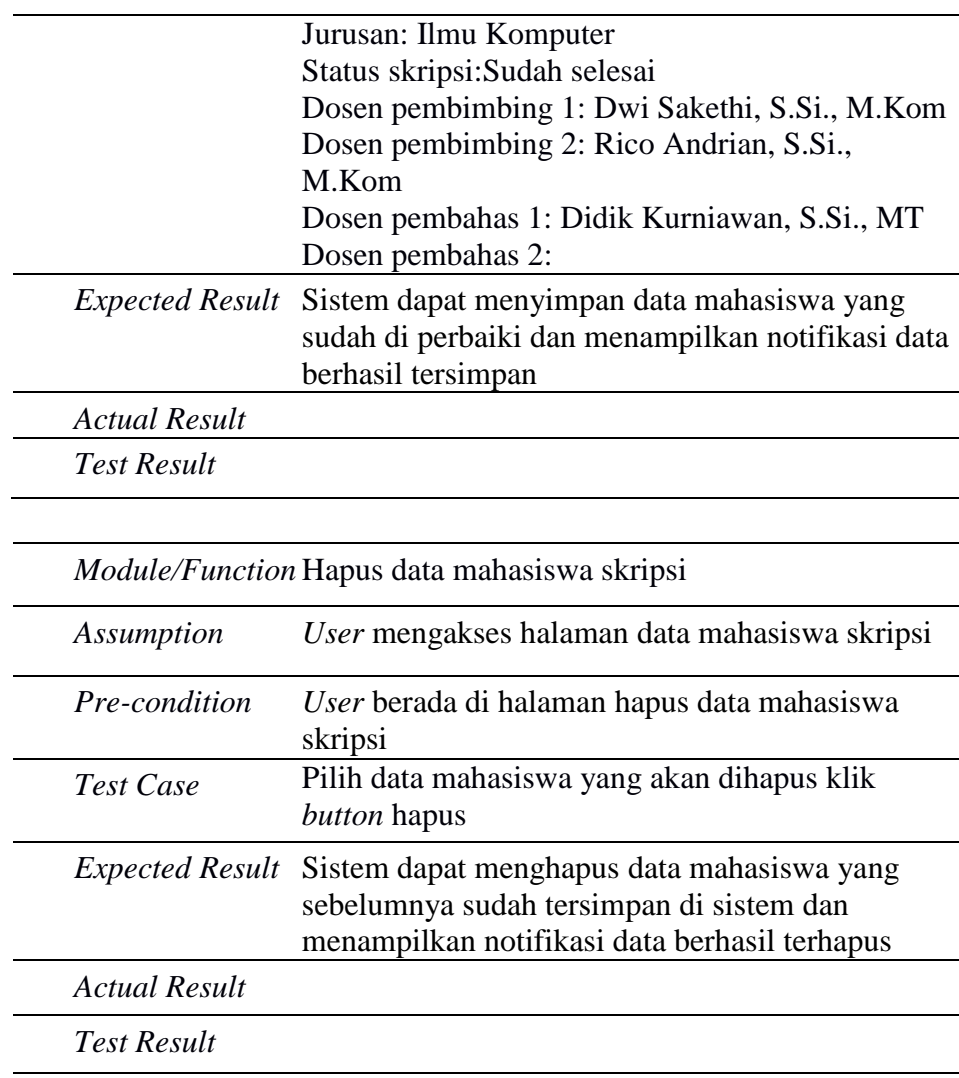

# Tab 8.Test Scenario: Halaman Profil (Admin)

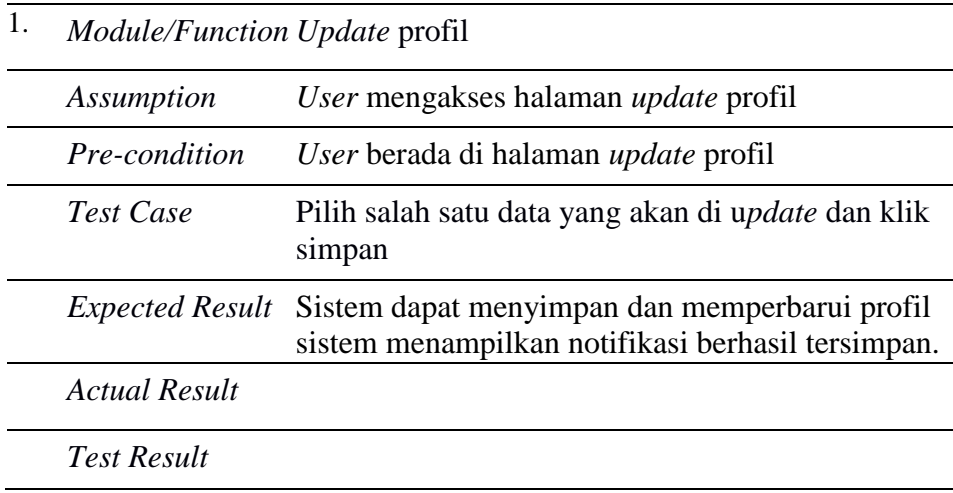

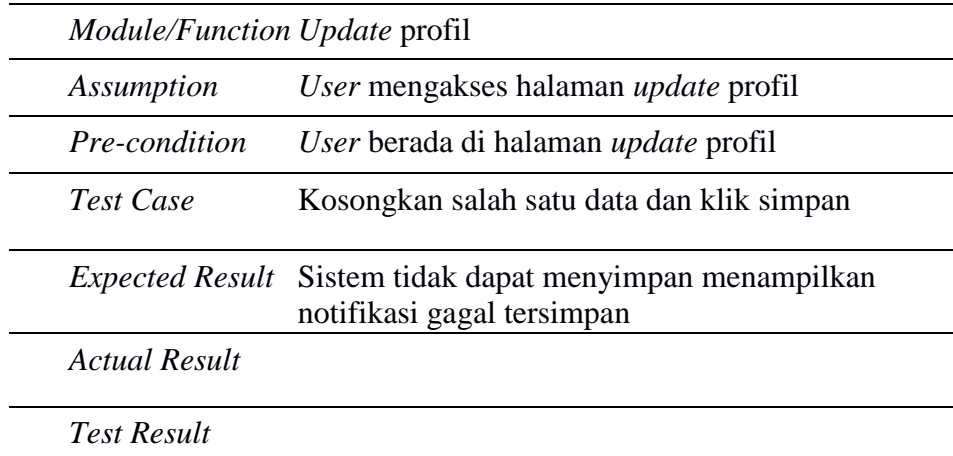

## Tabel 9. Test Scenario: Halaman Ganti Password (Admin)

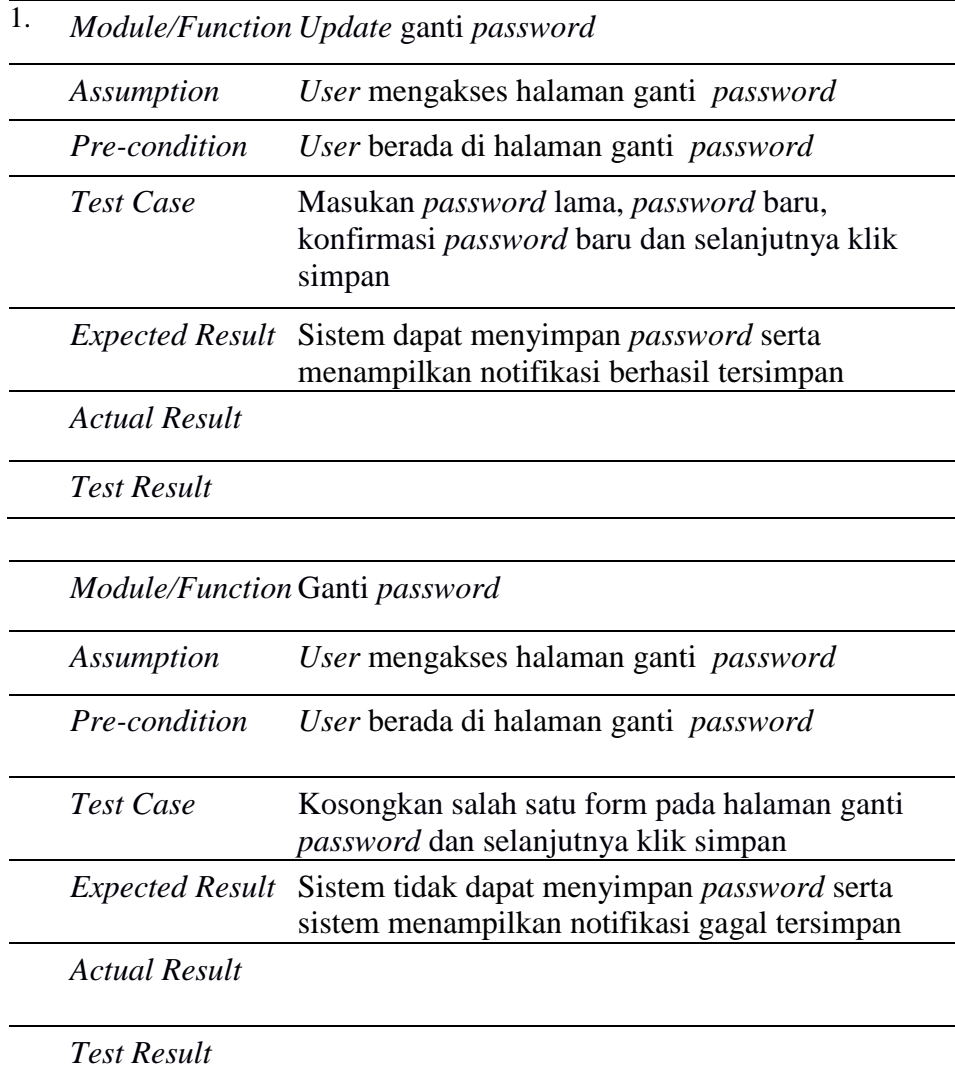

### 2. Pengujian dilakukan oleh dosen pembimbing

Tabel 10. Halaman Mahasiswa dan Skripsi

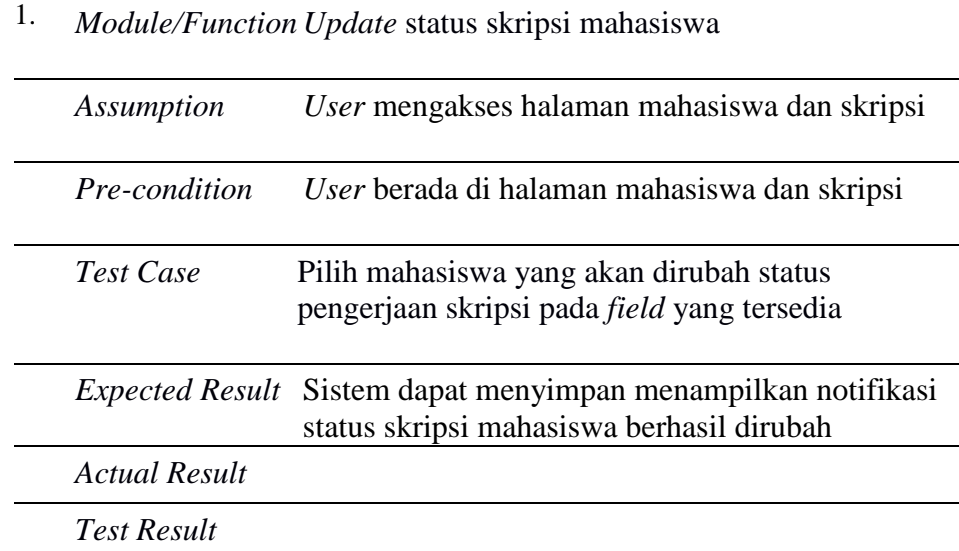

Tabel 11. Test Scenario: Halaman bimbingan mahasiswa

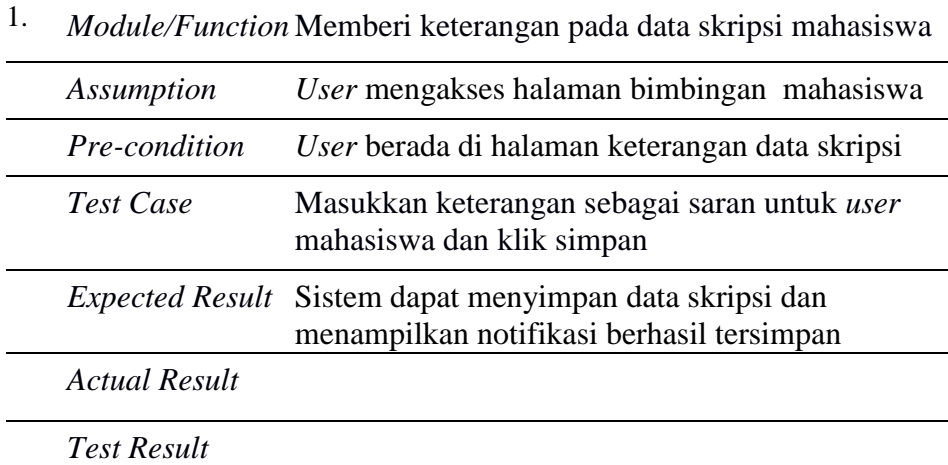

*Module/Function* Mengosongkan keterangan pada data skripsi

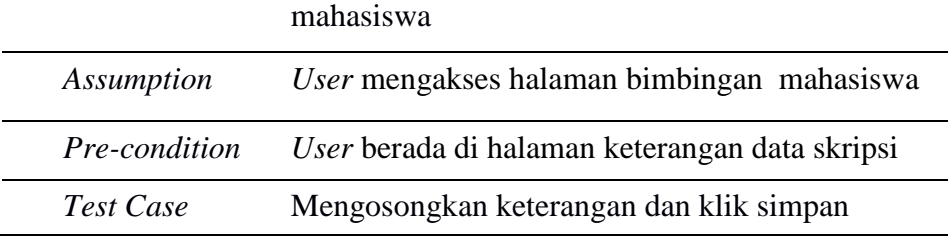

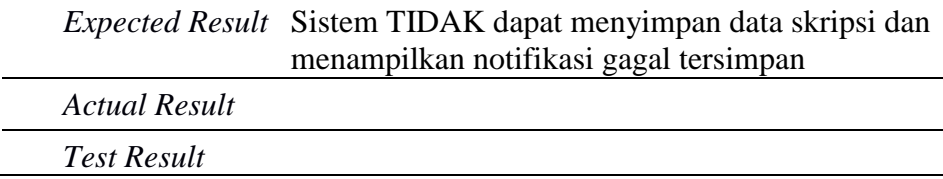

#### Tabel 12. Test Scenario: Halaman Informasi

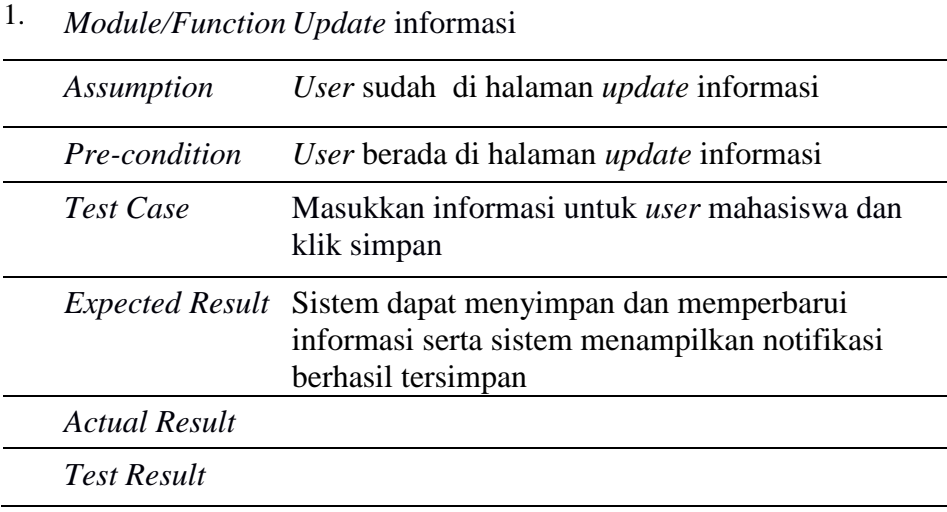

### Table 13. Test Scenario: Halaman Profil (Dosen)

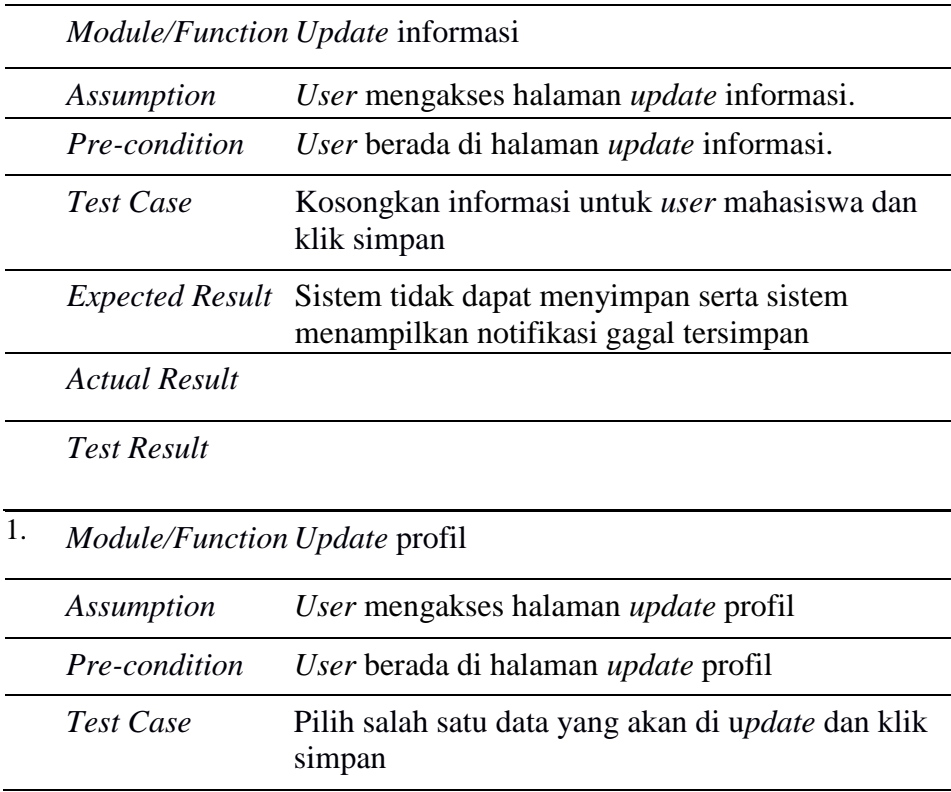

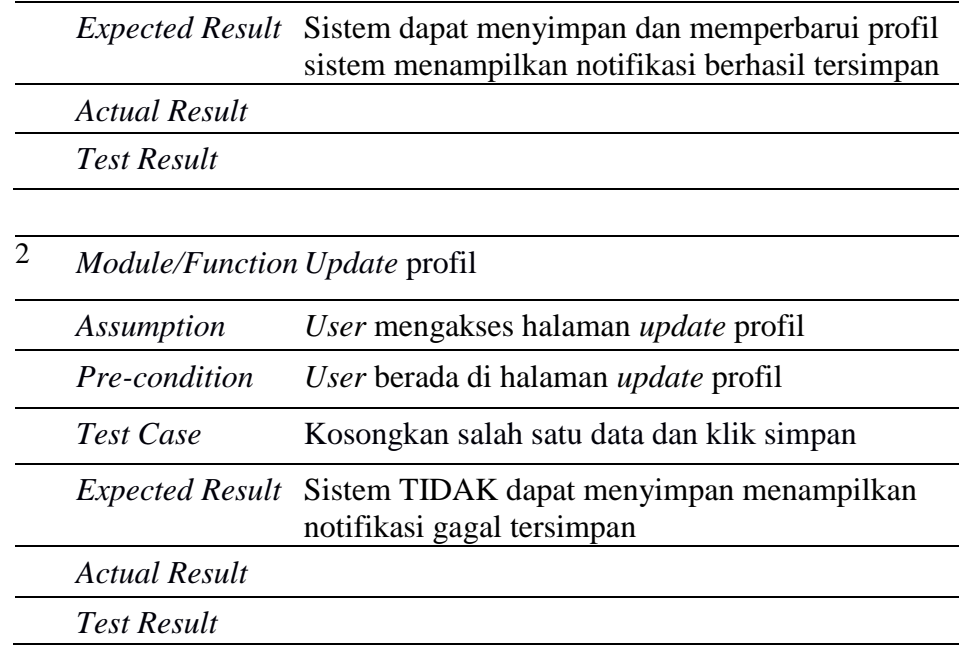

## Tabel 14. Test Scenario: Halaman Ganti Password (Dosen)

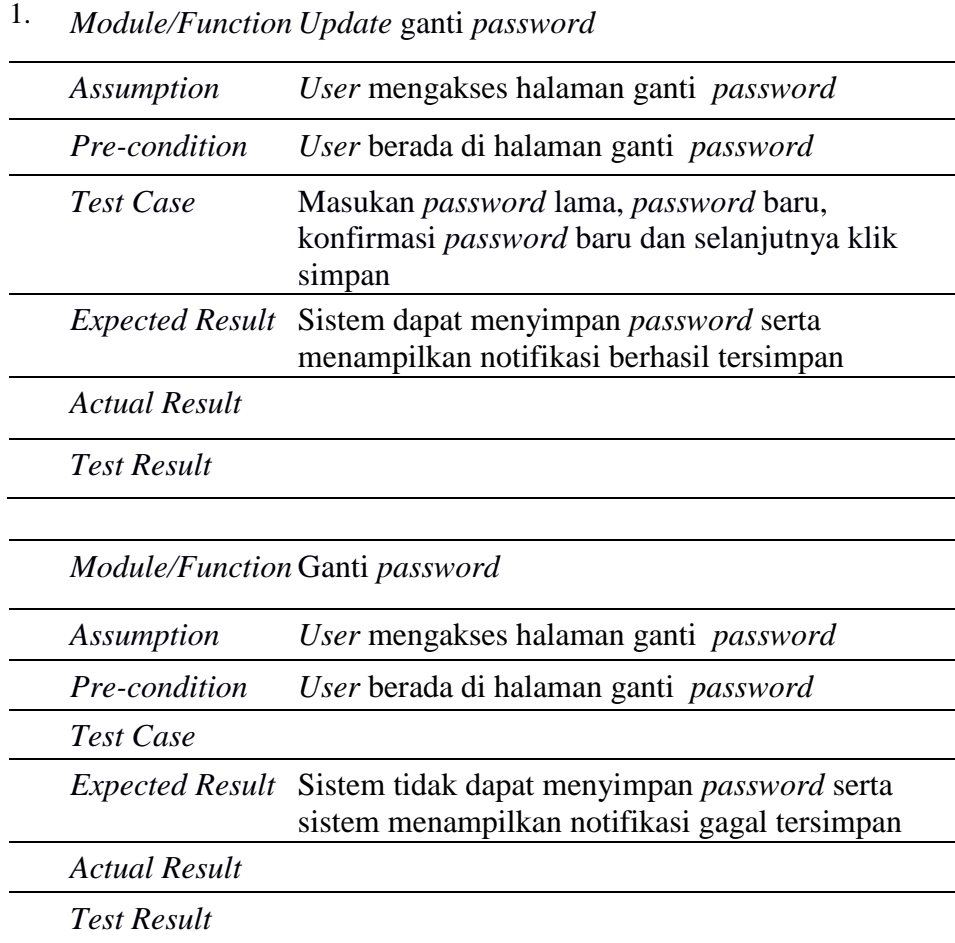

# 3. Pengujian dilakukan oleh Mahasiswa

Tabel 15. Test Scenario: Halaman Bimbingan.

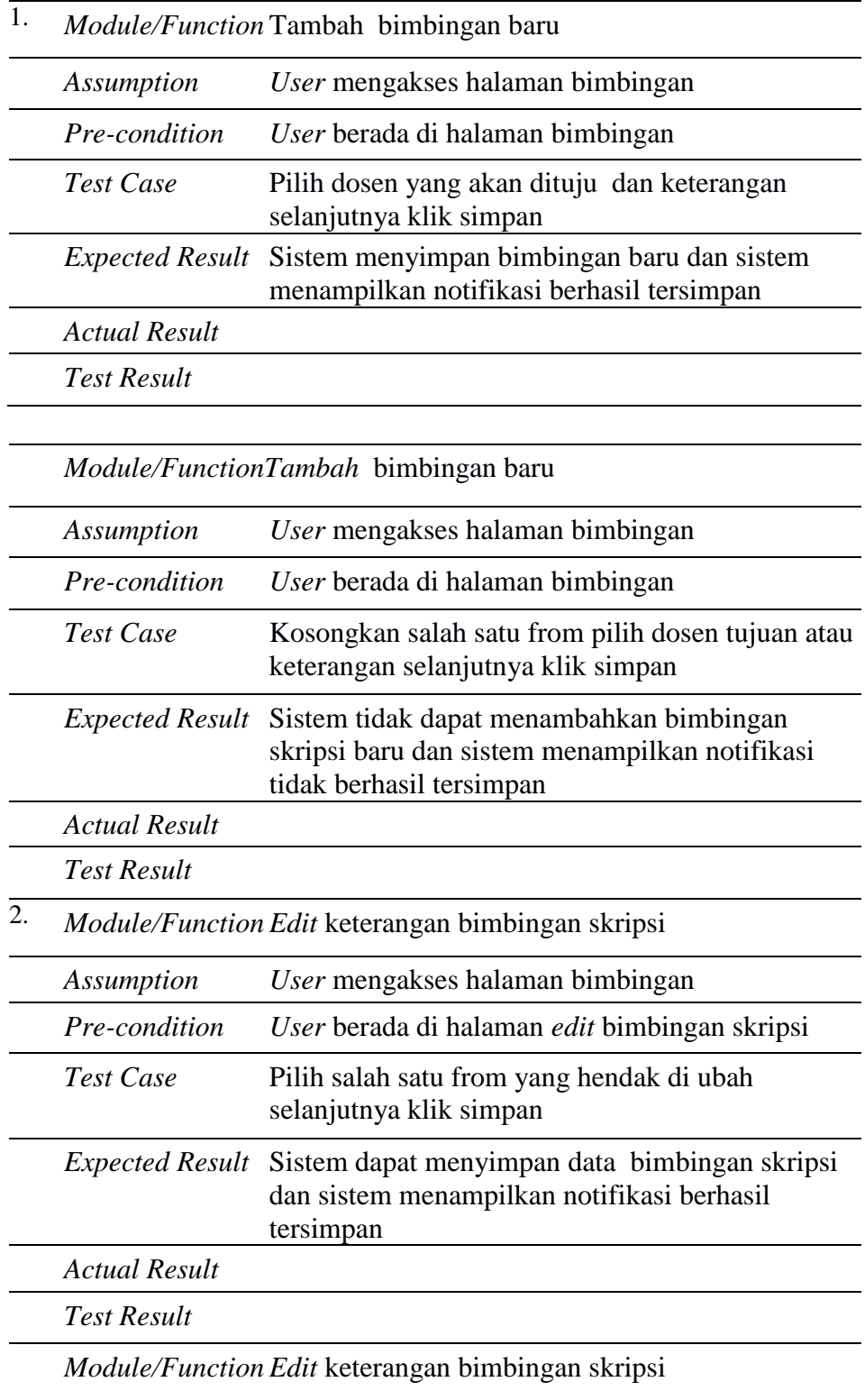

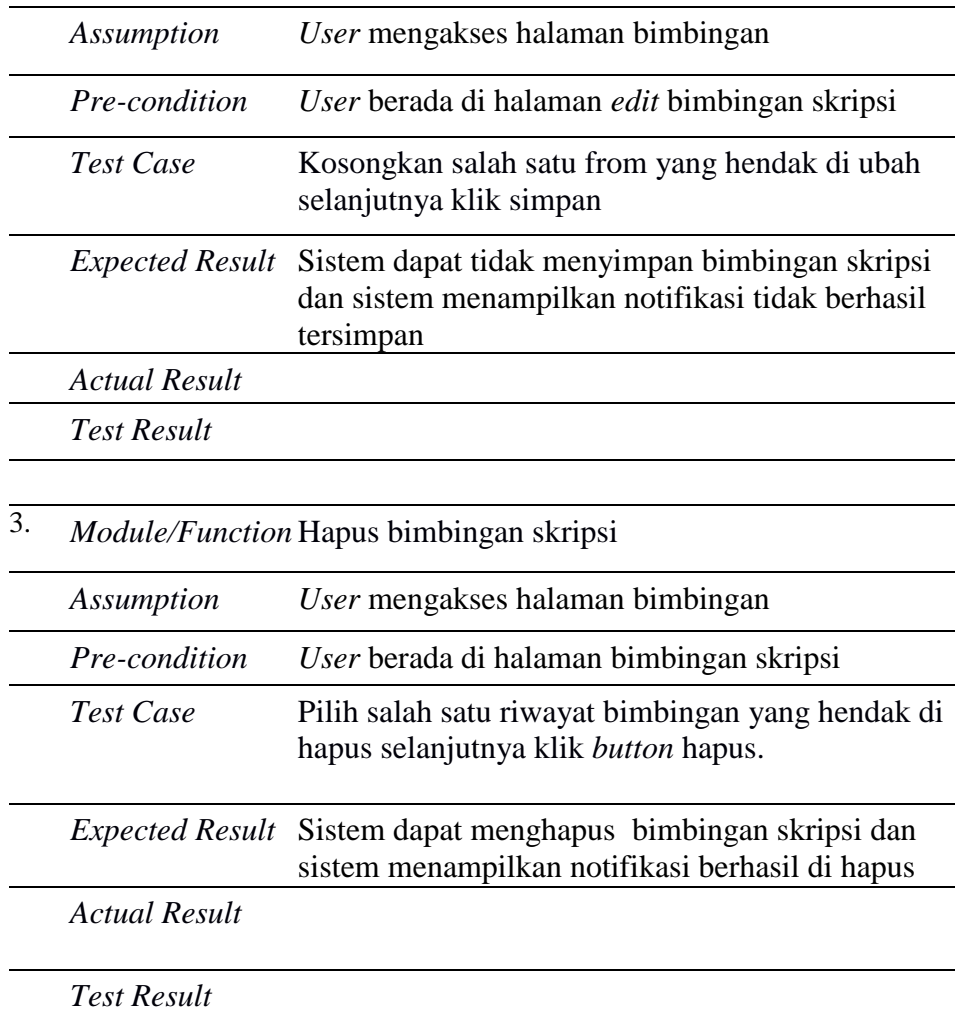

# Tabel 16. Test Scenario: Halaman Profil (Mahasiswa)

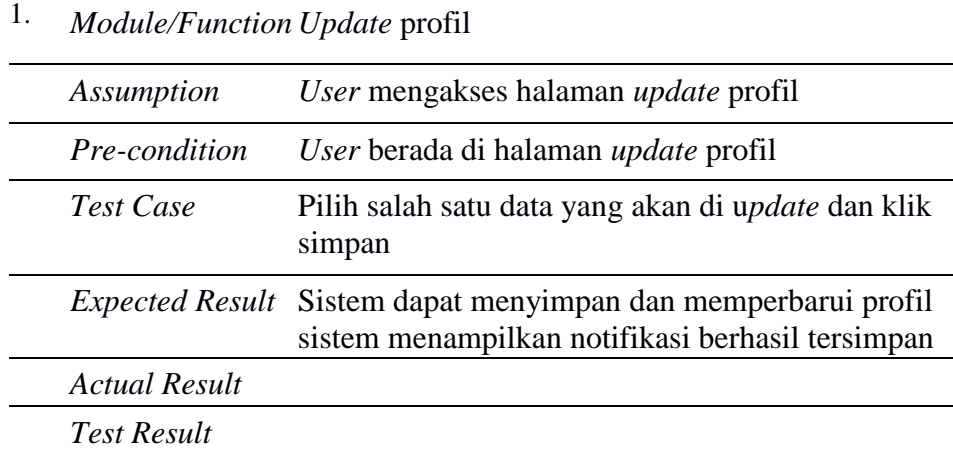

| $\mathcal{D}_{\cdot}$ | <i>Module/Function Update profil</i> |                                                                                        |
|-----------------------|--------------------------------------|----------------------------------------------------------------------------------------|
|                       | Assumption                           | User mengakses halaman <i>update</i> profil                                            |
|                       | Pre-condition                        | User berada di halaman <i>update</i> profil                                            |
|                       | Test Case                            | Kosongkan salah satu data dan klik simpan                                              |
|                       |                                      | Expected Result Sistem TIDAK dapat menyimpan menampilkan<br>notifikasi gagal tersimpan |
|                       | <b>Actual Result</b>                 |                                                                                        |
|                       | <b>Test Result</b>                   |                                                                                        |

Tabel 17. Test Scenario: Halaman Ganti Password (Mahasiswa)

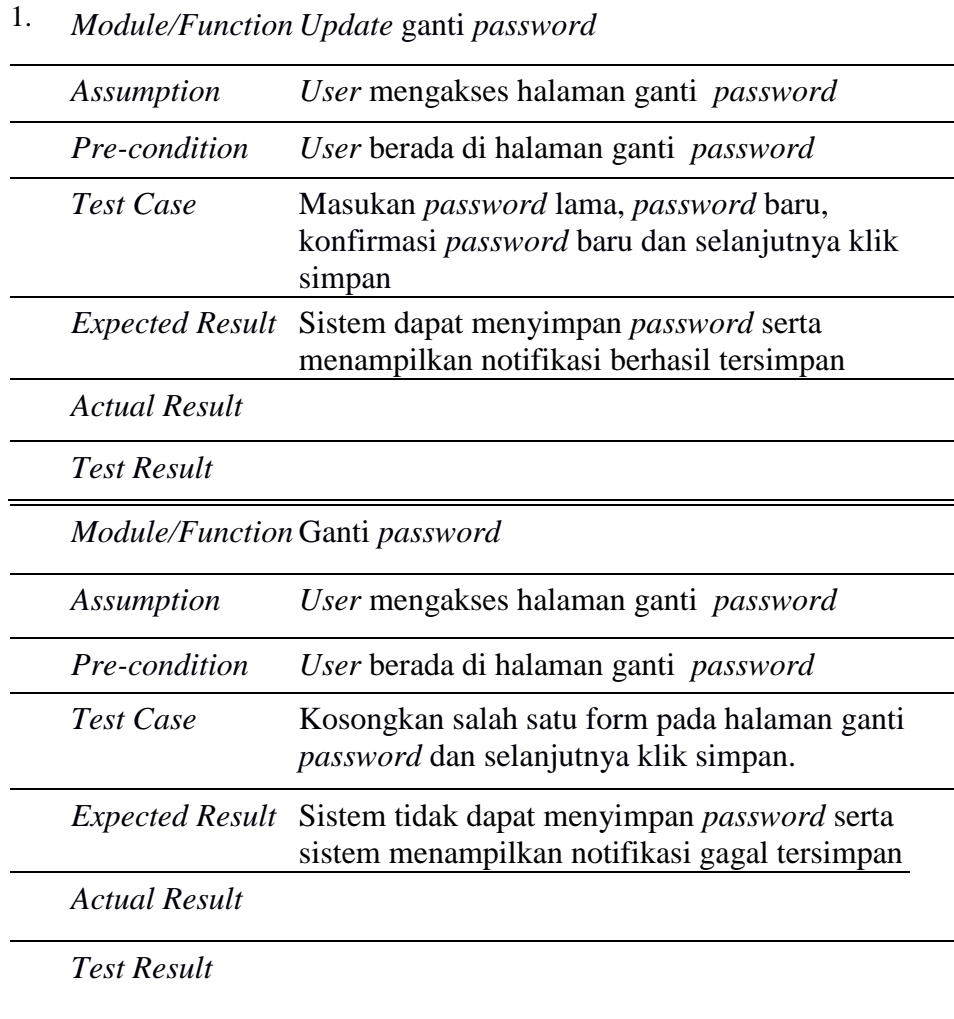

### **V. SIMPULAN DAN SARAN**

### **A. Simpulan**

Hasil penelitian ini dapat disimpulkan adalah sebagai berikut:

- 1. Sistem informasi *monitoring* proses bimbingan skripsi berbasis web telah berhasil dikembangkan.
- 2. Sistem informasi *monitoring* proses bimbingan skripsi dapat membantu mahasiswa dan dosen pembimbing dalam melakukan monitoring pada proses bimbingan skripsi.

### **B. Saran**

Saran yang dapat digunakan oleh peneliti selanjutnya:

- 1. Sistem dapat ditambah dengan fitur lupa *password.*
- 2. Sistem dapat ditambahkan fitur *Live chat ke dosen pembimbing*.
- 3. Sistem dapat ditambahkan fitur laporan telah dibaca.

### **DAFTAR PUSTAKA**

- Amin, M. (2010). *Pengembangan Aplikasi Web Mengunakan PHP Data Objek*. Yogyakarta: Graha Ilmu.
- Dokumen, I. (n.d.). *Black-Box Testing dan Contoh Pengujian Black-Box.* 2015. https://documents/*black-box t*esting dan contoh pengujian *black-box*.html. Diakses pada 3 Maret 2019.
- Hariyadi, P. (2015). *Pengembangan Sistem Informasi Monitoring Tugas Akhir (monita)* Jurusan S1 Ilmu Komputer Fakultas Matematika Dan Ilmu Pengetahuan Alam Universitas Lampung. Universitas Lampung.
- Kadir, A. (2018). *Pemrograman Android dan Database*. Jakarta: Gramedia.
- Ladjamudin, A-B. (2013). *Analisis Desain Sistem Informasi*. Yogyakarta: Graha Ilmu.
- Pressman, R.,& Maxim, B. (2015). *Software Engineering: a practitioner's approach*. New York: McGraw-Hill.
- Pratama, A. (2019). *OOP PHP Panduan Belajar Pemrograman Object PHP* Jakarta: Gramedia
- Raharjo, B. (2018). *Belajar Otodidak Framework codeigniter*. Bandung: Informatika Bandung.
- Ramadhan, M. R., Nugroho, L. E.,& Sulistyo, S. (2017). *Perancangan Sistem Informasii Monitoring Skripsi*. *ISSN*, 290-291.
- Shalahuddin. (2013). *Rekayasa Perangkat Lunak Terstruktur dan Berorientasi Objek*. Bandung: Informatika Bandung.
- Sukma, D. (2019). *Pengembangan Sistem Informasi Monitoring Tugas Akhir (monita)* Jurusan Ilmu Komputer Fakultas Matematika Dan Ilmu Pengetahuan Alam. Bandar Lampung: Universitas Lampung.
- Sulhan, M. (2015). *Sistem Monitoring Tugas Akhir berbasis Use Generated Content Pada Program Studi Sistem Informasi Universitas Kanjuruhan Malang*. SMATIKA Jurnal volume 05 Nomor 02 Tahun 2015 ISSN, 58- 59.
- Wahyono, T. (2004). *Sistem Informasi*. Yogyakarta: Graha Ilmu.
- Yasin, V. (2012). *Rekayasa Perangkat Lunak Berorientasi Objek.* Jakarta: Mitra Wacana Media.